**DISEÑO E IMPLEMENTACIÓN DE UN SISTEMA BASADO EN TECNOLOGÍA NFC PARA EL SEGUIMIENTO, CONTROL Y FACTURACIÓN DEL SERVICIO TÉCNICO QUE SE PRESTA EN LA EMPRESA SISTEL DE SAHAGÚN CÓRDOBA**

## **JORGE EMILIO ALVAREZ CALLE**

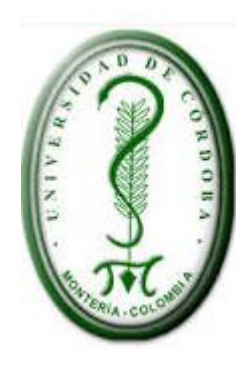

**FACULTAD DE INGENIERÍAS INGENIERÍA DE SISTEMAS UNIVERSIDAD DE CÓRDOBA**

**2015**

# Contenido

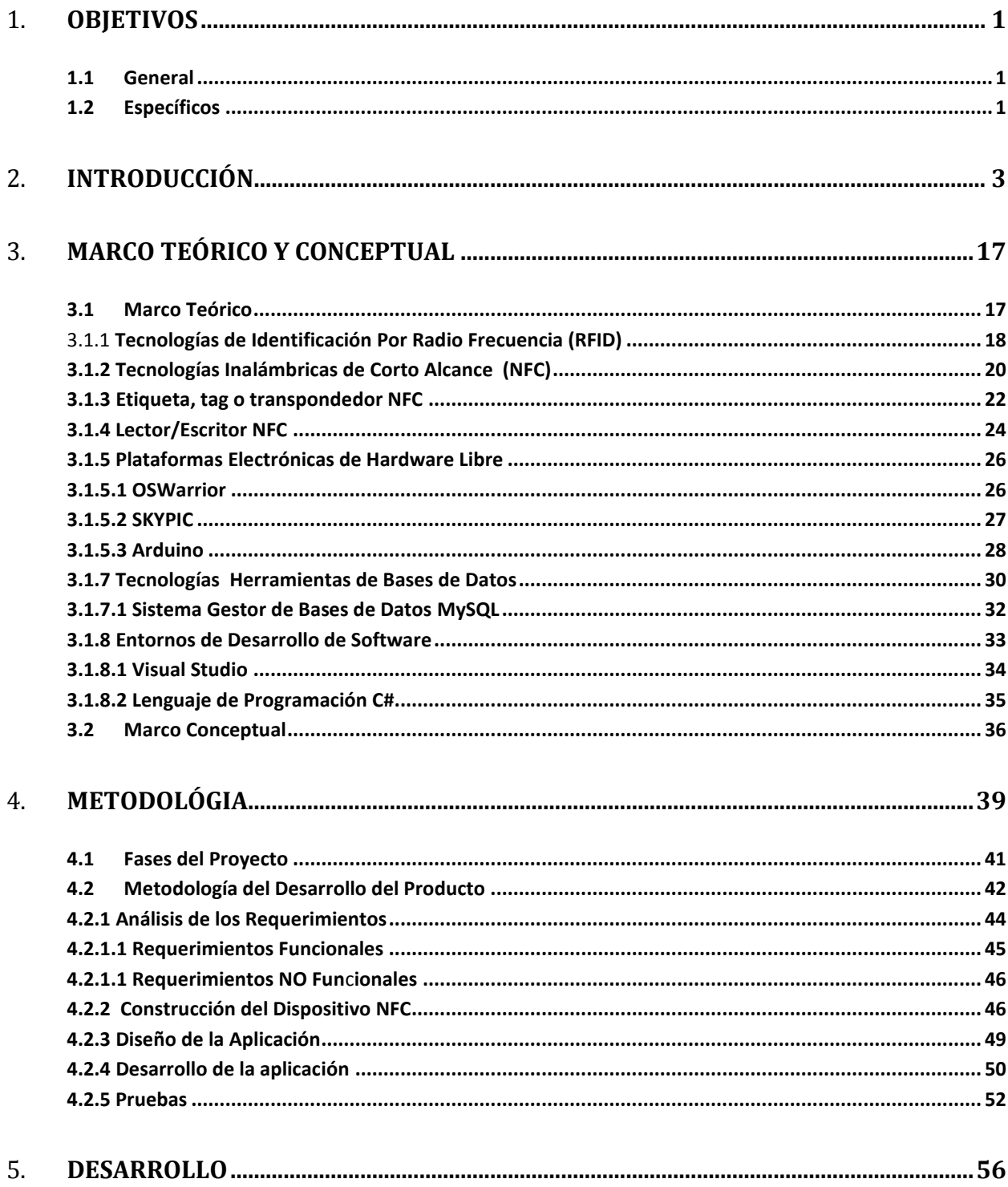

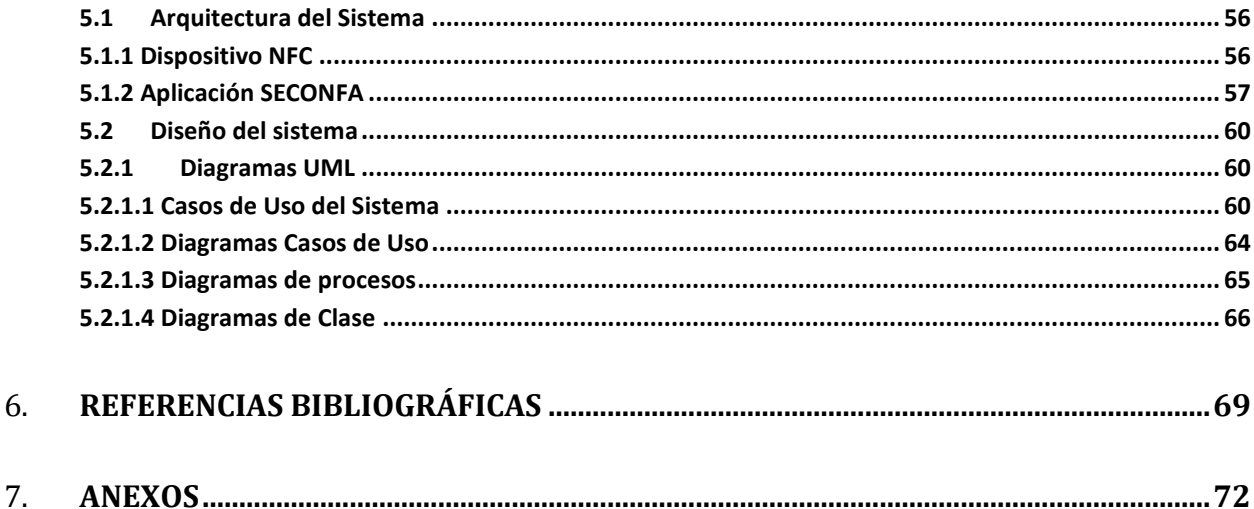

# Lista de Tablas

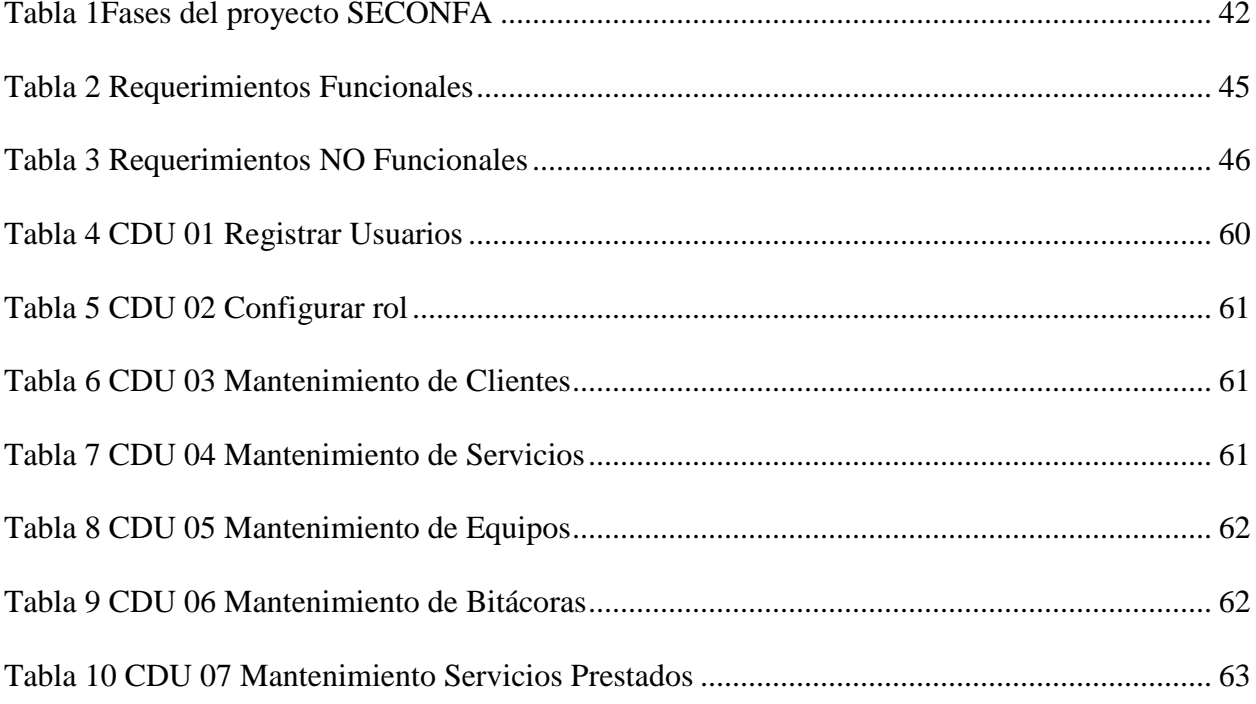

# **Lista de ilustraciones**

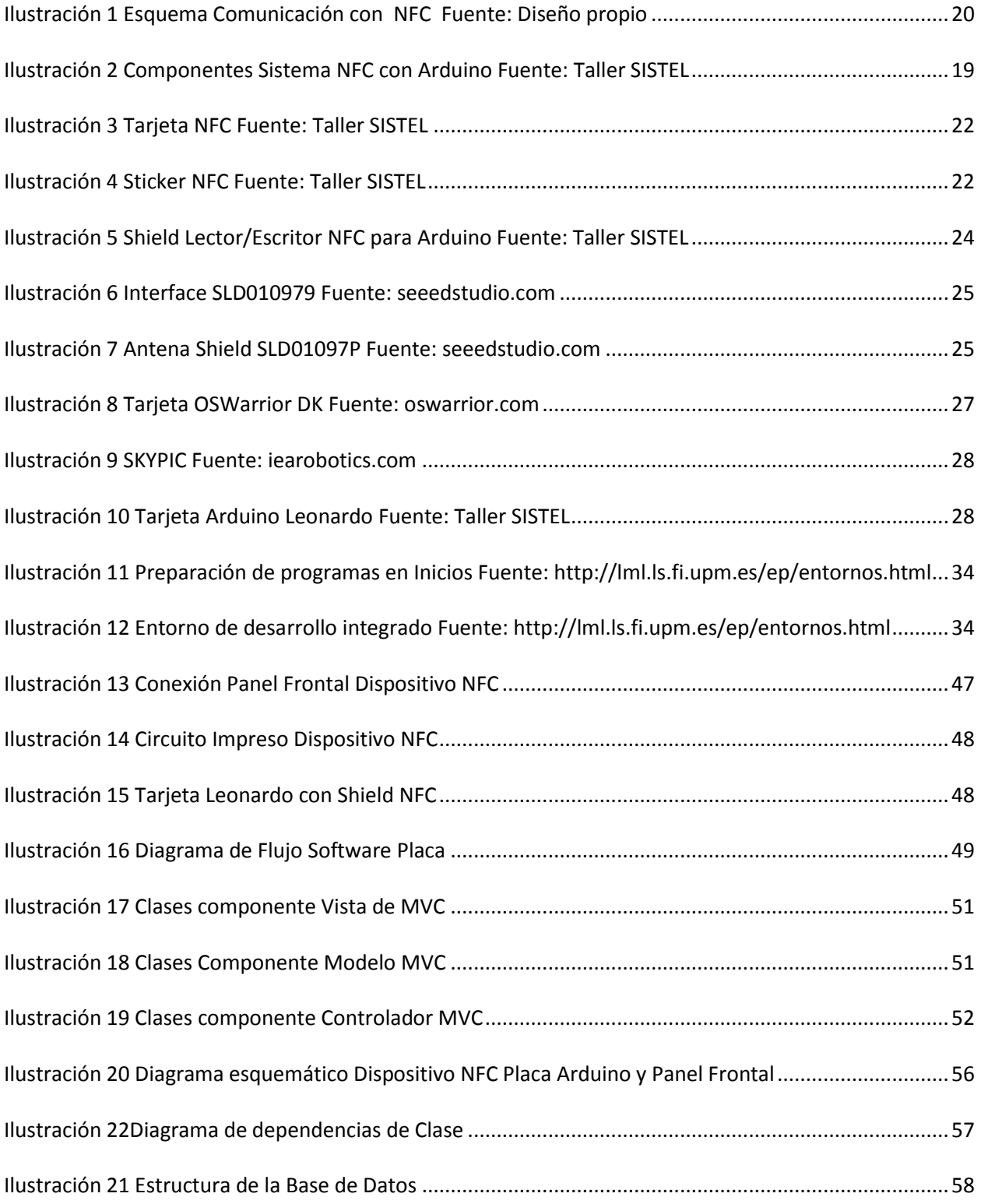

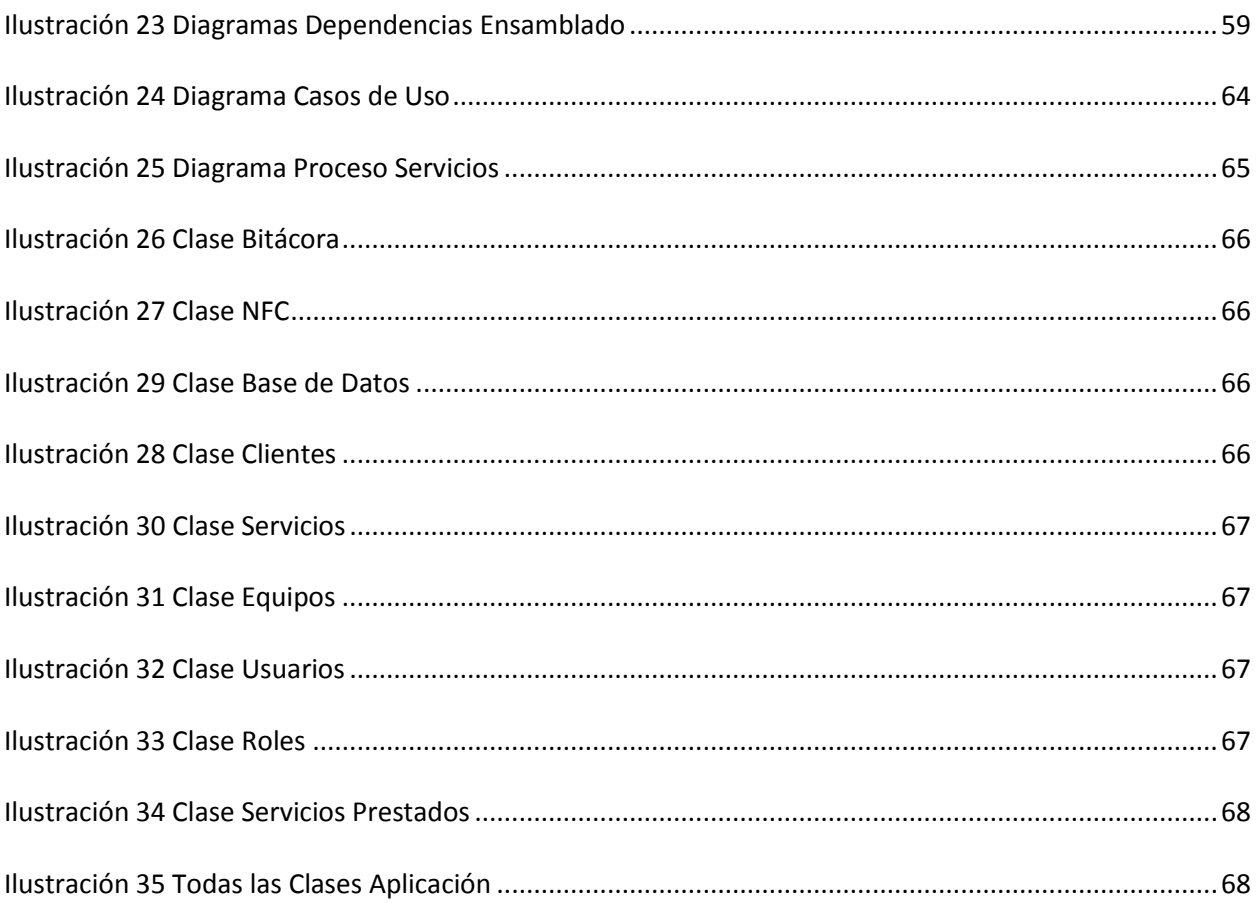

#### 1. **OBJETIVOS**

### *1.1 General*

Diseñar e Implementar un sistema basado en tecnología NFC y Arduino, que permita el seguimiento, control y facturación, de los equipos de cómputo que son atendidos en la empresa SISTEL.

## *1.2 Específicos*

- Identificar la tecnología y componentes necesarios para utilizar NFC en sistemas de identificación.
- Diseñar y construir un dispositivo de lectura y escritura NFC con tecnología Arduino para el seguimiento de los equipos revisados en la empresa SIS-TEL.
- Realizar las pruebas, ajustes y modificaciones necesarias que garanticen la correcta y fiable transmisión de datos entre el dispositivo construido y el computador
- Diseñar e Implementar un software de escritorio, para el registro, seguimiento y facturación de los servicios prestados en la empresa mediante identificación con tecnología NFC.
- Establecer protocolos de atención que faciliten la atención de los clientes en la empresa SISTEL con el soporte del software

#### 2. **INTRODUCCIÓN**

Desde hace mucho tiempo, la necesidad de identificar objetos que de alguna forma u otra son tratados o procesados en una empresa, el mantenimiento de información precisa de su estado y las actividades posteriores a su entrega, ha sido un reto que muchos negocios enfrentan ayudándose en las tecnologías que la época les permite. El advenimiento tecnológico actual, desencadenado por la fabricación en serie y a gran escala de componentes electrónicos, apoyados en la miniaturización y bajos costos, acrecentado por la maravillosa fusión hardware – software, la globalización del conocimiento, manifestado en el acceso a estudios e iniciativas a través de la Internet, hizo posible la innovación en los sistemas de identificación de personas y objetos. La tecnología de Identificación por Radio Frecuencia o RFID, por sus siglas en inglés, inspirada en la necesidad de diferenciar amigos o enemigos en la guerra, es un ejemplo vívido de dicha evolución tecnológica.

Hoy en día son muchos los supermercados que "detectan" posibles robos cuando algún artículo que no pasó por la caja de pagos, intenta ser sacado del almacén; observamos también, cómo las aplicaciones almacenadas en los teléfonos, están agilizando y facilitando muchas labores de la cotidianidad. En los estados unidos por ejemplo, transacciones de montos reducidos, son canceladas con sólo pasar la tarjeta de crédito por un lector (antes teníamos que pedir una autorización y esperarla), en otros establecimientos, un poco más

atrevidos, un dispositivo "lee" todos los artículos del cesto y de una vez genera la factura. Todo demuestra que entre menos tarden las transacciones y el acceso a la información sea más rápido y eficiente, mayor será el beneficio económico que se genere.

Para los clientes es importante que sus bienes sean bien tratados y protegidos, por parte de la empresa que le brinda algún servicio en su reparación o mantenimiento. La seguridad de un proceso bien establecido, conlleva a evitar confusiones que pueden acarrear molestias y pérdidas económicas por deterioro o pérdida, por tanto, el seguimiento de elementos, equipos y toda clase de objetos que se someten a un proceso, deben estar sujetos a un nivel de identificación segura y confiable. Los sistemas de identificación, son cada vez más necesarios en el diario devenir, desde el control de nacimientos en un hospital, hasta el parqueo de vehículos en un estacionamiento, pasando por la cría de animales hasta la reparación de artefactos. Identificar elementos es indispensable cuando la confusión de los mismos puede traer consecuencias catastróficas.

El origen de la tecnología NFC (Near Field Comunication), considerada un subconjunto de los sistemas de Identificación por Radiofrecuencia (RFID), están atados lógicamente a los inicios de ésta última, que se remontan a comienzos de la década de 1940, específicamente durante la segunda guerra mundial, cuando se usaban radares para detectar aviones y era de vital importancia saber a cuál dispararles, ya que podían ser aviones

enemigos o simplemente amigos que regresaban a la base. Fue entonces cuando los británicos a finales de 1939 (rfidpoint.com, 2009), idearon el sistema "Friend or Foe" (IFF por sus siglas en inglés), que utilizando sistemas de radiofrecuencia, identificaba los aviones amigos, considerando a los demás como enemigos, ésta es quizás la aseveración más acertada en lo referente al origen de RFID, a pesar de que algunos autores se lo atribuyen a militares alemanes: "*El origen de la RFID está tristemente relacionado con la guerra, concretamente con la II Guerra Mundial, en la que el uso del radar permitía la detección de aviones a kilómetros de distancia, pero no su identificación. El ejército alemán descubrió que si los pilotos balanceaban sus aviones al volver a la base cambiaría la señal de radio reflejada de vuelta. Este método hacía así distinguir a los aviones alemanes de los aliados y se convirtió en el primer dispositivo de RFID pasiva*" (Luis, 2013). Esta tecnología se fue perfeccionando en la medida en que hacía su aparición el transistor y por ende la miniaturización electrónica, con el advenimiento de los circuitos integrados o chips. La década de los setenta y las subsiguientes, marcaron un avance significativo de RFID, cabe destacar que uno de los usos más populares en la actualidad, es el que vemos en los almacenes, que en cada salida tienen dos paneles de sensores, los cuales "leen" las etiquetas de productos que no fueron desactivadas en la caja y emiten una señal acústica de advertencia. El largo alcance que ofrece esta tecnología, comenzó a provocar retos en su implementación, destaco por ejemplo, las colisiones que se dan entre varios dispositivos RFID equidistantes y el nivel de inseguridad que ofrecen ante la posibilidad de clonación; es a partir de este momento en que comenzaron investigaciones para aprovechar RFID como un medio de pago, pero aumentando su seguridad mediante la reducción de la distancia y otras medidas, fue así como en el año 2002, hizo su aparición la tecnología NFC por primera vez, cuando las empresas Sony y Philips trataron de obtener un protocolo con las tecnologías sin contacto existentes, logrando su aprobación como el estándar ISO 19082 en diciembre de 2003, fortaleciéndose con la adhesión de Nokia a este grupo, lo que permitió crear NFC forum, muchas empresas centraron su atención en esta tecnología, entre las cuales podemos destacar Google, Visa, PayPal, AT&T, entre otras. A partir de ese momento, muchas empresas empezaron a anunciar el uso de dicha tecnología en sus productos, destaco por ejemplo, un titular "*La tecnología NFC llega a un camping de la costa*" (Motril, 2011), que menciona la utilización de esta tecnología para un sistema de marketing, fundamentado en promocionar un postre típico de granada conocido como "los piononos", incrustando tarjetas NFC en pegatinas que colocaban en las motos que realizaban la "Ruta Samurai", un viaje desde España hasta Japón, durante el trayecto, quienes tocaban la tarjeta NFC con su móvil, accedían al perfil de Facebook de pinono.es y así obtenían de manera inmediata la publicidad. De la misma manera y casi al mismo tiempo, menciona dicho periódico, que unos apartamentos turísticos ubicados frente a la alhambra de Granada, usaron Ztag, que son unas etiquetas que unifican la tecnología NFC con los códigos QR en un mismo dispositivo, de tal manera que los clientes o turistas que pasan por la puerta del establecimiento, accedían a información descriptiva en inglés y español, del interior de los apartamentos. Todo esto impulsado por la empresa Macanudos.es que se empeñó en convertir a la provincia de Granada, en pionera del uso de esta tecnología en España y Europa. El artículo también destaca la forma como incorporaron NFC en antiguos trapiches del siglo XIX, que al acercar un Smartphone, se muestra un video del uso de dichas máquinas procesadoras de caña, logrando una perfecta combinación de lo tradicional y lo tecnológico. Finalmente expresan la opinión de Gabriel Medina, gerente de la firma, al referirse a las tremendas posibilidades que tiene el uso de la tecnología NFC.

A finales de 2010, las empresas La Caixa (una fundación bancaria española), Telefónica y Visa, participaron en un proyecto de pago móvil en la provincia española de Sitges, el cual fue pionero en Europa alcanzando algo más de 1500 usuarios y 500 comercios, conocido como "Mobile Shopping Sitges" el cual había sido la prueba Europea con mayor número de usuarios que utilizaron esta tecnología para hacer sus pagos, contaron con la ayuda de Samsung quien dotó los terminales y el ayuntamiento (xataxaon, 2011).

En Marzo de 2011 el interés por esta tecnología fue acaparado por las empresas fabricantes de móviles, cuando Vodafone, Telefónica y Orange, llegaron a acuerdos para establecer el estándar de tecnología NFC para realizar pagos usando el teléfono, mediante su acercamiento a un receptor, sólo la empresa Apple se mostraba reacia a implementar NFC.

Para Mayo del 2011, Google anunciaba Wallet, un revolucionario sistema de pagos NFC en asocio con tiendas norte americanas, Mastercard y el Citybank, este servicio actúa como una "billetera" electrónica gratuita, que permite almacenar de forma segura nuestra información de pago, historial de transacciones, ofertas y mucho más, requiere de un dispositivo Android con NFC activado. Es claro que para ese momento, la tecnología NFC aprovecharía los teléfonos móviles para reemplazar las tarjetas de crédito y débito, identificación de personas y otras utilidades que activarían información de algún producto sólo con acercar el móvil. Según el centro de innovación del Banco BBVA (Torre, 2013), casi 400 millones de consumidores en todo el mundo utilizan el móvil para efectuar pagos, cifra que no para de crecer según estudio realizado por la firma Juniper Research, quien afirma que en los próximos cinco años, estos pagos se multiplicarán por siete alcanzando los 180 mil millones, cifras que están sujetas a la progresiva implementación de dicha tecnología en los dispositivos móviles y por ende la motivación y capacitación dirigida al usuario final, que traería consigo, un sistema que reemplazaría algunos "accesorios" por aplicaciones en los SmartPhones.

Aproximándonos a América Latina, una noticia hace referencia a la empresa Inteligensa donde desglosan experiencias significativas de pago en Latino América con tecnología NFC, especialmente en México (Inteligensa, 2014).

En el nivel mundial, podemos citar muchos casos más del uso de dicha tecnología, pero casi siempre está enfocada en los aspectos mencionados anteriormente. Colombia no está ajena al uso de NFC, un antecedente interesante, es el aporte que hacen los Estudiantes Santiago Morales Vásquez y Juan Carlos Ramírez Saldarriaga (Vásquez & Ramírez, 2008) en su proyecto de grado, donde proponen el control y verificación de presencia utilizando NFC, llama la atención dicha propuesta, en el sentido de que en ese momento, dicha tecnología para Colombia y gran parte del mundo, era apenas incipiente. Cabe destacar, que en dicha Universidad se obtiene mucha información sobre esta tecnología en artículos publicados por sus estudiantes.

Nicolás Rueda llama la atención sobre cuatro maneras creativas de usar NFC (Rueda, 2014), diferentes a realizar pagos o identificarnos, esto demuestra que al comprar teléfonos con esta tecnología, aumenta nuestro interés por aprovecharla de la mejor manera y de ser posible, lucrarnos de ella. El Noticiero CMI vaticinó la llegada de esta tecnología en su emisión del 13 de Septiembre de 2012 al titular "*La NFC, Tecnología para los Colombianos*" (CMI, 2012) .

Hace poco se publicó la noticia de que Apple integró NFC en sus nuevos dispositivos (Tecnosfera, 2014), una clara señal de las proyecciones futuras que tiene esta tecnología, al ser adoptada por este gigante, quien hasta el momento había mostrado escepticismo al respecto. En el mismo artículo, se hace referencia a la opinión de Emilio Váquez, gerente de Mercadeo de Gemalto, compañía que desarrolla servicios NFC para la Región Andina, el cual expresa que NFC no sólo se puede usar para transacciones financieras, enumerando una lista de posibles usos que pueden llevarse a la práctica. Se hace referencia también a las tarjetas "Tu Llave" del Sistema Integrado de Transportes de Bogotá (SITP) y Transmilenio, permitiendo consultar el saldo de la tarjeta, acercando el móvil. Sin embargo, admiten que la implementación en Colombia ha sido lenta ya que sus usos están ligados al sector financiero.

Debido a la evidente escasez de información referente a la implementación de dicha tecnología en Colombia, diferente a los planes de pagos electrónicos y la tarjeta de transporte de Bogotá, llama la atención la visión empresarial del señor Alberto Sánchez, quien fundó ABAMobile, una empresa que ofrece todo tipo de servicios relacionados con la gestión del canal móvil de la empresas, manifiesta que la tecnología "*NFC romperá las barreras del conocimiento del mundo digital*" (Sánchez, 2014), admitiendo que se encuentra en la fase de "evangelización" de NFC para darle a conocer a sus clientes tal potencial. ABA-Mobile, ya cerró proyectos con dos clientes en Colombia, aunque no precisó cuáles, si aclaró que, a diferencia de las empresas que desarrollan apps, ellos se especializan en la gestión del canal móvil, entendido este proceso como el acceso a los sistemas de información de la empresa, en el momento y lugar que sea necesario.

En cuanto a Empresas que incorporen la tecnología NFC a nivel del departamento de Córdoba, no fue posible obtener información en la Internet, consulté la información de tesis o trabajos de grado en la Universidad de Córdoba, en una visita efectuada a la Biblioteca de la Institución, no tuve acceso al documento que resume los diferentes trabajos de grado, debido que éste lo estaban organizando y actualizando, situación que me obligó a consultar directamente el estante y leer los títulos tomo a tomo, como resultado, no encontré ningún trabajo de grado relacionado con NFC, sólo ubiqué dos trabajos basados en RFID. El primero de ellos hace referencia a un sistema de Control de acceso de personas en la sala de urgencias de la E.S.E. de Planeta Rica Córdoba (Matías & Ramos, 2013), trabajo de grado realizado por los estudiantes Carlos Alberto Matias Acosta y Jesús Alberto Ramos Bracamonte, el segundo hace referencia a un sistema de control vehicular en la empresa Sotracor S.A. en la ruta Montería – Lorica (Montiel & López, 2014), presentado por los estudiantes Mayra Patricia Montiel Pastrana y Nela Margarita López Martínez.

SISTEL (Sistematización y Electrónica), es una empresa ubicada en la ciudad de Sahagún, registrada en la Cámara de Comercio desde 1996, cuando inició de manera formal sus actividades de mantenimiento, reparación y venta de equipos de cómputo. Desde entonces, la empresa ha venido ejerciendo con una labor ininterrumpida en los servicios antes mencionados, aumentando día a día su capacidad instalada y procurando mejorar consecuentemente la calidad del servicio que se ofrece. En la actualidad SISTEL tiene contratos vigentes con varias empresas e Instituciones Educativas, también atiende clientes particulares ocasionales y recurrentes. Sólo en la Institución Educativa Andrés Rodríguez B, son mantenidos cerca de 400 computadores entre equipos de escritorio, portátiles e impresoras, que sumados a las otras instituciones, empresas y particulares, puede ajustarse un promedio de 32 Equipos diarios. Lamentablemente, la empresa carece de un sistema que permita hacer un seguimiento de los equipos que son revisados, reparados y vendidos. A la fecha, SISTEL tiene dificultades para informar al cliente el estado de una revisión, debido a que la información la tiene el técnico y los demás trabajadores no tienen acceso a ella, a su vez, la secretaria tiene a la información de las garantías de los equipos vendidos, pero el técnico de mantenimiento no la obtiene con facilidad. El Gerente depende de la secretaria y de los técnicos para recabar información detallada de un equipo en el taller, así mismo, no tiene la certeza de cuándo fue la última vez que un artefacto fue revisado, para determinar si aún se encuentra en garantía cuando éste regresa a revisión, tampoco se tienen registros de los que están próximos a vencer su garantía y cuáles necesitan mantenimiento. Todo esto genera también un "des atendimiento" del cliente por parte de la empresa.

En la actualidad cada equipo que es revisado en el taller, se le coloca internamente un sticker que detalla el trabajo realizado y la fecha, posteriormente la secretaria alimenta una hoja de cálculo en la que describe brevemente la actividad realizada. Claramente se muestra que la empresa carece de un sistema informático que consolide esta información, razón por la cual, es muy difícil tener datos veraces, rápidos y concisos, que se conviertan en una poderosa herramienta para mantener un contacto directo con los clientes y por ende con sus necesidades. Se necesita un sistema que permita mantener un estricto seguimiento de los equipos que son revisados, entregados y vendidos, que brinde la oportunidad de consultar mediante una aplicación, el estado de revisión o garantía de un determinado artefacto, tanto por el lado del cliente como por la empresa. Esta herramienta daría la posibilidad a de asegurar la clientela manteniendo un contacto permanente con ella, informándole cuándo se requiere un mantenimiento preventivo, qué fue lo que se le hizo a su equipo en la última visita, si éste se encuentra en garantía o no, e inclusive, si tiene derecho a algún bono especial por ser buen cliente.

Se necesita un mecanismo que permita identificar rápidamente un equipo y acceder inmediatamente a la información concerniente del mismo, garantizando fiabilidad y efectividad en el proceso. Es en este punto, donde se evidencia la incorporación de tecnologías de identificación por radiofrecuencia (RFID), que perfectamente encajan en una empresa, cuyas falencias se centran en el seguimiento de procesos sobre objetos, proyectando la solución hasta el cobro de los servicios, con la seguridad que ofrece la tecnología de comunicaciones cerca del campo o NFC (Near Field Comunication), considerada un subconjunto de RFID.

La elaboración de proyectos con tecnología de identificación por radiofrecuencia, especialmente las que usan emisiones cerca del campo (NFC), permiten la segura, rápida y eficiente identificación de etiquetas adheridas a objetos y la comunicación con dispositivos que incorporan dicha técnica, "*Aunque los principales beneficios de la tecnología NFC suele ser asociados con transacciones financieras, hay una lista de usos que se le pueden dar a este sistema, y que no están tan lejos de ponerse en práctica, según explicó Emilio Vásquez, gerente de Mercadeo para la Región Andina de Gemalto*" (Tecnosfera, 2014). Toda empresa que trabaja con elementos que necesitan ser identificados antes, durante y después de un proceso, puede apoyarse en estos sistemas para ser más eficientes y competitivas. La Empresa SISTEL no es la excepción, especialmente porque se desempeña en el campo de la Informática y posee la infraestructura necesaria para aplicar a la adopción de dispositivos basados en NFC; a esto se le suma, que en sus procesos carece de un sistema de seguimiento fiable para los equipos que son recibidos en sus instalaciones.

Implementar una solución basa en tecnología NFC para el rastreo de los equipos de cómputo que son tratados en la empresa SISTEL, trae consigo una serie de beneficios del orden económico y por ende de posicionamiento de la empresa en el competido mercado actual. Estos beneficios son:

 Control de procesos: Con el establecimiento de protocolos de atención, se mantiene un control estricto de las etapas por las que pasan los equipos sometidos a revisión en el taller de reparación, desde la recepción de un artefacto, momento en el cual éste se revisa en su estado inicial y se codifica, posteriormente se le agrega un Sticker para que en todo momento se alimente la información de su progreso en el taller.

- Atención al cliente: Al tener un control en el proceso en tiempo real, al cliente se le puede dar información inmediata y confiable del estado de su servicio.
- Organización: Se mantienen los equipos debidamente registrados al igual que sus procesos
- Eficiencia y efectividad: En todo momento se puede monitorear el tiempo empleado en cada revisión y el necesario para su entrega final.
- Toma de decisiones: Conociendo los requerimientos de repuestos, software y demás implementos, se pueden hacer compras más eficientes y completas, al mismo tiempo se optimiza el flujo de inventario y por ende las ventas
- Beneficios Económicos: Al agilizar los procesos, el consumo de energía es menor, se optimiza el uso de los suministros y se pueden hacer compras más enfocadas y efectivas, todo esto conlleva a un significativo ahorro en los gastos de funcionamiento del taller. De la misma manera, al evaluar el estado del equipo al momento de ser recibido delante del cliente, se pueden destacar aspectos de deterioro físico o lógico que el propietario del equipo ignore, lo cual evita que posteriormente éste haga reclamos de situaciones o anomalías que el artefacto ya tenía antes de llegar al taller, aspecto que evita gastos innecesarios y situaciones incómodas. Los ingresos del taller se verán afectados positivamente al prestar un servicio efectivo y eficiente, apoyado por tecnología de punta, que le proporcionará al cliente una imagen de empresa organizada administrati-

va y tecnológicamente, llenándolo de confianza de que su equipo de cómputo está en las mejores manos.

Definitivamente los problemas de seguimiento de los equipos tratados en la empresa SISTEL, desde su recepción hasta su entrega final, son solucionados aplicando una tecnología vanguardista y eficiente como NFC, permitiendo la optimización de los procesos, beneficios económicos, mejor atención al cliente y un registro efectivo de eventos.

### 3. **MARCO TEÓRICO Y CONCEPTUAL**

Dado que el reto fundamental de la solución planteada en este proyecto, es la construcción de un dispositivo capaz de leer y escribir en tarjetas o cualquier etiqueta NFC, y que éste pueda ser controlado desde un equipo de cómputo, garantizando la perfecta comunicación entre el computador y el artefacto, superando los inconvenientes propios de una comunicación (velocidad de transmisión, envío y recepción de datos, fiabilidad, encriptación, etcétera), se hace necesario investigar no sólo la tecnología involucrada, sino también los elementos apropiados disponibles, tanto de hardware como software, que garanticen efectividad y eficacia, es decir, que no sólo funcionen, sino que lo hagan bien y representen ventajas económicas desde todos los puntos de vista. Por tanto; describir los orígenes y características de NFC, Arduino con sus componentes adicionales y adaptables, software para el circuito y el computador, componentes electrónicos adicionales y técnicas de programación, es fundamental para comprender y desarrollar esta solución.

### *3.1 Marco Teórico*

La radiofrecuencia son ondas electromagnéticas que viajan a la velocidad de la luz (300.000 km/s), a diferencia de las mecánicas que necesitan un medio de propagación, éstas viajan a través del vacío. El término electromagnético se debe a que estas ondas transportan carga eléctrica y magnética, a través de "cuántos" que constituyen la energía fotónica. Existe un rango muy amplio de ondas electromagnéticas diferenciadas por su frecuencia, a lo que se le conoce como el espectro electromagnético, el cual debido a su relevancia, es objeto de legalidades y leyes en todo el mundo.

El estudio de estas ondas electromagnéticas se fundamenta en el efecto fotoeléctrico descubierto y descrito por [Heinrich Hertz](https://es.wikipedia.org/wiki/Heinrich_Rudolf_Hertz) en 1887, cuya explicación teórica fue sustentada posteriormente por Albert Einstein en 1905.

La posibilidad de aprovechar las ondas electromagnéticas para transmitir "sin alambres" todo tipo de información a gran velocidad y a través de grandes distancias, propendió el uso de las mismas en el proceso de datos mediante medios tecnológicos, apoyados en la revolución electrónica que nos llevó a la luna y nos mantiene comunicados en tiempo real hoy en día. A continuación describiremos algunas de las bases teóricas que explican el nacimiento, funcionamiento y aplicabilidad de NFC.

#### 3.1.1 *Tecnologías de Identificación Por Radio Frecuencia (RFID)*

RFID hace referencia a todos los sistemas que utilizan ondas de radio para identificar objetos, animales o personas, aunque existen varios medios de identificación automática, el más utilizado consiste en almacenar una especie de código o serial en una tarjeta o etiqueta (tag), con el cual se identifica al objeto y posteriormente se puede acceder a información concerniente a él.

La Junta de Castilla y León, que es un órgano de Gobierno y Administración de la comunidad Española de Castilla y León, en un documento realizado por el Observatorio Regional de la Sociedad de la Información (ORSI) y editado por la Consejería de Fomento, define a RFID como "*método de almacenamiento y recuperación de datos de manera inalámbrica y sin necesidad de visión remota*" (Junta de Castilla y León, 2007). Como cualquier sistema de comunicación necesita de un emisor, receptor y un medio. El proceso a grandes rasgos se puede explicar con el siguiente esquema:

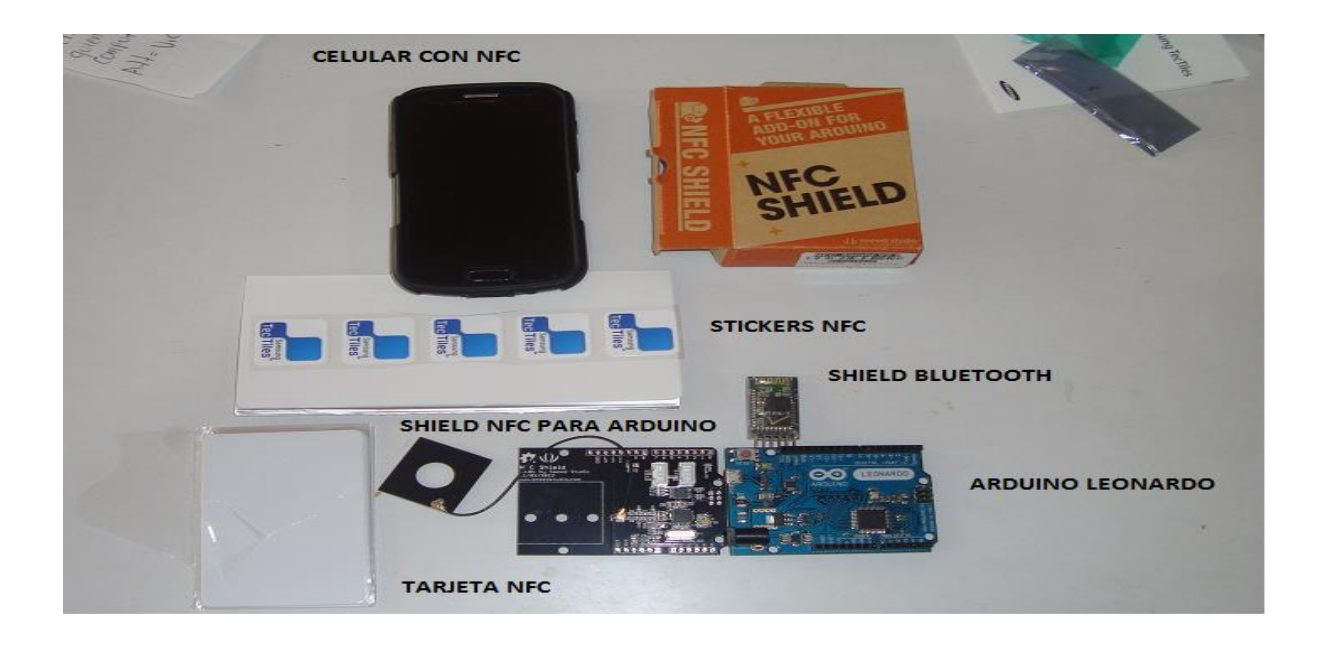

**Ilustración 1 Componentes Sistema NFC con Arduino Fuente: Taller SISTEL**

Claramente podemos observar que en la figura anterior, tenemos un lector que emite una señal de petición a la etiqueta, solicitándole la información que tenga almacenada, la cual es recibida y enviada inalámbricamente (en este caso a través de bluetooth), a un computador en el cual debe estar alojada una aplicación que le permita efectuar una acción concreta. A grandes rasgos este es el proceso que se realiza en un sistema de Identificación por Radiofrecuencia, mostrando los componentes que lo integran.

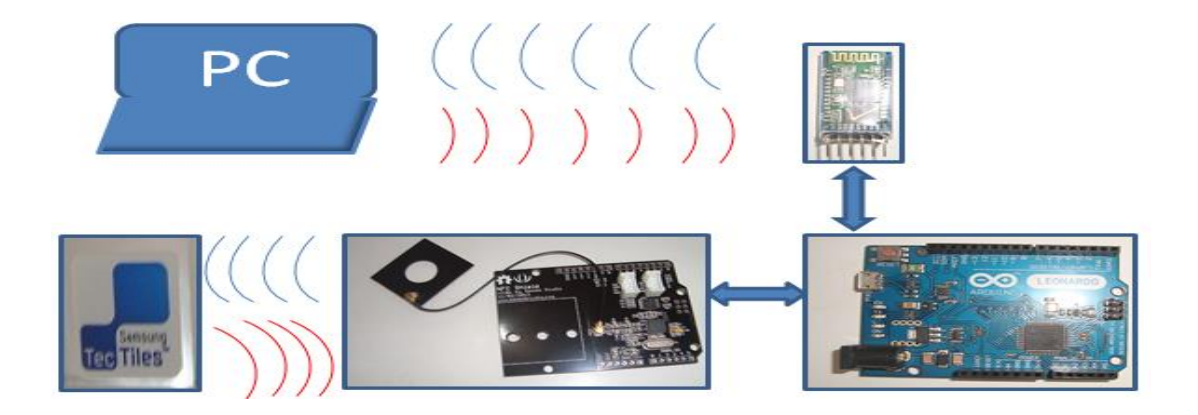

**Ilustración 2 Esquema Comunicación con NFC Fuente: Diseño propio**

#### **3.1.2 Tecnologías Inalámbricas de Corto Alcance (NFC)**

Con el avance de la tecnología RFID y el advenimiento de los Smartphones, nace un nuevo sistema basado en radiofrecuencia denominado NFC, similar a Bluetooth que aprovecha las capacidades de cómputo de los teléfonos móviles actuales. En comparación con RFID, el corto radio de acción evita conexiones accidentales aumentando la seguridad de los intercambios (máximo 20 cm), motivo por el cual, es ampliamente utilizado para pagos electrónicos a través del móvil, campo en el que se augura su mayor éxito. NFC promete ser una tecnología cuya aplicación se facilita debido a la familiarización de los usuarios con las aplicaciones móviles, lo que les permitirá acostumbrarse fácilmente a estos sistemas.

Actualmente son muchos los dispositivos móviles que incorporan un chip NFC, que puede convertir al teléfono en un sistema de pago como las tarjetas de crédito, o un medio que le permita al usuario recibir información de productos o servicios con sólo acercar el teléfono a un dispositivo dotado con esta tecnología.

Los componentes de NFC no difieren mucho de los RFID, lo que suele variar son las frecuencias de trabajo y otros pequeños aspectos tecnológicos. NFC trabaja en la banda de los 13.56 Mhz, la cual no necesita licencia para su uso, la tasa de transferencia puede alcanzar los 424 Kbit/s, velocidad que permite enfocar esta tecnología a la identificación instantánea, es decir, sin emparejamiento (como suele suceder con bluetooth), siendo ésta última su gran virtud, su uso es transparente a los usuarios y permite enviar y recibir información al mismo tiempo.

"*Para que un dispositivo NFC sea compatible con los principales estándares de tarjetas inteligentes, debe ser acorde a tres estándares, que son: ISO 14443, entre las cuales se encuentran las tarjetas MIFARE, ISO 15693, Sistema FeliCa (ISO 18092), que pertenece a Sony y se usa principalmente en tarjetas monedero. Por tanto, se puede considerar que NFC agrupa en cierta manera las tecnologías de tarjetas inteligentes y de interconexión en proximidad*" (Rodríguez, 2013).

La tecnología NFC tiene dos modos de operación

- Activo: Cuando un par de equipos con chip NFC, pueden intercambiar datos generando un campo magnético
- Pasivo: Cuando uno solo de los equipos es activo y el otro sólo aprovecha el campo para intercambiar la información.

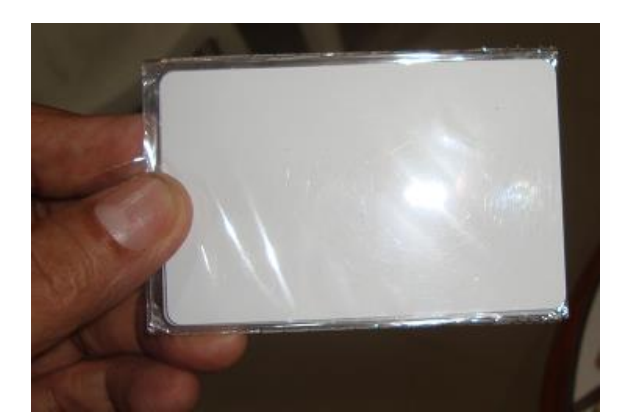

**3.1.3 Etiqueta, tag o transpondedor NFC**

**Ilustración 1 Tarjeta NFC Fuente: Taller SISTEL Ilustración 2 Sticker NFC Fuente: Taller SIS-**

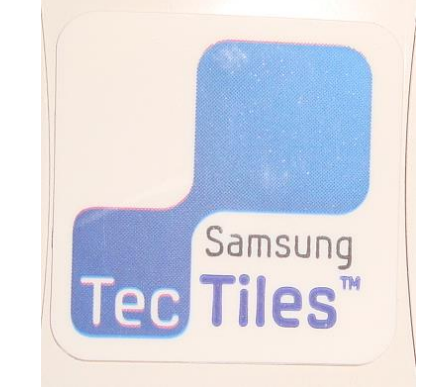

**TEL**

Están constituidas básicamente de un chip

unido a una antena, su presentación puede variar acorde a la necesidad, en las figuras ante-

riores observamos una tipo tarjeta o carné, y otra adhesiva (Samsung); algunas presentaciones abarcan manillas, aretes, llaveros, etcétera. Las tarjetas NFC suelen ser de 3 clases al igual que las RFID, todo depende de fuente de poder que tengan:

- *Pasivas*: No tienen fuente de alimentación propia, ésta la obtienen mediante inducción magnética en su antena, cuando el lector hace una petición, éste genera un campo magnético que induce en la tarjeta una corriente eléctrica, lo suficiente para que el circuito CMOS integrado a la tarjeta, pueda transmitir una repuesta a la solicitud, la cual tiene un tiempo de vida corto y a muy poca distancia.
- *Semipasivas*: Similares a las anteriores, pero poseen una pequeña batería que les permite estar alimentada de manera permanente sin depender de crear su energía por inducción, lo que reduce el área que ocupa la antena, la cual sigue siendo necesaria para transmitir y recibir las señales.
- *Activas*: Son las que poseen fuente de alimentación propia, lo que aumenta considerablemente su tamaño respecto a las anteriores, suelen incorporar una memoria adicional que les permite almacenar más información y obtener más alcance. Este tipo de tarjetas son más comunes en RFID que en NFC.

En los procesos basados netamente en NFC, normalmente los Tags son pasivos, fundamentan su alimentación en la inducción magnética generadora de electricidad (principio básico de los motores eléctricos), debido a que la necesidad es de distancias cortas de acercamiento, además la tecnología NFC se usa entre dispositivos dotados con alimentación y software propios, lo que comúnmente se conoce como peer to peer.

## **3.1.4 Lector/Escritor NFC**

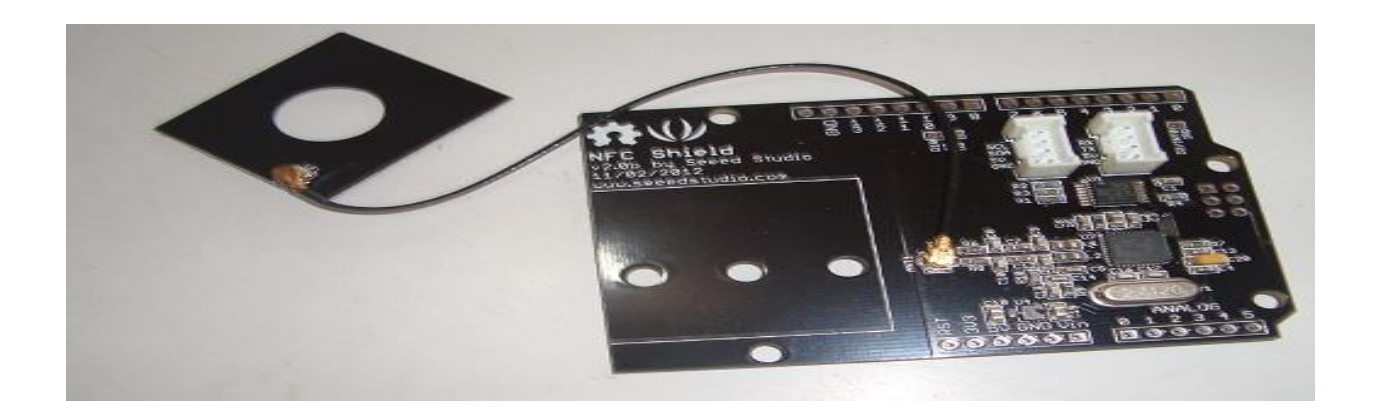

<span id="page-29-0"></span>**Ilustración 3 Shield Lector/Escritor NFC para Arduino Fuente: Taller SISTEL**

Es el dispositivo que intercambia información con el tag o etiqueta, están constituidos por una antena, un módulo o controlador de radiofrecuencia y una unidad de control. En la ilustración 5 observamos un módulo NFC para Arduino, el SLD01097P V.2.0 posee un módulo transceptor PN532 altamente integrado, que se encarga de la comunicación sin contacto en una frecuencia de 13,56 Mhz, lo que le permite leer y escribir en etiquetas de la misma frecuencia. Sus características técnicas son:

- Voltaje de entrada: 5V
- Corriente: 100mA
- 5cm máximo alcance efectivo
- SPI interfaz ahorro pin
- Sirve para la comunicación sin contacto a 13,56 MHz
- Comunicación P2P Soporte
- Soporte Tipo ISO14443 A y protocolos de tipo B

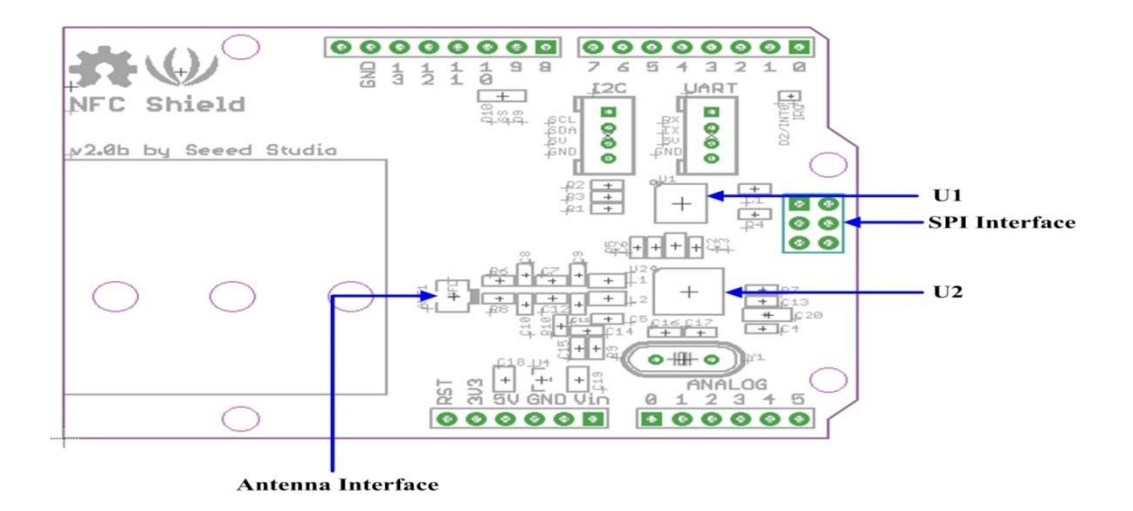

**Ilustración 4 Interface SLD010979 Fuente: seeedstudio.com**

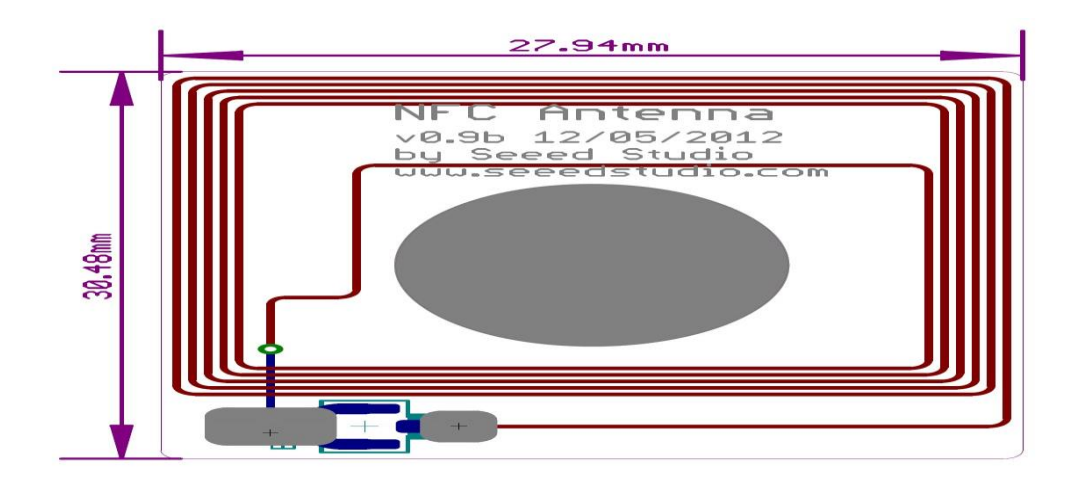

<span id="page-30-0"></span>**Ilustración 5 Antena Shield SLD01097P Fuente: seeedstudio.com**

### **3.1.5 Plataformas Electrónicas de Hardware Libre**

Este término cobija a todas las placas electrónicas que incluyen un microcontrolador y un entorno de desarrollo libre, desde sus inicios marcaron toda una revolución en la creación de proyectos basados en la electrónica y la programación, sus alcances no tienen límite y me atrevo a decir que si éste existe, dependerá de la imaginación. La poderosa combinación hardware-software que se fusionan en este tipo de dispositivos, nos permite utilizar los ladrillos de la imaginación en la construcción de una realidad. Para los que alguna vez trabajamos proyectos con transistores, condensadores, resistencias, bobinas, transformadores, entre otros componentes, sabemos que en esa época nuestras intenciones tropezaban con el inconveniente de la consecución de materiales e información, hoy día esas barreras están superadas y tenemos la libertad de crear a partir de lo creado.

Sin entrar en detalles sobre las plataformas de hardware libre (tendríamos que dedicarle toda una investigación), si es importante mencionar algunos proyectos destacados para luego hacer énfasis en la placa que utilizaremos en éste.

#### **3.1.5.1 OSWarrior**

"*Estudiantes de la Universidad de Guadalajara diseñaron la primera tarjeta de hardware libre para el desarrollo de prototipos electrónicos en México. Aseguran que es* 

*más flexible, económica y técnicamente más completa que su similar de Arduino Uno*" (Barajas, 2014).

Posee un microcontrolador S08JS16 que le proporciona al OSWarrior DK la posibilidad de programar y depurar aplicaciones a la tarjeta, por medio de protocolo BDM. Para mayor información diríjase a<http://www.oswarrior.com/>

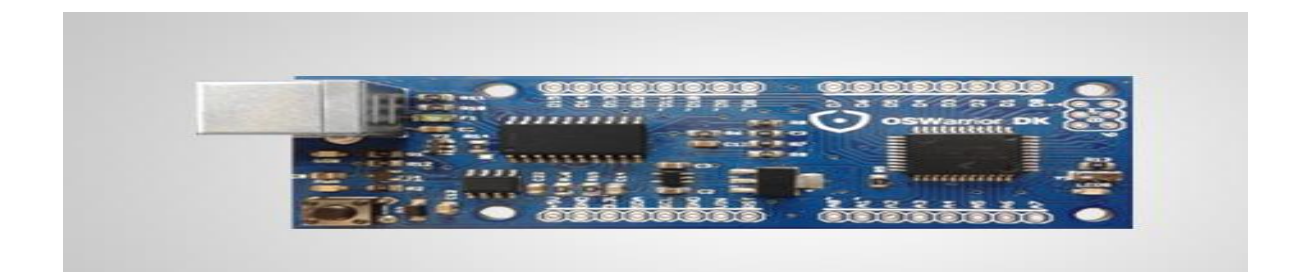

**Ilustración 6 Tarjeta OSWarrior DK Fuente: oswarrior.com**

### **3.1.5.2 SKYPIC**

"*La SKYPIC es una tarjeta entrenadora para las familias de PICs 16f87x y 18fxxx de 28 pines. El objetivo ha sido desarrollar una tarjeta fácil de usar, compatible con otras tarjetas anteriormente desarrolladas, como por ejemplo la CT6811 o la CT293, y que se pueda utilizar con las herramientas estándar de Microchip y con otras desarrolladas a medida para Linux*" (Torres, 2005). Más información en <http://www.iearobotics.com/proyectos/skypic/skypic.html>

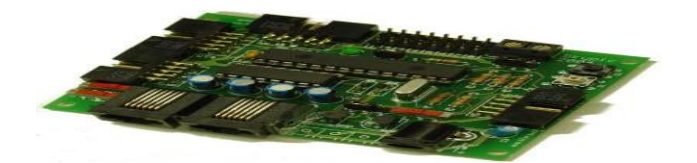

**Ilustración 7 SKYPIC Fuente: iearobotics.com**

### **3.1.5.3 Arduino**

Es la plataforma de desarrollo de Hardware libre más popular en este momento, su adaptabilidad y facilidad de uso son sorprendentes, a esto se le suma la gran cantidad de circuitos o tarjetas de se le pueden adaptar (shields) y que aumentan su campo de acción. Esta tarjeta está acompañada de una nutrida documentación del software que permite programarla "casi para todo", su bajo costo y fácil consecución son otros atributos que la destacan.

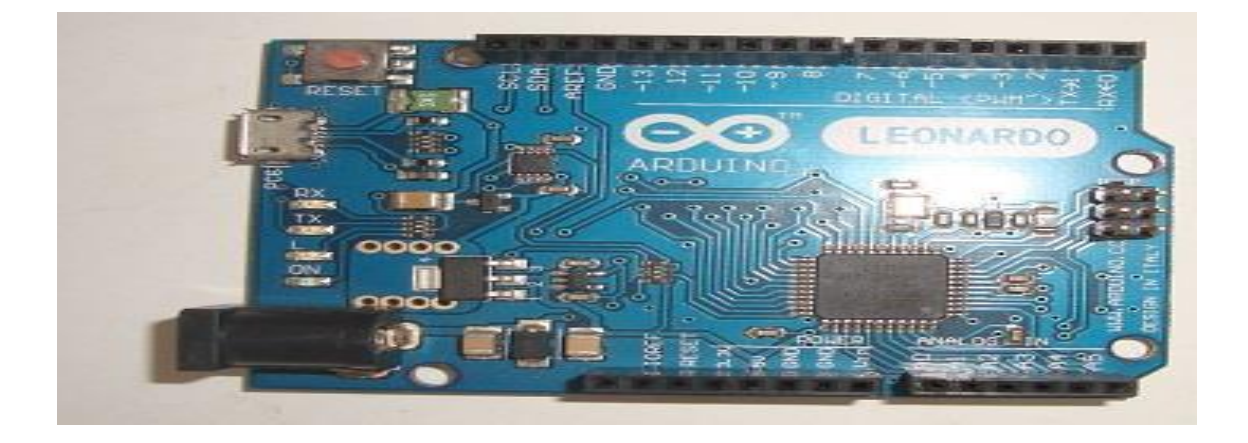

**Ilustración 8 Tarjeta Arduino Leonardo Fuente: Taller SISTEL**

- Arquitectura de un único procesador, sólo un microcontrolador en la placa que se comunica con la computadora directamente por USB.
- Librerías añadidas del Arduino IDE para que pueda actuar como un dispositivo USB. Esto le permite emular indistintamente un teclado o un mouse USB.
- Mas entradas analógicas, la Arduino Leonardo dispone de 12 en lugar de las 6 de modelos anteriores.
- Más conectividad. El ATmega32u4 dispone de puerto USB nativo por lo que podemos comunicar nuestra computadora a Arduino al mismo tiempo que establecemos comunicación con otro dispositivo.
- Conector micro-USB.
- 20 pines de Entrada/Salida, todas ellos configurables como digitales. 7 de ellos con capacidad PWM. 12 pueden ser utilizadas como entradas analógicas con una resolución de 10 bits.
- Conector de alimentación hembra tipo Jack.
- Conector ICSP.
- Botón de reset.
- Funciona a 16MHz.

"*El Arduino Leonardo es una placa con un microcontrolador ATmega32U4 que permite un diseño mucho más sencillo y económico. Una de las ventajas de este nuevo microcontrolador es que dispone de USB nativo por hardware y por lo tanto no necesita de*  *ninguna conversión serie-USB. También permite a la placa ser utilizada y programada como un dispositivo de entrada para emular un teclado, ratón, etcétera. Tiene 20 pines digitales de entrada/salida, de los cuales 7 pueden ser usadas como salidas PWM y 12 como entradas analógicas*" (ELECTRÓNICA EMBAJADORES, 2009) .

El puerto de comunicación USB es emulado, por tanto, deja el puerto serial hardware libre para la programación! De esta forma ya no ocurren conflictos de programación mientras tenemos periféricos serial conectados a la placaEl software de la tarjeta está basado en Wiring [\(http://wiring.org.co/\)](http://wiring.org.co/), y el entorno de desarrollo en processing (https://www.processing.org/), que permite la codificación multiplataforma, para controlar una gama amplia de microcontroladores conectados a través de placas electrónicas.

#### **3.1.7 Tecnologías Herramientas de Bases de Datos**

Los bancos de datos son un conjunto de información relacionada a través de algún vínculo que facilita su consulta y organización. Su evolución ha marcado los avances significativos que experimenta la informática aplicada y los avances tecnológicos de la misma, que suplen a su vez la imperiosa necesidad de almacenar más y más información. Existen una serie de programas denominados "gestores de bases de datos o SGBD", tomado del inglés Database Management System que se abrevia en la sigla DBMS.
Existe una gran variedad de gestores de bases de datos disponibles en el mercado, algunas delibre distribución y otras cuyo costo varía acorde a la cantidad de registros, usuarios o volúmenes de información manejan. Según Leidy Alvarez (ALVAREZ, 2012) los SGBD más utilizados en la actualidad encontramos:

## *Libres:*

PostgreSQL ([www.postgresql.org](http://www.postgresql.org/)) Licencia Libre

MySQL (www.mysql.com) Licencia Dual

Firebird (www.firebirdsql.org) Initial Developer Public License

SQLite (ww.sqlite.org) Licencia Dominio Público

DB2 Express-C [\(www.ibm.com/software/data/db2\)](http://www.ibm.com/software/data/db2)

Apache Derby [\(http://db.apache.org/derby/\)](http://db.apache.org/derby/)

#### *Gratuitos:*

Microsoft SQL Server Compact Edition

Sybase ASE Express Edition para Linux

## *Comerciales:*

dBase

Fox Pro

IBM DB2 Universal Database (DB2 UDB) IBM Informix Microsoft Access Microsoft SQL Server **Oracle** Paradox Sybase ASE Sybase ASA Sybase IQ

## **3.1.7.1 Sistema Gestor de Bases de Datos MySQL**

SQL significa lenguaje de consulta estructurado por sus siglas en inglés, es quizás el sistema DBMS más popular por su adaptación a diferentes entornos de desarrollo, multihilo y relacional creado MySQL AB en C y C++, destacado por su licencia Open Source, lo cual ha incidido positivamente en su desarrollo y actualizaciones. Sus principales características son:

- Velocidad
- Es gratuito
- Fácil de usar
- Seguridad y conectividad
- Capacidad para conectar clientes al servidor en gran cantidad
- Portabilidad
- Capacidad de gestión
- Abierta distribución

## **3.1.8 Entornos de Desarrollo de Software**

Hacen referencia a un conjunto de herramientas informáticas que integran en un solo producto, casi todas las fases del desarrollo de programas o ingeniería de software, desembocando en las llamadas herramientas "CASE". Los entornos de desarrollo incluyen entre sus funcionalidades los entornos de programación, los cuales facilitan la codificación y pruebas de unidades.

En los inicios de la programación, para obtener un "ejecutable", debían agotarse una serie de pasos separados e independientes para obtener el producto final como se representa en la ilustración 11. En los ambientes de desarrollo actuales, se fusionan estas mismas herramientas, pero de una manera más eficiente y coordinada.

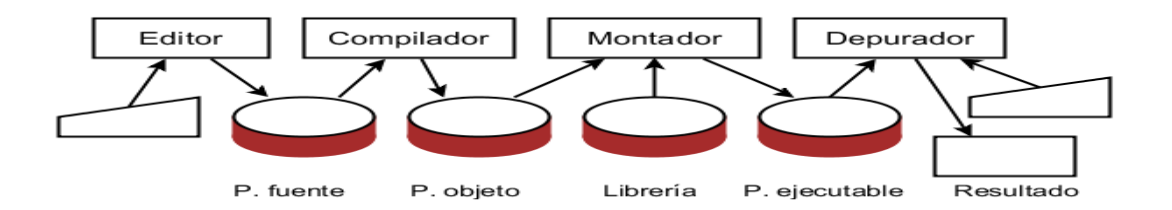

**Ilustración 9 Preparación de programas en Inicios Fuente: http://lml.ls.fi.upm.es/ep/entornos.html**

Los ambientes integrados de desarrollo o IDE por sus siglas en inglés, ofrecen todas

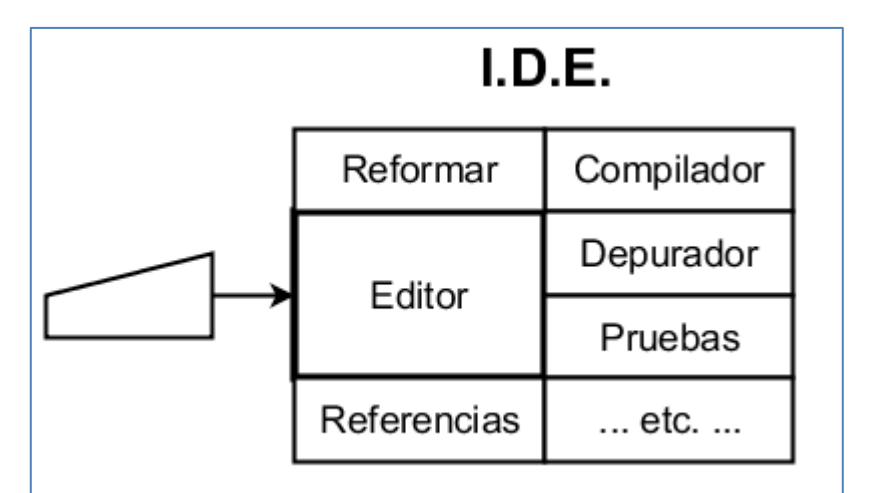

las herramientas necesarias para obtener y documentar un producto de software, cumpliendo con las exigencias de la ingeniería de software.

**Ilustración 10 Entorno de desarrollo integrado Fuente: http://lml.ls.fi.upm.es/ep/entornos.html**

#### **3.1.8.1 Visual Studio**

*"Visual Studio es un conjunto completo de herramientas de desarrollo para la generación de aplicaciones web ASP.NET, Servicios Web XML, aplicaciones de escritorio y aplicaciones móviles. Visual Basic, Visual C#y Visual C++ utilizan todos el mismo entorno de desarrollo integrado (IDE), que habilita el uso compartido de herramientas y hace más sencilla la creación de soluciones en varios lenguajes. Asimismo, dichos lenguajes utilizan* 

*las funciones de .NET Framework, las cuales ofrecen acceso a tecnologías clave para simplificar el desarrollo de aplicaciones web ASP y Servicios Web XML*" (MICROSOFT, 2007).

En plataformas Microsoft, Visual Studio es la herramienta más poderosa para el desarrollo de aplicaciones, debido a su compatibilidad. Existe una versión gratuita con el mismo motor conocida como Visual Studio Express.

#### **3.1.8.2 Lenguaje de Programación C#**

Es un lenguaje de programación orientado a objetos, su nombre es inspirado en la nota musical Do (Sharp) que se simboliza con el símbolo #, queriendo indicar que es superior a C y C++. Creado y estandarizado por Microsoft para su plataforma .NET, a la cual le surgió una competencia dura en el ámbito de software libre: Mono Develop, el cual es un entorno gratuito diseñado para C# y otros lenguajes .NET.

Esto permite que lo desarrollos en C# puedan migarse a otras plataformas y sistemas operativos, lo cual amplía su adaptabilidad y distribución.

#### *3.2 Marco Conceptual*

**RFID**: Identificación por Radio frecuencia o Radio Frecuency Identification, es un sistema que permite comunicar dispositivos utilizando ondas de Radio, no requiere mayor emparejamiento entre los dispositivos comunicantes.

**NFC**: Near Field Comunication, comunicación de campo cercano, es una tecnología basada en RFID que ofrece mayor seguridad, siendo utilizada mayormente en sistemas de pago electrónico.

**BlueTooth**: Sistema de comunicación que permite mediante radiofrecuencia, transmitir voz y datos: necesita emparejamiento entre los dispositivos.

**Android**: Sistema operativo diseñado para teléfonos móviles y tablets, especialmente los que tienen pantalla táctil.

**SDK**: Software development kit o kit de desarrollo de software, generalmente son un conjunto de utilidades que permiten desarrollar aplicaciones para un sistema en especial sea operativo o de programación.

**Arduino**: Término utilizado para referirse a una de las tantas plataformas de hardware libre, famosa por su amplia difusión entre desarrolladores de proyectos electrónicos que utilizan microcontroladores. Combina una poderosa fusión hardware – software open source.

**SQLite**: Es un proyecto de dominio público que consiste en una pequeña biblioteca de bases de datos relacional, que suele integrarse al programa formando parte integrante de él.

**Shield**: Término utilizado por desarrolladores de proyectos basados en Arduino, para describir tarjetas que suelen adicionar para incorporar funcionalidades como bluetooth, lan, sensores, GPS, etcétera.

**XML**: Extensible Markup Language, lenguaje de marcas extensible, utilizado para guardar datos de forma legible, desarrollado por World Wide Web Consortium.

**Java**: Es un lenguaje de programación de propósito general, orientado a objetos, basado en clases y concurrente. Diseñado para trabajar en cualquier plataforma sin necesidad de estar compilando nuevamente el programa.

**Radiofrecuencia**: Término aplicable a la porción menos energética del espectro electromagnético, ubicada entre los 3 Hz y 300 Ghz. Básicamente combina el concepto de ondas de radio y su frecuencia de oscilación.

**Micro Controlador**: Es un circuito integrado programable, dotado de una memoria donde guarda las instrucciones.

**PIC**: Programable Interrupt Controller, es un circuito que pertenece a la familia de los microcontroladores de tecnología RISC.

**C#**: Es un lenguaje de Programación.

**MYSQL**: Sistema de bases de datos relacional, multiusuario y multihilos ofrecido bajo licencia GNU GPL

## 4. **METODOLÓGIA**

Dentro de la solución a desarrollar, se busca sistematizar y controlar los procesos de atención a equipos de cómputo de la empresa SISTEL, lo cual conlleva a la ejecución de una serie de fases tendiente a resolver las falencias manifestadas por dicha empresa en sus procedimientos. Se inició con el análisis de los procesos actuales, desde la recepción de un equipo hasta la entrega final, recolectando todos los datos necesarios, producto de experiencias, observación directa y entrevistas. Estableciendo en esta etapa las necesidades primordiales que deberán ser subsanadas con la solución, centrándose en los aspectos álgidos dentro del desarrollo de actividades de reparación y mantenimiento.

Posteriormente se hizo un estudio de las tecnologías hardware - software existente que pudiesen aplicarse en la empresa, acorde a su capacidad económica y recursos instalados. En este aspecto SISTEL cuenta con una red de datos cableada e inalámbrica, equipos de cómputo, herramientas y componentes electrónicos y un recurso humano aprovechable en una solución tecnológica que combinara hardware y software, fusionando electrónica y programación. Se procedió al estudio de las teorías concernientes y elementos disponibles en el mercado, llegando a la conclusión del uso de NFC para aplicarlo en la solución.

Seguidamente se procedió a la construcción del dispositivo de lectura y escritura para NFC, comprando los elementos necesarios y armando las estructuras, posteriormente se programó la tarjeta Arduino y se hicieron pruebas de comunicación con el programa almacenado en la misma tarjeta, logrando refinar los resultados mediante pruebas exhaustivas. Al finalizar esta etapa, se procedió a escoger un ambiente de desarrollo para una aplicación de escritorio, en el cual se pudiesen ejecutar todas las etapas de Ingeniería de software para obtener un producto fiable. Seleccionando el lenguaje de programación orientado a objetos C#.

La siguiente etapa es la de crear una clase en el lenguaje de programación C#, que permitiera la comunicación perfecta con el dispositivo construido anteriormente, grabando y leyendo datos entre el computador y las tarjetas o tags NFC.

Teniendo la garantía de que la comunicación entre el dispositivo NFC y la computadora se realizaba de manera satisfactoria, se procedió a la construcción del software que finalmente administrará la gestión de información acorde a los requerimientos establecidos al inicio del proyecto, para tal fin se aplicó a metodología en casada como se explica en los siguientes apartes.

# *4.1 Fases del Proyecto*

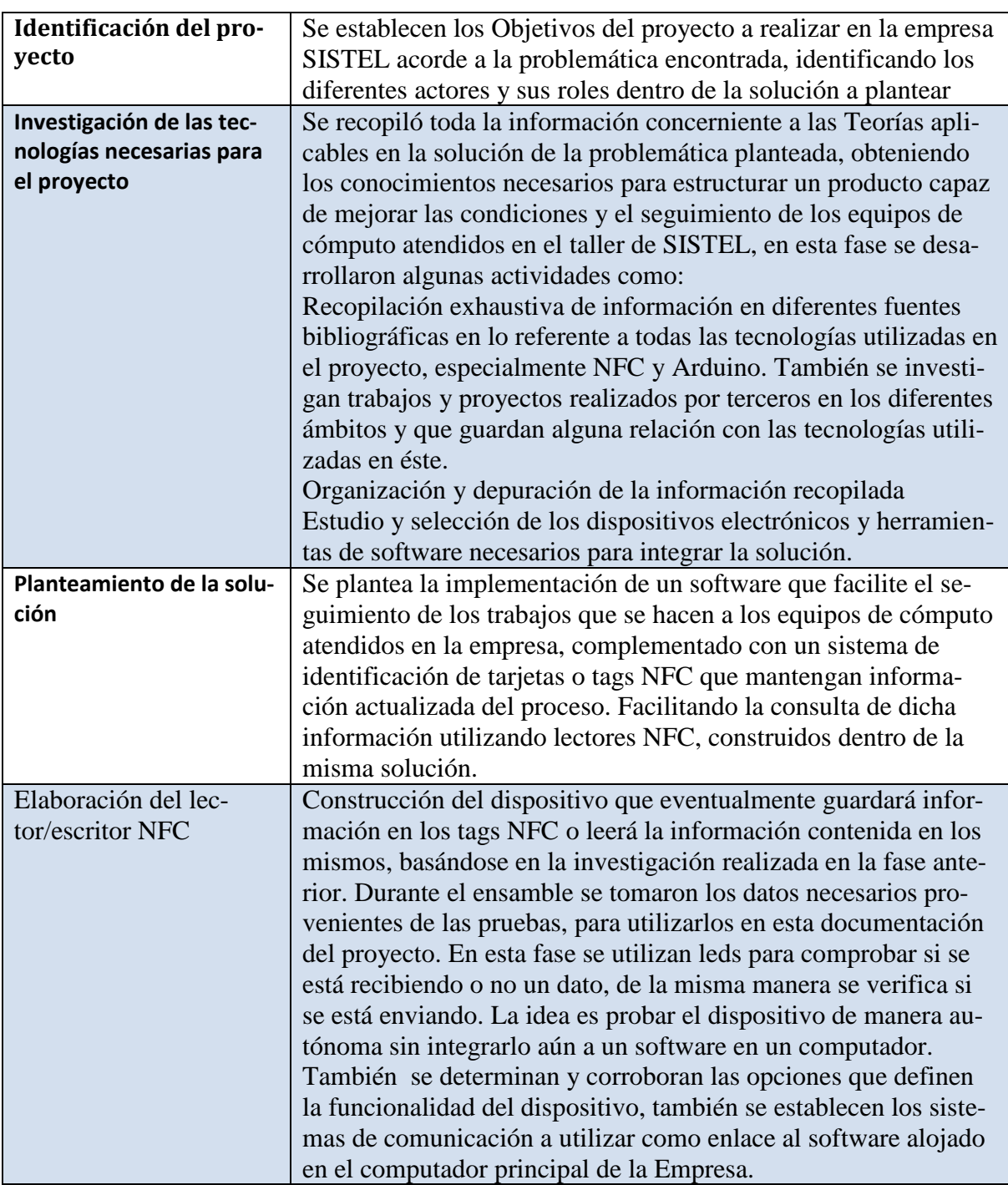

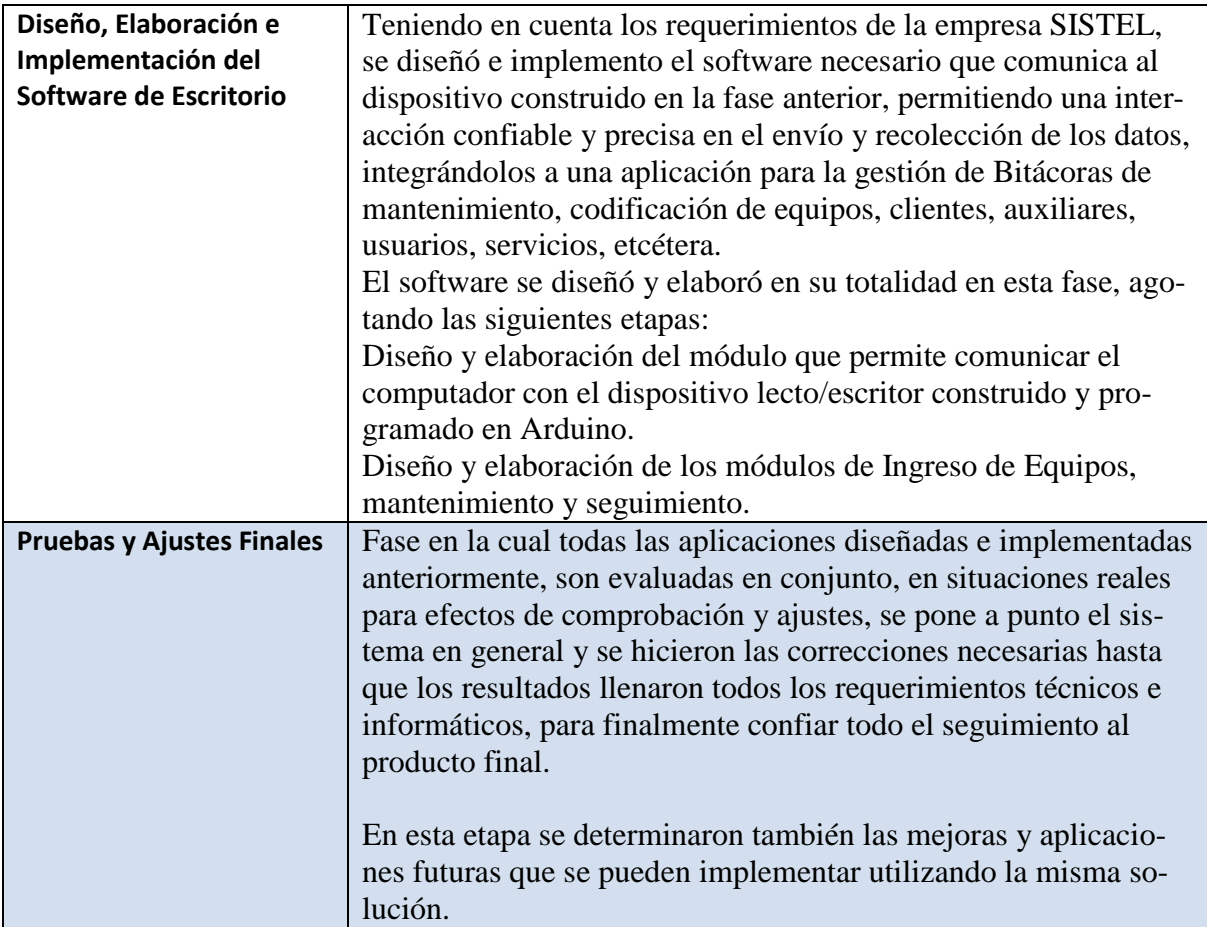

**Tabla 1Fases del proyecto SECONFA**

# *4.2 Metodología del Desarrollo del Producto*

Teniendo en cuenta los retos planteados en la problemática encontrada en la empresa SISTEL, el desarrollo de la solución se ajusta al modelo en Cascada, ya que permite desarrollar cada etapa, evaluando su comportamiento o aplicabilidad al final de la misma, para finalmente determinar si estamos preparados para la fase siguiente .

El primer paso fue recolectar la información de los procesos que actualmente se llevan en la empresa, detectando las falencias en los mismos para poder armar los requerimientos del sistema, también me apoyé en la experiencia propia como gerente de la empresa y las opiniones de los empleados y clientes, los cuales mediante entrevistas personales, manifestaron sus inquietudes en lo referente a los procedimientos y protocolos aplicados. De toda esta actividad nacieron los requerimientos y protocolos a establecer para superar los problemas en el seguimiento de los equipos de cómputo que son tratados en la empresa.

Para facilitar el desarrollo del producto en todas sus etapas, se hizo necesario establecer un protocolo de Recepción de los equipos en la oficina, delegando responsabilidades en los empleados, acordes a sus roles, dentro del proceso. El protocolo establecido fue el siguiente:

- Toma de datos del cliente: Teléfono, documento de identidad, nombre completo, dirección (Secretaria)
- Preguntarle al cliente el motivo del servicio: Falla observada, explicación breve de lo sucedido (Secretaria)
- Revisión del Equipo: ¿En qué estado llega? ¿Qué elementos adicionales trae? ¿Tiene abolladuras o maltratos? ¿Funciona? (La revisión la hace el técnico y la secretaria toma nota)
- Explicarle al cliente el procedimiento a seguir y el posible costo (Técnico)
- Si el equipo se deja en la oficina, la Secretaria debe estar pendiente de hacerle un seguimiento y mantener información actualizada del estado de la revisión, informarle al cliente si está listo o llamarlo si se hace necesario su autorización para efectuar algún procedimiento.
- El técnico informa el estado de la revisión a la Secretaria cuando se presentan avances.
- La Secretaria debe asegurarse que el equipo se le entrega al cliente probado y limpio.

Con los protocolos establecidos, procedí a aplicar las fases de desarrollo del método en cascada.

### *4.2.1 Análisis de los Requerimientos*

Teniendo en cuenta los protocolos a seguir y la tecnología a aplicar, se determinaron los requerimientos funcionales y no funcionales para el desarrollo del producto, el cual integra la construcción de un dispositivo de lector - escritor NFC, el software para la tarjeta Arduino y el software para el equipo de Escritorio alojado en el servidor de la empresa. Asumiendo que en otros apartes se explicará todo lo referente al dispositivo y que éste está íntimamente ligado al software de escritorio (en términos de programación), los requerimientos se centrarán en el software que administra los datos obtenidos a través del mencionado lector, fundamentado en la fiabilidad y precisión con que éste envía y recibe los datos hacia las tarjetas identificadoras de los equipos de cómputo.

# **4.2.1.1 Requerimientos Funcionales**

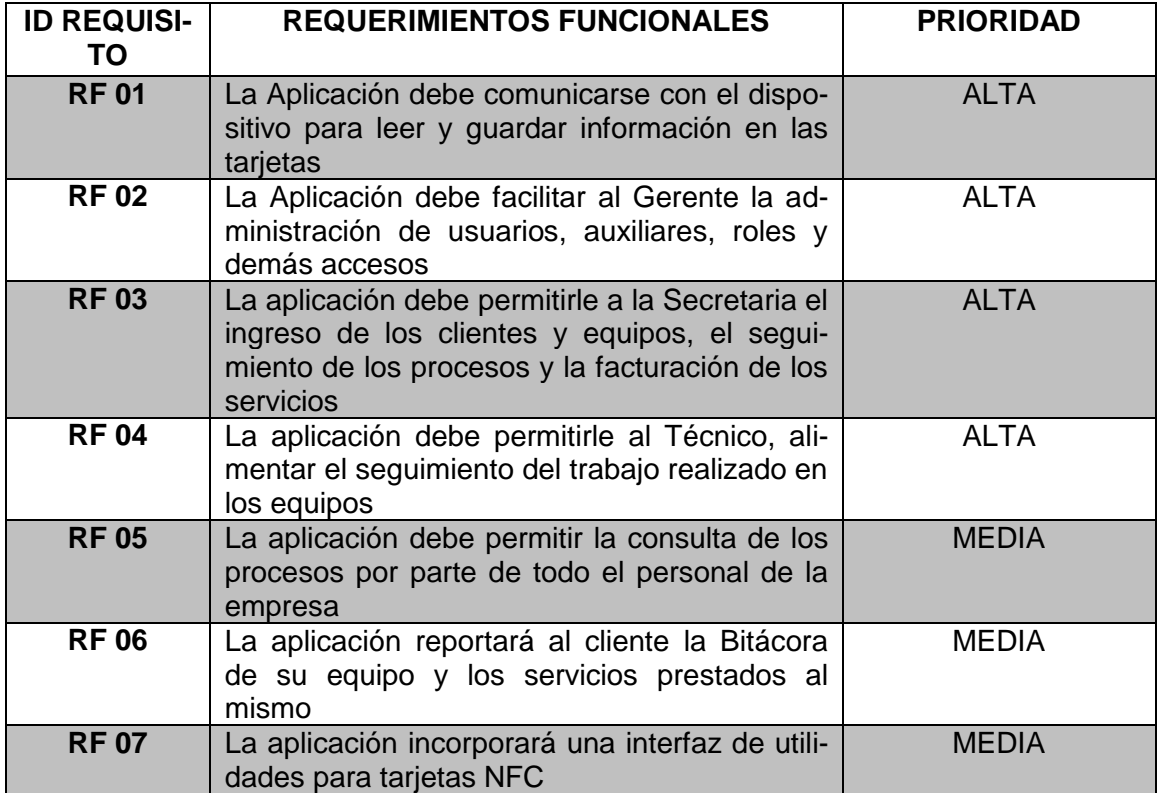

**Tabla 2 Requerimientos Funcionales**

## *4.2.1.1 Requerimientos NO Fun*c*ionales*

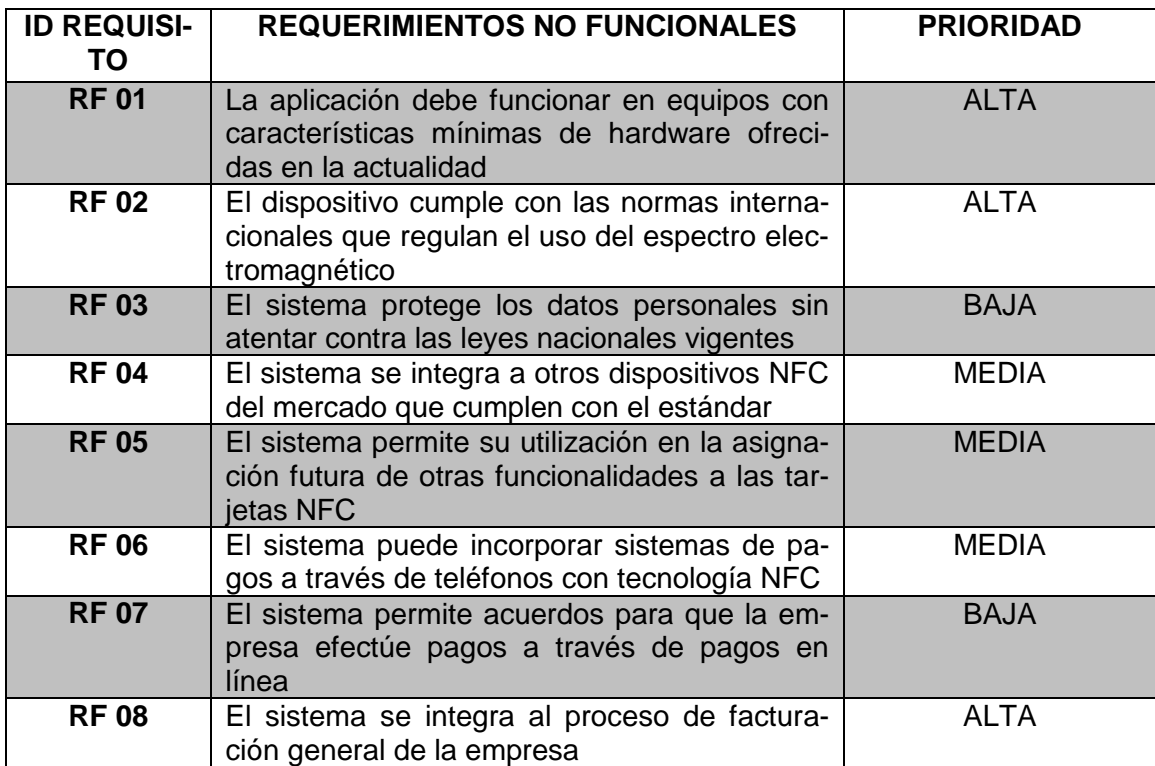

**Tabla 3 Requerimientos NO Funcionales**

# *4.2.2 Construcción del Dispositivo NFC*

Para la construcción del dispositivo NFC, se integraron los siguientes elementos:

- Un Shield NFC para Arduino
- Una Tarjeta Arduino Leonardo
- Circuito impreso o protoboard
- Resistencias, leds y otros elementos electrónicos y de conexión
- Una Caja plástica transparente
- Cable usb

Seguidamente se diseñó el plano para la construcción del dispositivo y el circuito impreso según las siguientes ilustraciones:

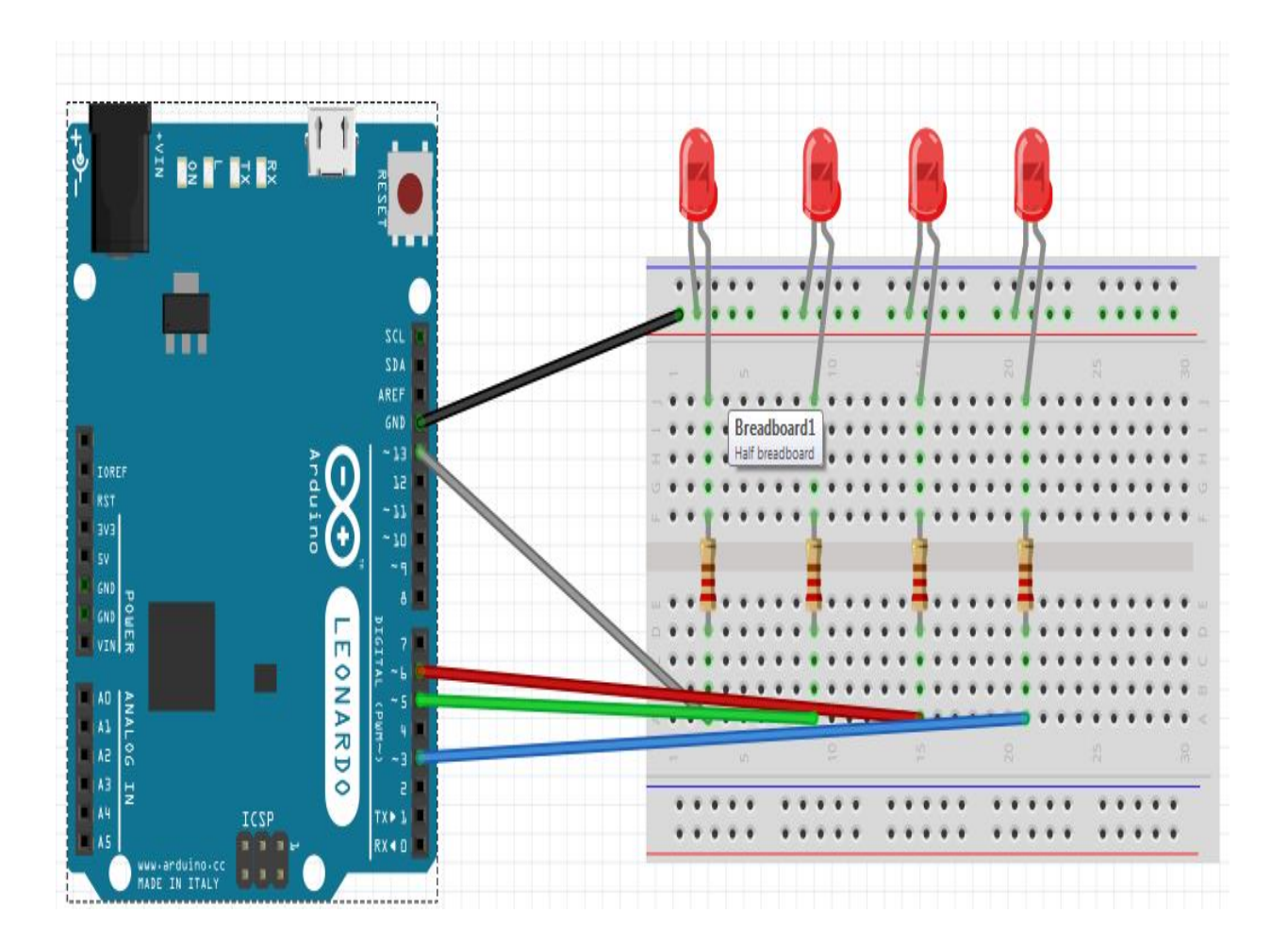

**Ilustración 11 Conexión Panel Frontal Dispositivo NFC**

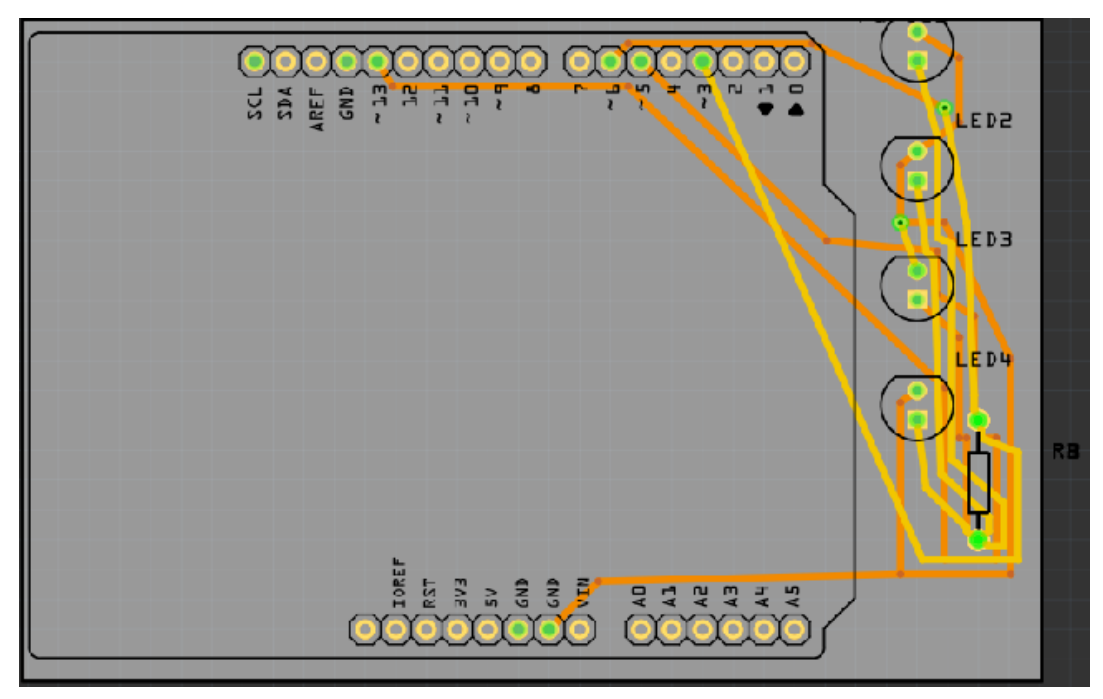

**Ilustración 12 Circuito Impreso Dispositivo NFC**

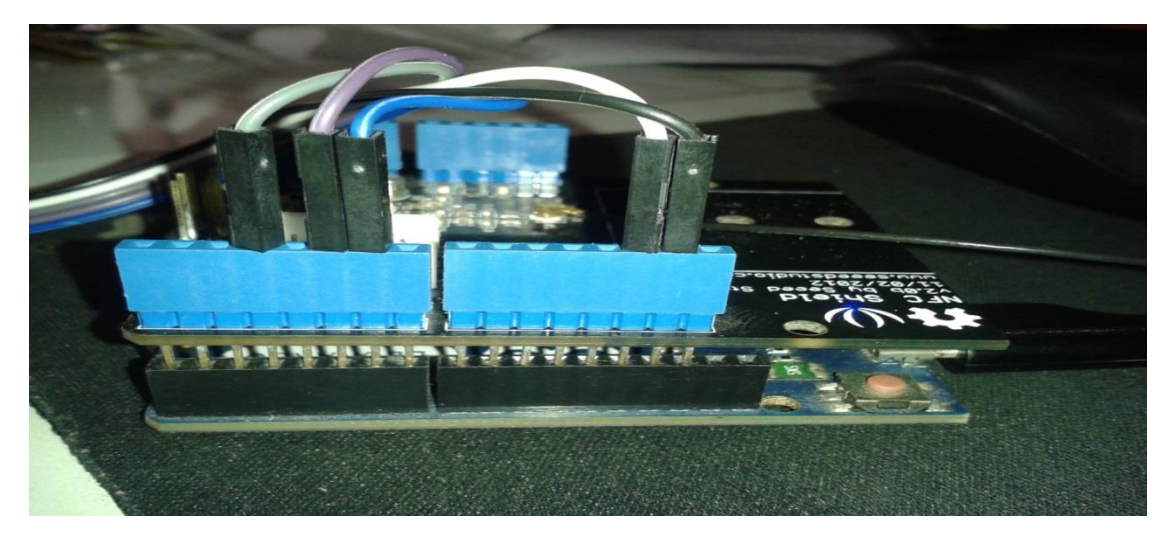

**Ilustración 13 Tarjeta Leonardo con Shield NFC**

Finalmente se le incorporó el módulo shield NFC. Obteniendo el producto final (Anexo 4)

## *4.2.3 Diseño de la Aplicación*

En este aspecto se destaca el diseño de dos aplicaciones: Una para la placa Arduino que facilite la comunicación entre las tarjetas NFC y el software de escritorio y la Aplica-

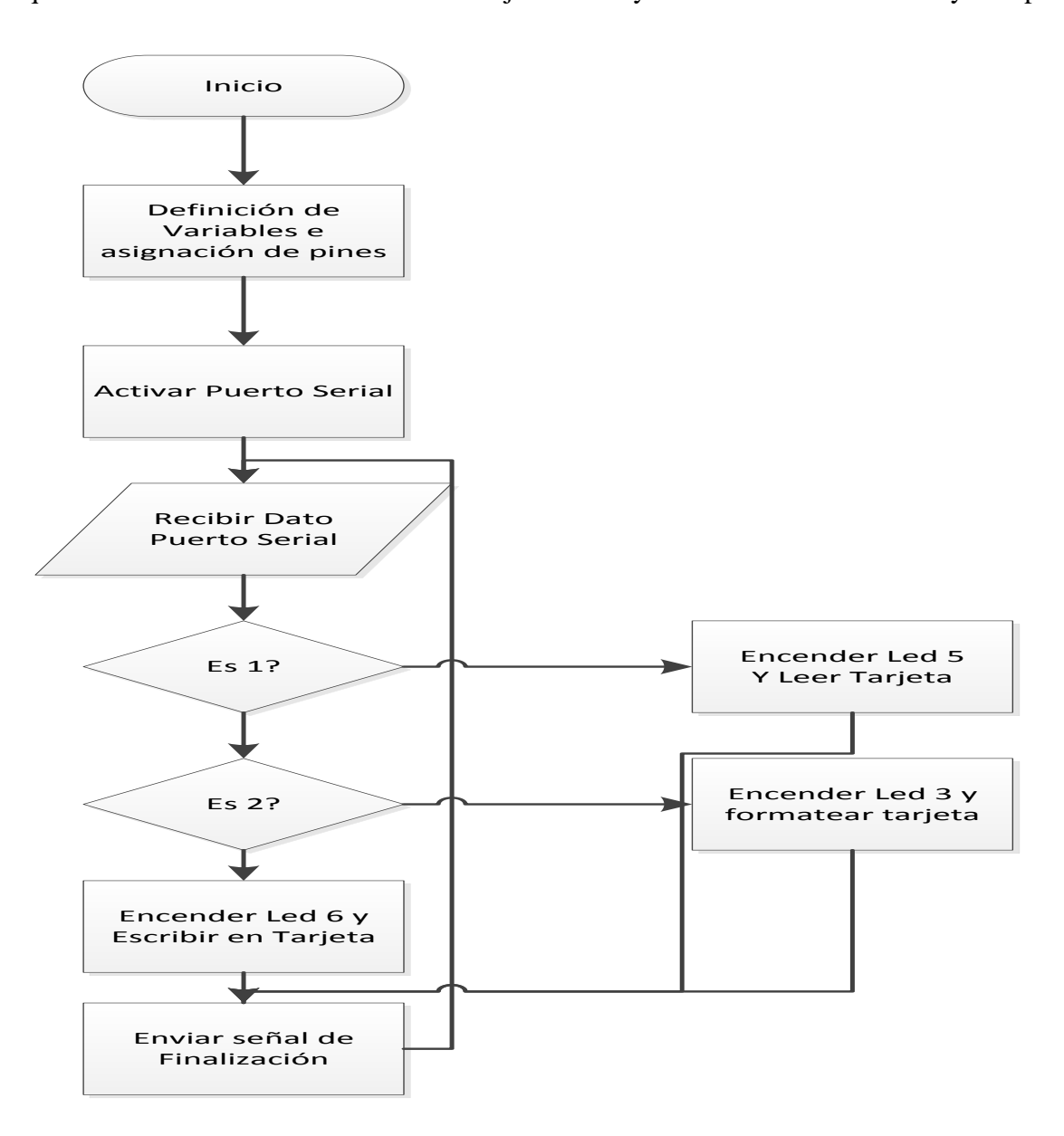

**Ilustración 14 Diagrama de Flujo Software Placa**

ción alojada en el computador en lenguaje C#, ésta última visualizada y documentada en todos los aspectos de desarrollo de software en el siguiente capítulo.

En lo referente al software de la placa, está elaborado en un lenguaje y entorno de programación llamado processing, basado en java, de código abierto, similar a C++.

## *4.2.4 Desarrollo de la aplicación*

Basada en el modelo Vista – Controlador, siendo éste que mejor se ajusta en la solución desarrollada, debido a la utilización de interfaces de usuario, reutilización de código y separación de conceptos.

Para la vistas se utilizaron las características de Windows forms, creado interfaces de usuario a partir de botones de opción grandes pensadas en equipos táctiles.

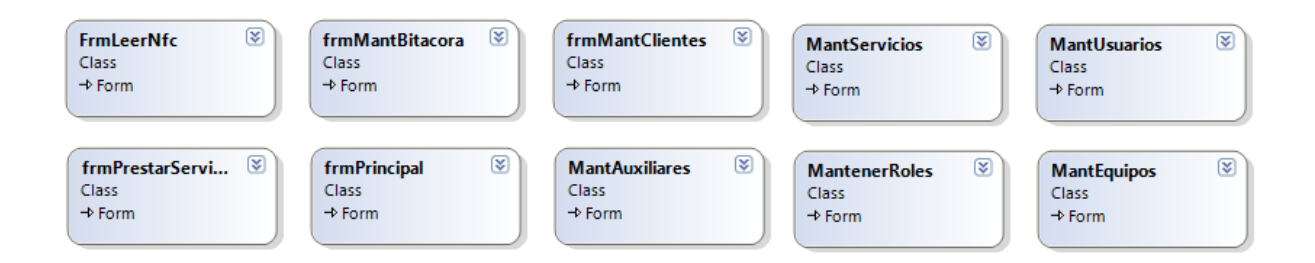

**Ilustración 15 Clases componente Vista de MVC**

El modelo está representado por las clases que acceden a los datos tomados de MySql y del dispositivo NFC

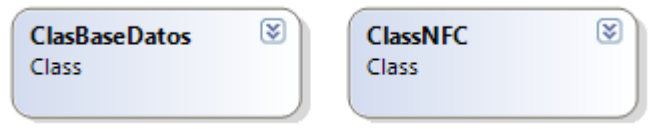

**Ilustración 16 Clases Componente Modelo MVC**

El controlador lo conforman las clases que contiene el código que permite la interacción entre las vistas y el modelo.

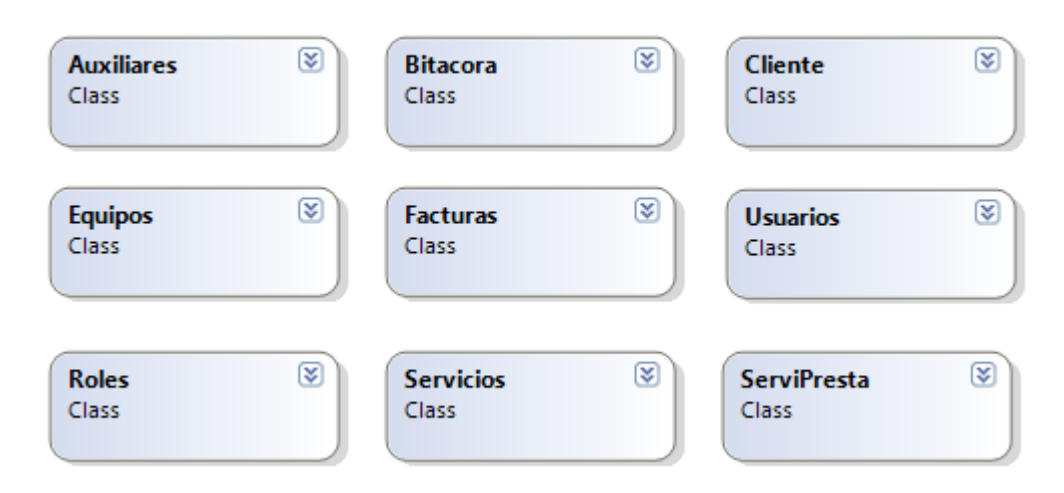

**Ilustración 17 Clases componente Controlador MVC**

## *4.2.5 Pruebas*

La fase de pruebas se inicia con los ensayos del dispositivo NFC de manera independiente, aprovechando el monitor serie del software de Arduino, prácticamente de manera manual, se introducían a través de teclado los valores 1, 2 y 3 que la placa debía interpretar para ejecutar las funciones de lectura, escritura y formateo respectivamente, con este procedimiento se hicieron las calibraciones y ajustes necesarios del software de la placa. Posteriormente el reto era en comunicarla a través de un programa en C# para poder usar la información en el software de seguimiento.

En esta fase se presentaron problemas, especialmente en lo referente a la velocidad de lectura de las tarjetas y la de recepción hasta el formulario en c#; como también en lo referente a la conversión de datos para que éstos fuesen legibles para el usuario. Esta situación obligó a establecer un sistema que indicara el fin de la transmisión, un convertidor de datos desde la clase hasta la placa y viceversa.

La situación anterior explica el código de retardo y conversión agregado tanto a la clase como al software de la placa Arduino como se muestra a continuación y que puede observarse en detalle en el Anexo 2:

```
while (Serial.available() & \& i \leq max)
   {
     sIn=Serial.read();
   string[i++]=sIn;
```
 // La recepción tiene una latencia, se produce a través de una interrupción, que a lo mejor se ejecuta un poco después del Serial.available() por lo que el dato no entraría, por eso hacemos una pequeña espera

```
 delayMicroseconds(500);
   }
string[i++]='\0';
 return i;
}
```
El código anterior es un fragmento alojado en la tarjeta, el siguiente es el fragmento equivalente en la clase del programa en c#:

```
for (int i = 1; i < 90000; i++) { }
       serialPort1.Write(caracteres+"-1");
      // Envío de caracteres a la placa
  for (int i = 1; i < 90000; i++) { }
     // Retardo para calibrar recepción por parte de la tarjeta
       Controla = true;
```
Para controlar el final de los procesos, incluí en las cadenas de datos la palabra "FIN", como señal para indicarle a las interfaces la finalización de las transmisiones. Ejemplo del código en Arduino es el siguiente:

```
String cadena="";
                   for (int c = 0; c < payloadLenght; c++){
                      cadena += (String) payload[c]; }
                  // Imprimo como cadena de caracteres;
                  Serial.println(cadena);
                // Serial.println("-");// Separador de cadenas para la toma de datos
                 }
                }
               Serial.println("FIN");
               // Usamos FIN como palabra clave, puede usarse un carácter o cualquier otra 
frase
               // Esto debe contemplarse en el código del programa que recibe o envía la in-
formación
               // Termina envío carácter por carácter 
              digitalWrite(5,LOW);
```
Una vez agotadas todas las pruebas y después de corroborar que la comunicación es satisfactoria entre la aplicación de escritorio y la placa NFC, se procedió a corroborar el funcionamiento de los módulos de la aplicación de escritorio, mediante la simulación de los procesos en la oficina de la empresa, de esta manera, su hicieron las correcciones a los diferentes módulos, ajustando cada rutina con datos reales durante unos 30 días aproximadamente, en forma paralela con los sistemas antiguos de la empresa para comparar resultados, finalmente se pudo determinar que el sistema es fiable y se encuentra listo para su implementación final.

En el manual de usuario (Anexo 5), se explican cada uno de los módulos de la aplicación que fueron verificados.

## 5. **DESARROLLO**

## *5.1 Arquitectura del Sistema*

## *5.1.1 Dispositivo NFC*

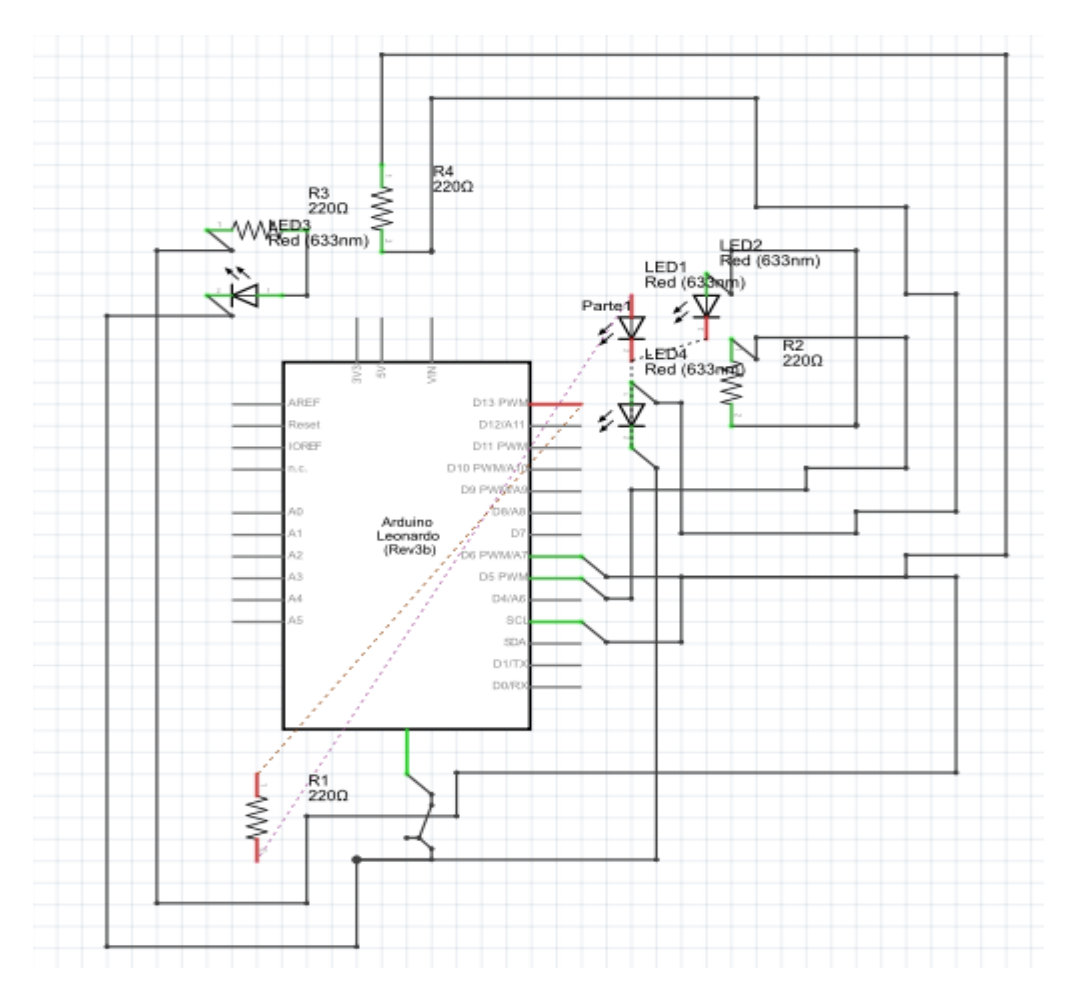

**Ilustración 18 Diagrama esquemático Dispositivo NFC Placa Arduino y Panel Frontal**

La antena y el Shield NFC favor remitirse a Ilustraciones 6 y 7, demás componentes Ilustraciones 13, 14 y 15.

# *5.1.2 Aplicación SECONFA*

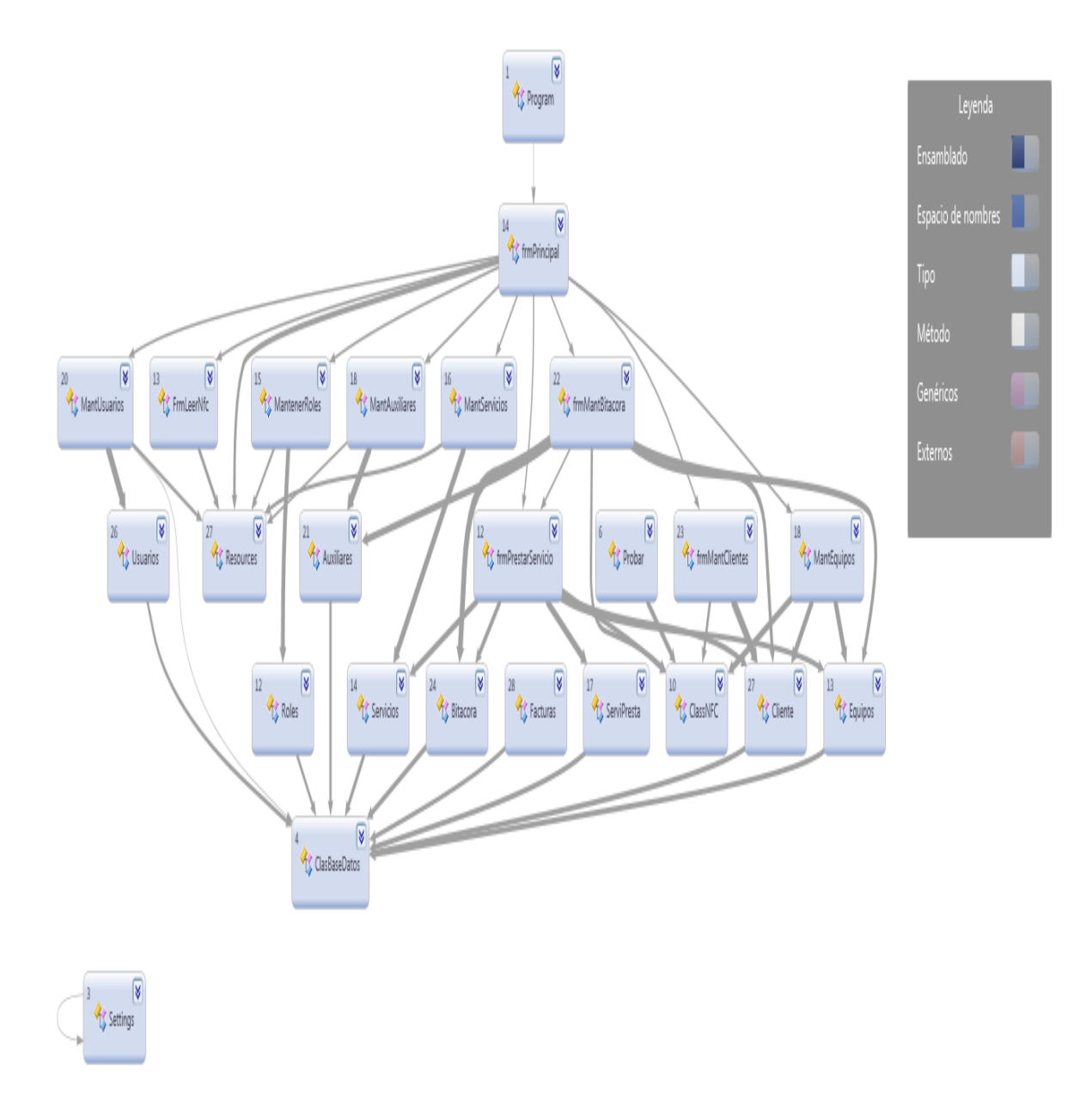

**Ilustración 19 Diagrama de dependencias de Clase**

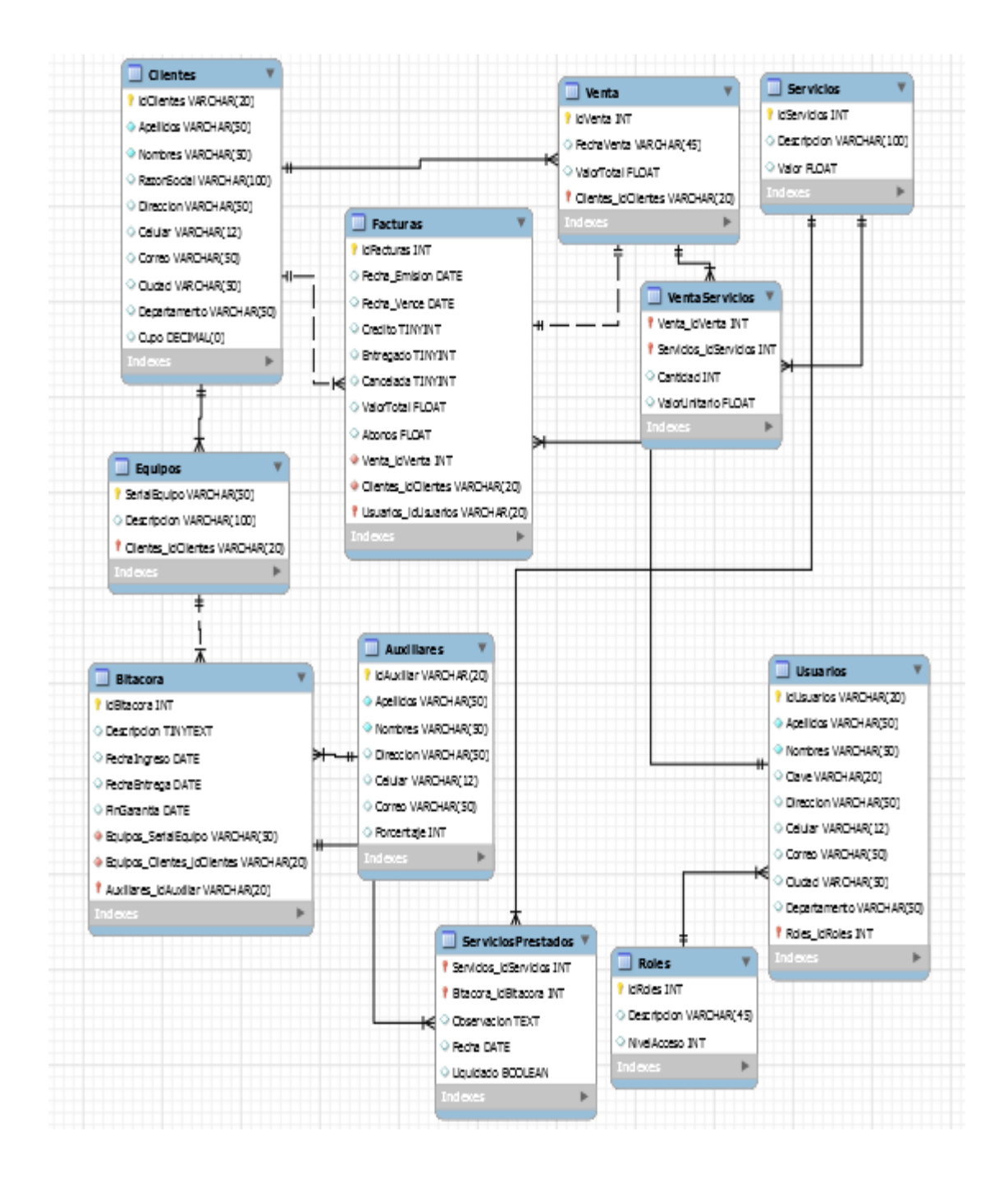

**Ilustración 20 Estructura de la Base de Datos**

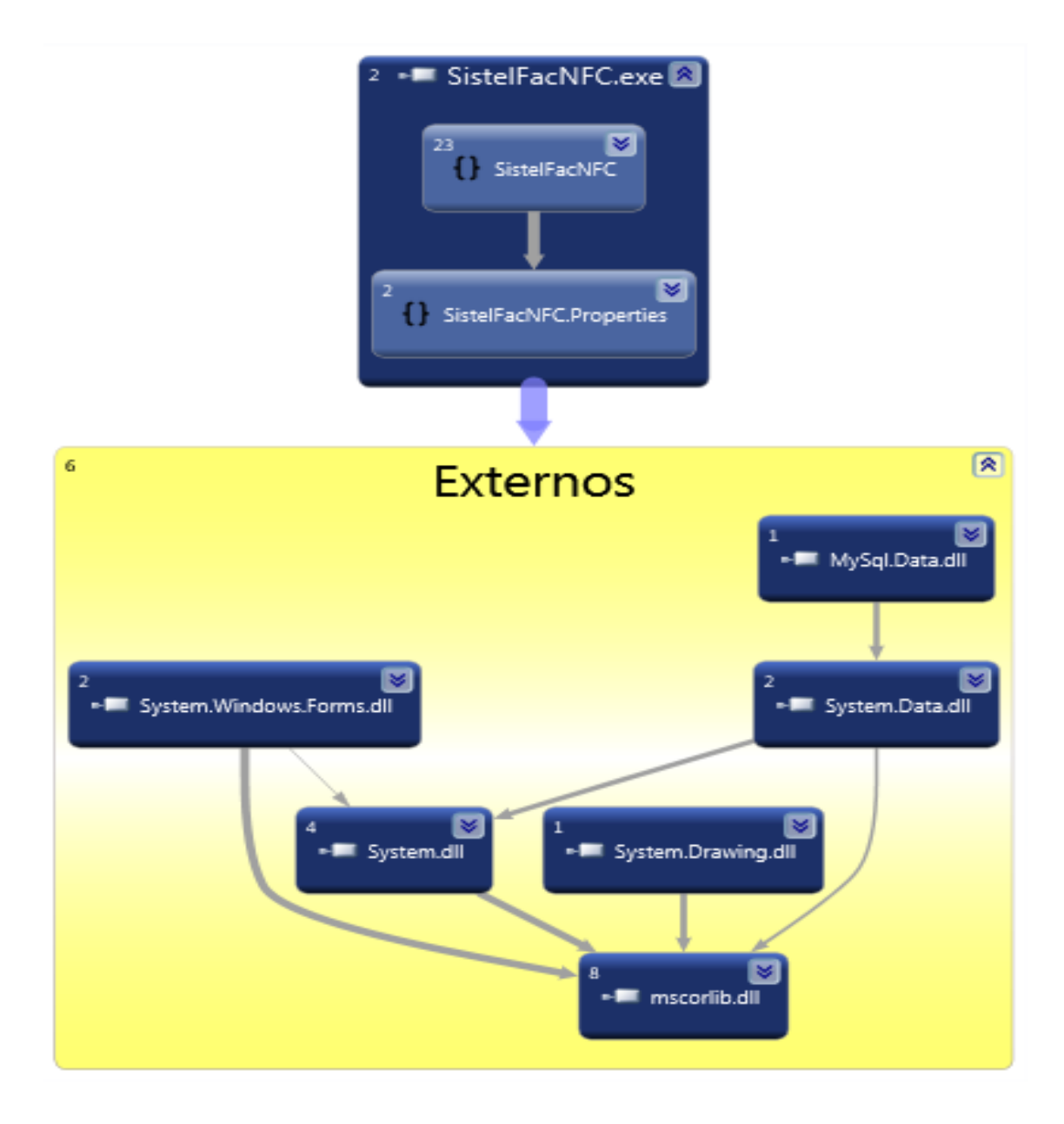

#### **Ilustración 21 Diagramas Dependencias Ensamblado**

## *5.2 Diseño del sistema*

# *5.2.1 Diagramas UML*

# *5.2.1.1 Casos de Uso del Sistema*

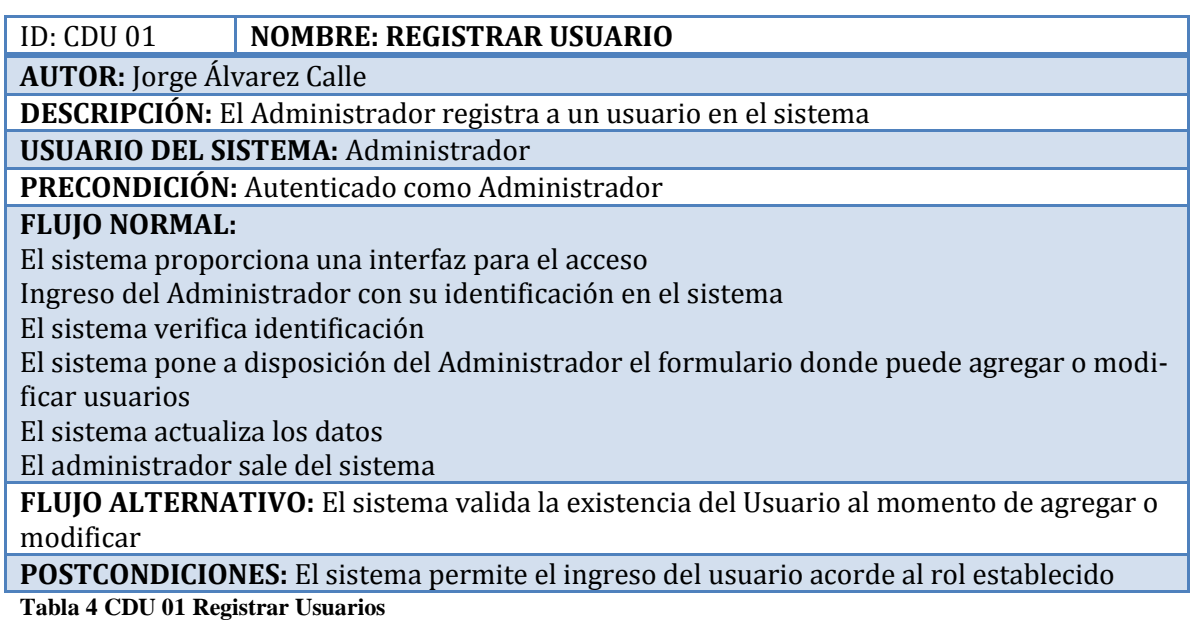

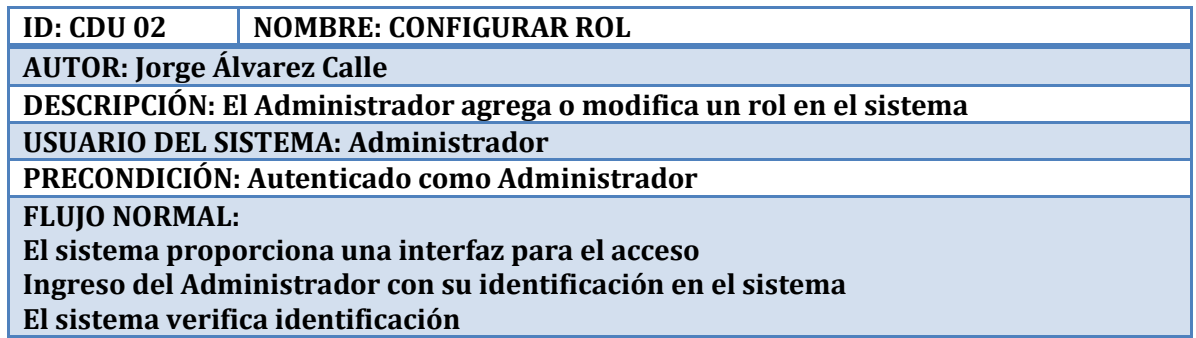

**El sistema pone a disposición del Administrador el formulario donde puede agregar o modificar roles**

**El sistema actualiza los datos**

**El administrador sale del sistema**

**FLUJO ALTERNATIVO: El sistema valida la existencia de roles al momento de agregar uno nuevo o modificar uno existente**

**POSTCONDICIONES: El sistema permite la asignación de roles a los usuarios**

**Tabla 5 CDU 02 Configurar rol**

ID: CDU 03 NOMBRE: MANTENIMIENTO DE CLIENTES

AUTOR: **Jorge Álvarez Calle**

DESCRIPCIÓN: **El Administrador o la Secretaria registra a un cliente en el sistema** USUARIO DEL SISTEMA: **Administrador, Secretaria**

PRECONDICIÓN: **Autenticado como Administrador o Secretaria**

FLUJO NORMAL:

El sistema proporciona una interfaz para el acceso

**Ingreso del usuario con su identificación en el sistema**

**El sistema verifica identificación y el rol**

**El sistema pone a disposición del usuario el formulario donde puede agregar o modificar clientes**

**El sistema actualiza los datos**

**El usuario sale del sistema**

FLUJO ALTERNATIVO: **El sistema no permite agregar clientes existentes**

POSTCONDICIONES:

**Tabla 6 CDU 03 Mantenimiento de Clientes**

ID: CDU 04 NOMBRE: MANTENIMIENTO DE SERVICIOS

AUTOR: **Jorge Álvarez Calle**

DESCRIPCIÓN: **El Administrador o la Secretaria registra a un servicio en el sistema**

USUARIO DEL SISTEMA: **Administrador, Secretaria**

PRECONDICIÓN: **Autenticado como Administrador o Secretaria**

FLUJO NORMAL:

El sistema proporciona una interfaz para el acceso

**Ingreso del usuario con su identificación en el sistema**

**El sistema verifica identificación y el rol**

**El sistema pone a disposición del usuario el formulario donde puede agregar o modificar servicios**

**El sistema actualiza los datos**

**El usuario sale del sistema**

FLUJO ALTERNATIVO: **El sistema no permite agregar servicios existentes**

POSTCONDICIONES:

**Tabla 7 CDU 04 Mantenimiento de Servicios**

ID: CDU 05 NOMBRE: MANTENIMIENTO DE EQUIPOS

AUTOR: **Jorge Álvarez Calle**

DESCRIPCIÓN: **El Administrador o la Secretaria codifica un equipo en el sistema**

USUARIO DEL SISTEMA: **Administrador, Secretaria**

PRECONDICIÓN: **Autenticado como Administrador o Secretaria**

FLUJO NORMAL:

El sistema proporciona una interfaz para el acceso

**Ingreso del usuario con su identificación en el sistema**

**El sistema verifica identificación y el rol**

**El sistema pone a disposición del usuario el formulario donde puede agregar o modificar equipos**

**El sistema actualiza los datos**

**El usuario sale del sistema**

FLUJO ALTERNATIVO: **El sistema no permite agregar equipos existentes**

POSTCONDICIONES: **Los clientes deben estar codificados con anterioridad. Para consultas con NFC, el dispositivo de lectura – escritura debe estar disponible**

**Tabla 8 CDU 05 Mantenimiento de Equipos**

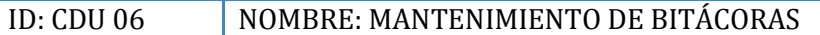

AUTOR: **Jorge Álvarez Calle**

DESCRIPCIÓN: **El usuario registra o modifica una bitácora en el sistema**

USUARIO DEL SISTEMA: **Todos**

PRECONDICIÓN: **Autenticado como usuario**

FLUJO NORMAL:

El sistema proporciona una interfaz para el acceso

**Ingreso del usuario con su identificación en el sistema**

**El sistema verifica identificación**

**El sistema pone a disposición del usuario el formulario donde puede agregar o modificar bitácoras**

**El sistema actualiza los datos**

**El usuario sale del sistema**

FLUJO ALTERNATIVO: **El sistema sólo permite agregar una bitácora por Equipo**

POSTCONDICIONES: **Los clientes, equipos y auxiliares deben estar codificados con anterioridad. Para consultas con NFC, el dispositivo de lectura – escritura debe estar disponible**

**Tabla 9 CDU 06 Mantenimiento de Bitácoras**

ID: CDU 07 NOMBRE: MANTENIMIENTO SERVICIOS PRESTADOS

AUTOR: **Jorge Álvarez Calle**

DESCRIPCIÓN: **El usuario registra o modifica una bitácora en el sistema**

USUARIO DEL SISTEMA: **Todos**

PRECONDICIÓN: **Autenticado como usuario**

FLUJO NORMAL:

El sistema proporciona una interfaz para el acceso

**Ingreso del usuario con su identificación en el sistema**

**El sistema verifica identificación**

**El sistema pone a disposición del usuario el formulario donde puede registrar un servicio**

**El sistema actualiza los datos**

**El usuario sale del sistema**

FLUJO ALTERNATIVO: **El sistema sólo permite agregar varios servicios por Equipo** POSTCONDICIONES: **El equipo debe tener una bitácora asignada con anterioridad. Pa-**

**ra consultas con NFC, el dispositivo de lectura – escritura debe estar disponible**

**Tabla 10 CDU 07 Mantenimiento Servicios Prestados**

*5.2.1.2 Diagramas Casos de Uso*

 $\pmb{\Phi}$ 

**Ilustración 22 Diagrama Casos de Uso**

*5.2.1.3 Diagramas de procesos*

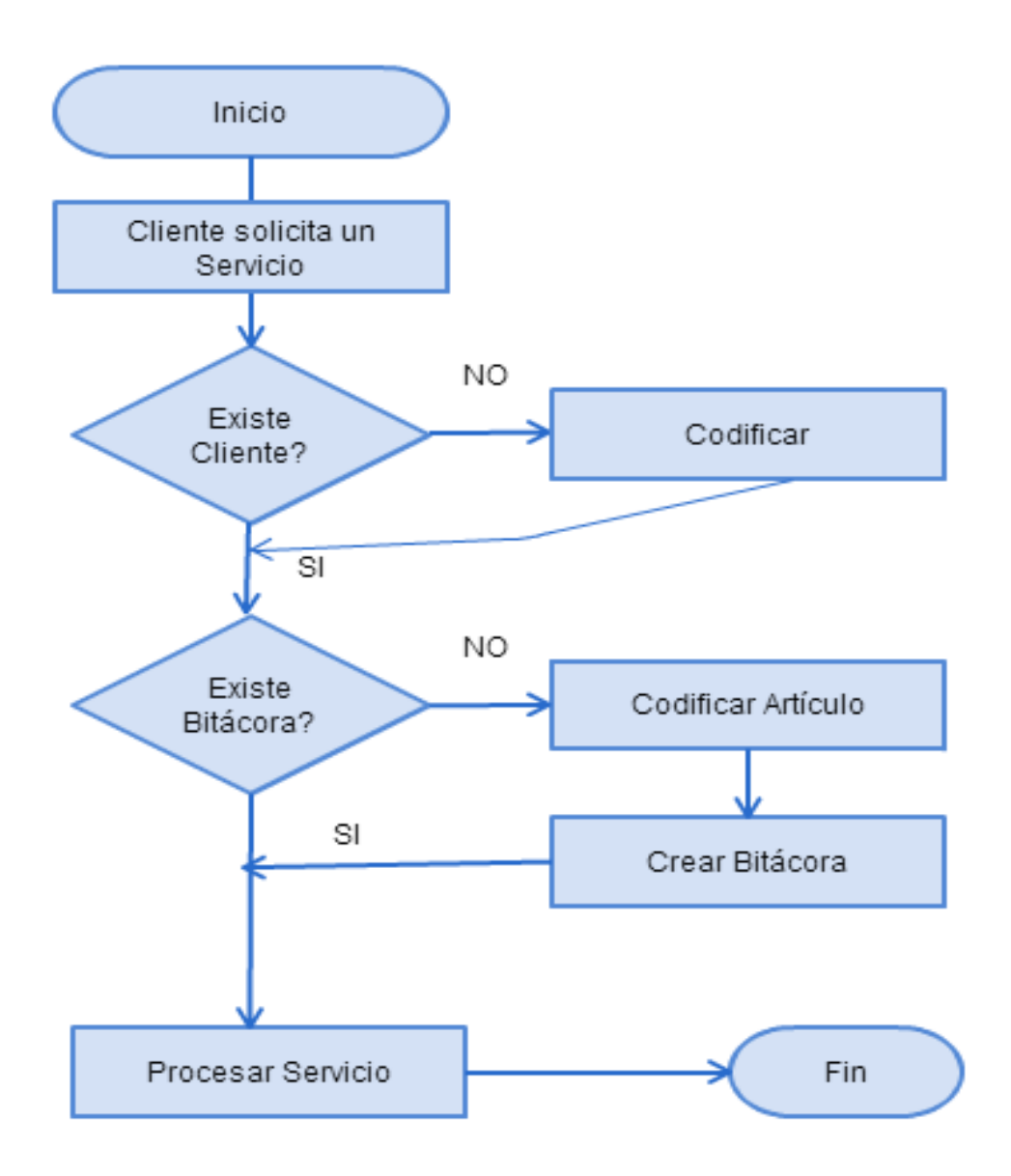

**Ilustración 23 Diagrama Proceso Servicios**

## *5.2.1.4 Diagramas de Clase*

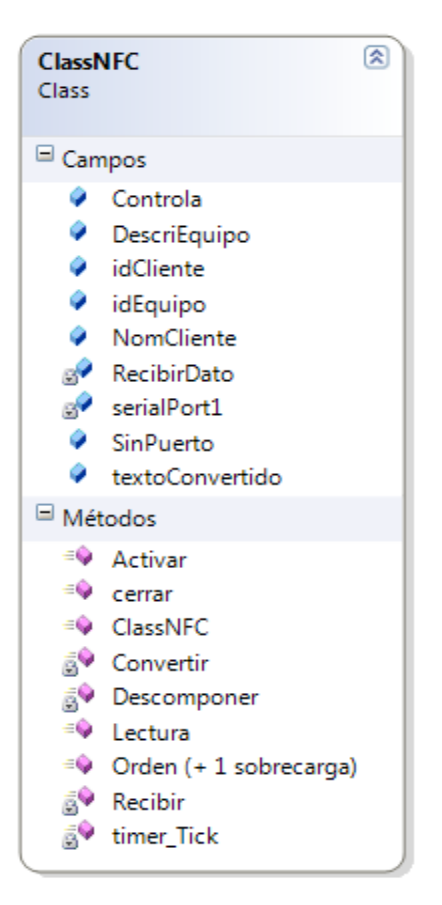

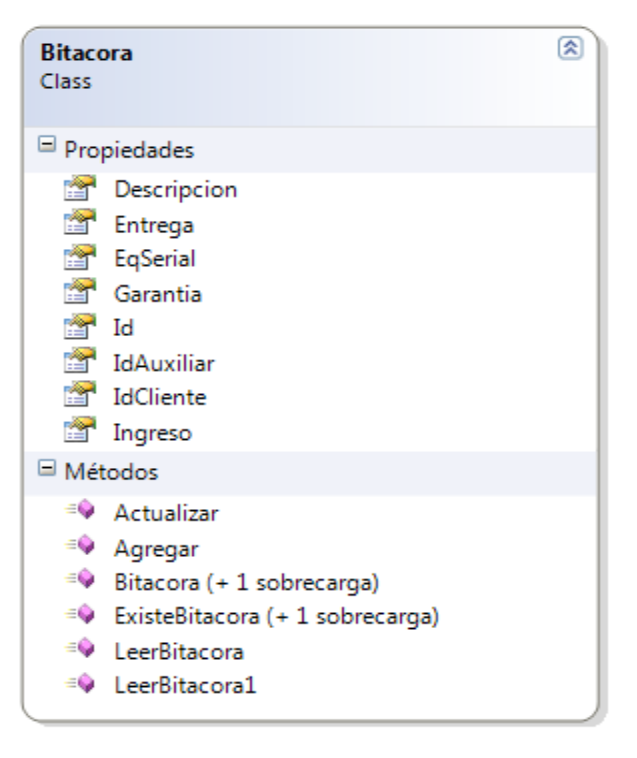

#### **Ilustración 24 Clase Bitácora**

#### **Ilustración 25 Clase NFC**

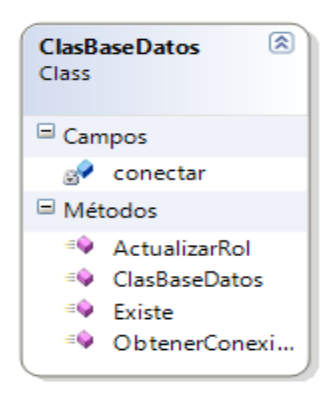

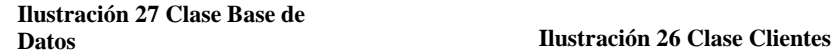

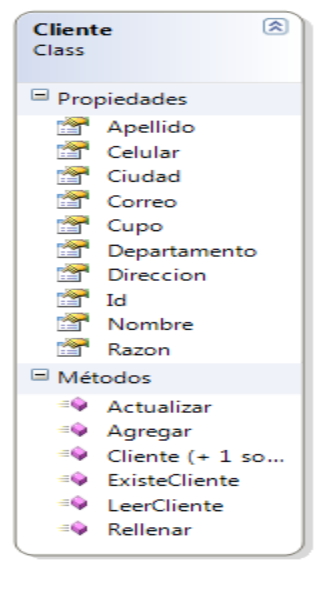
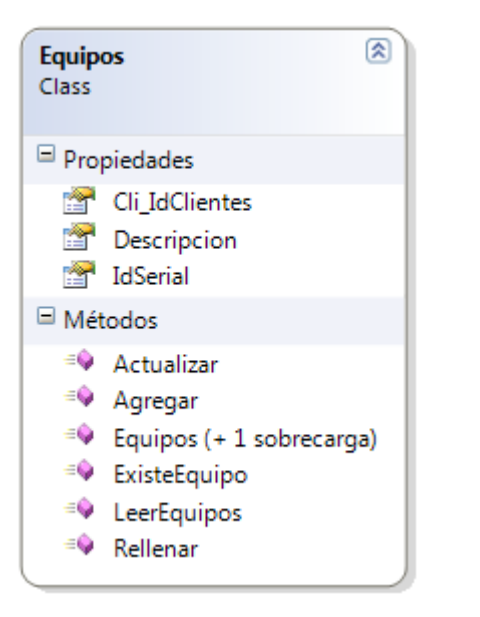

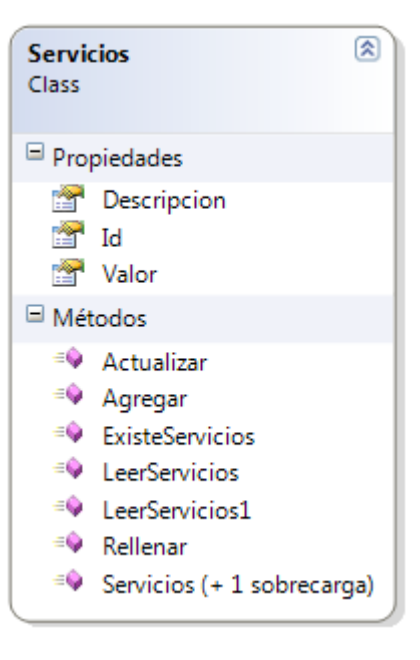

**Ilustración 29 Clase Equipos**

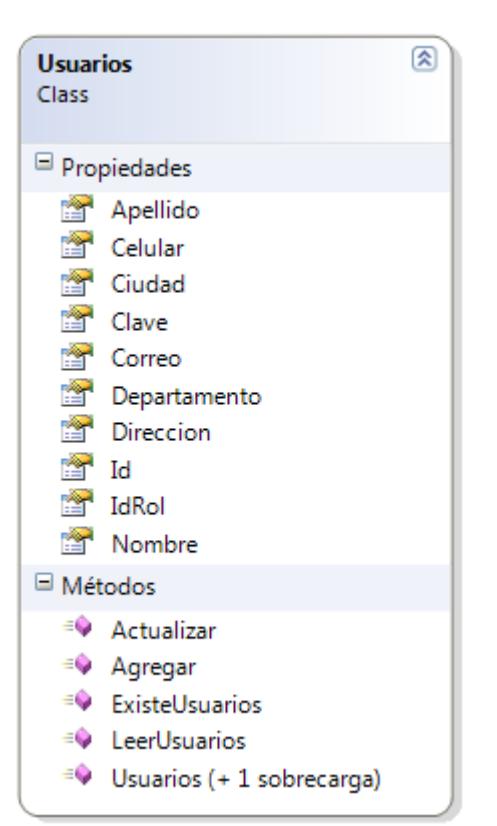

**Ilustración 28 Clase Servicios**

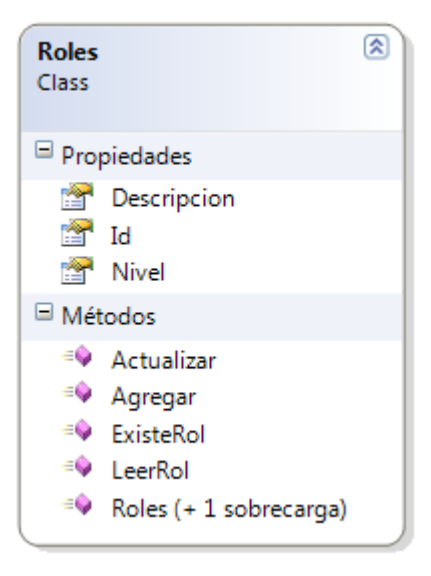

**Ilustración 30 Clase Usuarios**

**Ilustración 31 Clase Roles**

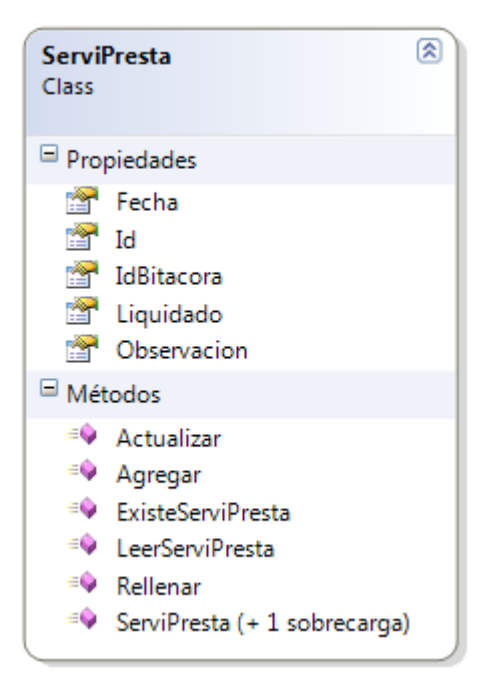

**Ilustración 32 Clase Servicios Prestados**

**Ilustración 33 Todas las Clases Aplicación**

 $\equiv$ 

#### 6. **REFERENCIAS BIBLIOGRÁFICAS**

- ALVAREZ, L. (7 de 10 de 2012). *http://basededatosutili.blogspot.com.co/2012/10/base-dedatos.html*. Recuperado el 8 de 11 de 2015, de http://basededatosutili.blogspot.com.co/2012/10/base-de-datos.html: http://basededatosutili.blogspot.com.co/2012/10/base-de-datos.html
- Barajas, O. (26 de Mayo de 2014). *electronicosonline.com*. Recuperado el 17 de Noviembre de 2014, de http://www.electronicosonline.com/etiqueta/plataforma-oswarrior/
- CMI. (13 de Septiembre de 2012). *cmi.com.co*. Recuperado el 3 de Octubre de 2014, de http://www.cmi.com.co/la-nfc-tecnologia-para-los-colombianos/88723
- ELECTRÓNICA EMBAJADORES. (2009). *ELECTRÓNICA EMBAJADORES*. Recuperado el 8 de 11 de 2015, de http://www.electronicaembajadores.com/: http://www.electronicaembajadores.com/Productos/Detalle/19/LCA1008/moduloarduino-leonardo
- Hernández, E. R. (21 de Enero de 2011). Desarrollo de aplicaciones para dispositivos con sistema Operativo Android. *Desarrollo de aplicaciones para dispositivos con sistema Operativo Android*. Valencia, España: Universidad Pontificia Valencia.
- Inteligensa. (25 de Marzo de 2014). *portalautomotriz.com*. Recuperado el 2 de Octubre de 2014, de http://www.portalautomotriz.com/content/site/module/news/op/displaystory/story\_id/8 1945/format/html/
- Junta de Castilla y León. (2007). *Tecnologia de identificación por Radiofrecuencia y sus principales aplicaciones.* Castilla y León España: Consejería de Fomento.
- Kioskea. (Noviembre de 2014). *http://es.kioskea.net/*. Recuperado el 18 de Noviembre de 2014, de http://es.kioskea.net/contents/69-como-funciona-bluetooth
- Luis, B. d. (2013). *it.uc3m.es.* Recuperado el 1 de Octubre de 2014, de http://www.it.uc3m.es/jmb/RFID/rfid.pdf
- Matías, C., & Ramos, J. (2013). Diseño y desarrollo de un sistema e control de acceso para el personal de la sala de urgencias de la E.S.E. Hospital San Nicolás del Municipio de Planeta Rica, Córdoba mediante el uso de RFID. *Diseño y desarrollo de un sistema e control de*

*acceso para el personal de la sala de urgencias de la E.S.E. Hospital San Nicolás del Municipio de Planeta Rica, Córdoba mediante el uso de RFID*. Planeta Rica, Córdoba, Colombia: Universidad de Córdoba.

- MICROSOFT. (11 de 2007). *msdn.microsoft.com*. Recuperado el 8 de 11 de 2015, de msdn.microsoft.com: https://msdn.microsoft.com/es-es/library/fx6bk1f4(v=vs.90).aspx
- Montiel, M. P., & López, N. M. (2014). Diseño e implementación de un sistema de control vehicular basado en Tecnologías RFID y GPS Aplicada a los buses de la empresa SOTRACOR S.A. de la terminal de transporte de Santa Cruz de Lorica. *Diseño e implementación de un sistema de control vehicular basado en Tecnologías RFID y GPS Aplicada a los buses de la empresa SOTRACOR S.A. de la terminal de transporte de Santa Cruz de Lorica*. Lorica, Córdoba, Colombia: Universidad de Córdoba.
- Motril. (26 de Septiembre de 2011). *granadahoy.com*. Recuperado el 2 de Octubre de 2014, de http://www.granadahoy.com/article/provincia/1073672/la/tecnologia/nfc/llega/camping/ la/costa.html
- *rfidpoint.com*. (15 de Julio de 2009). Recuperado el 1 de Octubre de 2014, de http://www.rfidpoint.com/preguntas-frecuentes/%C2%BFcual-es-el-origen-de-latecnologia-rfid-2/
- Rodríguez, J. M. (Marzo de 2013). Diseño e implementación de un lector PC/PS bASADO EN nfc. Cantabria, España.
- Rueda, N. (17 de Enero de 2014). *enter.co*. Recuperado el 3 de Octubre de 2014, de http://www.enter.co/especiales/universoandroid/cuatro-maneras-creativas-de-usar-elnfc/
- Sánchez, A. (27 de Marzo de 2014). *masquenegocio.com*. Recuperado el 3 de Octubre de 2014, de http://www.masquenegocio.com/2014/03/27/alberto-sanchez-tecnologia-nfc-movildigital-abamobile/#sthash.dLqkC0ZK.dpuf
- Tecnosfera, R. (25 de Septiembre de 2014). *eltiempo.com*. Recuperado el 1 de Octubre de 2014, de http://www.eltiempo.com/tecnosfera/tecnosfera-tv/cinco-cosas-que-no-sabia-quepuede-hacer-el-nfc/14587275
- Torre, P. d. (2013). *centrodeinnovacionbbva.com*. Recuperado el 2 de Octubre de 2014, de https://www.centrodeinnovacionbbva.com/noticias/los-pagos-moviles-se-multiplicaranpor-siete-en-los-proximos-cinco-anos
- Torres, A. P.-M. (27 de Mayo de 2005). *iearobotics.com*. Recuperado el 17 de Noviembre de 2014, de http://www.iearobotics.com/proyectos/skypic/skypic.html
- Vásquez, S. M., & Ramírez, J. C. (1 de Mayo de 2008). *bdigital.eafit.edu.co.* Recuperado el 3 de Octubre de 2014, de http://bdigital.eafit.edu.co/bachelorThesis/621.3845CDM828/portada.pdf
- xataxaon. (10 de Enero de 2011). *xatakaon.com*. Recuperado el 2 de Octubre de 2014, de http://www.xatakaon.com/tic/exito-en-una-prueba-piloto-de-nfc-en-sitges

7. ANEXOS

#### ANEXO 1: CÓDIGO TARJETA ARDUINO

 $\#$ include  $\langle$ SPI.h $>$ 

#include "PN532\_SPI.h"

#include "PN532.h"

#include "NfcAdapter.h"

#define MAX\_BUFFER 100

PN532\_SPI interface(SPI, 10); // Creamos una interface SPI tipo PN532\_SPI con el terminal SPI CS localizado en el pin digital 10

NfcAdapter nfc = NfcAdapter(interface); // Crea un objeto tipo adaptador NFC

// Variables booleanas de control de acción

boolean listo=true;

boolean escribir=false;

boolean formatear=false;

boolean leer=false;

String texto;

int  $c=0$ ;

```
void setup(void)
```

```
{
```
Serial.begin(115200); // Comienza la comunicación serial

Serial.println("NDEF Reader");

// Programación de los LEDS

 pinMode(13,OUTPUT); //Led Utilizado para Indicar que el Lector se encuentra encendido y esperando órdenes

 pinMode(5,OUTPUT); //Led Utilizado para Indicar que el Lector se encuentra esperando tarjeta para leer

 pinMode(6,OUTPUT); //Led Utilizado para Indicar que el Lector se encuentra esperando tarjeta para escribir

 pinMode(3,OUTPUT); //Led Utilizado para Indicar que el Lector se encuentra esperando tarjeta para formatear

```
 nfc.begin(); // Comienza la comunicación NFC
```

```
}
```

```
int serialGetString(char *string, int max)
```

```
{
```

```
 unsigned i=0;
```
char sIn;

--max;

```
while (Serial.available() & \& i \leq max)
```
{

```
 sIn=Serial.read();
```

```
string[i++]=sIn;
```
 // La recepción tiene una latencia, se produce a través de una interrupción, que a lo mejor se ejecuta

 // un poco después del Serial.available() por lo que el dato no entraría, por eso hacemos una pequeña espera

```
 delayMicroseconds(500);
 }
```

```
string[i++]=\sqrt{0};
```
return i;

}

```
void loop(void) {
```

```
 if (Serial.available() )
```
{

//aqui se inicia el control del led que indica

//la espera de una acción por parte del usuario

```
 digitalWrite(13,HIGH);
 c=Serial.read();
```
}

// Bloque de código que enciende el led respectivo

// acorde a la acción a tomar

```
if (c=='1') {
     listo=false;
     digitalWrite(5,HIGH);
     leer=true;
    }
if (c=='2') {
     listo=false;
     digitalWrite(3,HIGH);
     formatear=true;
    } 
if (c=='3') {
     listo=false;
```

```
 digitalWrite(6,HIGH);
  escribir=true;
 }
```
 if (nfc.tagPresent() && listo==false && leer==true ) // escanea la tarjeta sólo cuando ésta está presente

```
 {
```
 NfcTag tag = nfc.read(); // Lee la etiqueta NFC en un objeto, nfc.read() regresa un objeto NfcTag.

// Enviar todos los datos de la etiqueta

 // tag.print(); // Imprime el tipo de etiqueta NFC, UID, y NDEF mensaje (si está disponible)

// Comienza envío caracter por caracter

```
 if (tag.hasNdefMessage()){
```
NdefMessage mensaje=tag.getNdefMessage();

// Iniciamos los ciclos imprimiendo la información de cada uno

int cuentaRegistros=mensaje.getRecordCount();

```
for (int i = 0; i < cuentaRegistros; i++)
```
{

NdefRecord registro=mensaje.getRecord(i);

int payloadLenght=registro.getPayloadLength();

byte payload[payloadLenght];

registro.getPayload(payload);

```
 // Forzar dato dentro de un string:
            String cadena="";
           for (int c = 0; c < payloadLenght; c++){
              cadena += (String) payload[c]; }
          // Imprimo como cadena de caracteres;
          Serial.println(cadena);
         // Serial.println("-");// Separador de cadenas para la toma de datos
         }
```

```
 }
```

```
 Serial.println("FIN");
```
// Usamos FIN como palabra clave, puede usarse un caracter o cualquier otra frase

 // Esto debe contemplarse en el código del programa que recibe o envía la información

```
 // Termina envio caracter por caracter
```

```
 digitalWrite(5,LOW);
```
listo=true;

```
 leer=false;
```
 $c=0$ ;

```
 }
```
if (nfc.tagPresent() && listo==false && formatear==true) {

```
bool success = nfc.format();
```
if (success) {

```
 Serial.println("proceso satisfactorio, etiqueta formateada como NDEF.");
    } else {
     Serial.println("Falla en el formateo");
    }
     Serial.println("FIN");
     digitalWrite(6,LOW);
     listo=true;
     formatear=false;
    c=0; } 
 if(nfc.tagPresent()&& listo==false && escribir==true)
 {
 // Desde aquí
   int recibe;
   unsigned long momento_actual=millis();
   char buf[MAX_BUFFER];
  // No bloqueante, si hay algo para leer entramos, si no, no.
   if(Serial.available()) 
    {
     serialGetString(buf, MAX_BUFFER);
     // Escribimos el buffer completo
     Serial.println((char*)buf);
    }
 texto=((char*)buf);
```

```
 // Hasta Aquí
```

```
 NdefMessage message = NdefMessage();
```
message.addUriRecord(texto);

```
 // message.addUriRecord("FIN");
```
// Esta parte se perfecciona cuando lo tratemos como clase

```
 bool success = nfc.write(message);
```
if(success)

{

Serial.println("El mensaje ha sido grabado satisfactoriamente en la etiqueta.");

}else{

Serial.println("Falla al grabar el mensaje.");

```
 }
```

```
 Serial.println("FIN");
```

```
 digitalWrite(3,LOW);
```
listo=true;

escribir=false;

 $c=0$ ;

 $\mathcal{U}$  }

}

 delay(500); // Tiempo de espera (500ms) antes de escanear nuevamente (aquí podemos aumentar o disminuir el tiempo de espera)

}

#### ANEXO 2: CÓDIGO CLASE NFC EN C#

```
using System;
using System.Collections.Generic;
using System.ComponentModel;
using System.Data;
using System.Linq;
using System.Drawing;
using System.Windows.Forms;
using System.Text;
using System.IO;
using System.IO.Ports;
using SistelFacNFC.Properties;
namespace SistelFacNFC
{
     class ClassNFC
     { // Variables que se obtienen de la descomposición del texto leído en la tar-
jeta NFC
         public string idCliente = "";
         public string NomCliente = "";
         public string idEquipo = "";
         public string DescriEquipo = "";
         // Las variables anteriores se controlan en Descomponer, si aumentamos la 
matriz
         // aumentamos las variables, esto se puede hacer a través de código, pero 
siempre
         // se debe tener control del código
         public string textoConvertido;
         public bool Controla = false;
         public bool SinPuerto = false;
         private string RecibirDato;
         private SerialPort serialPort1 = new SerialPort();
         public ClassNFC() {}
         public void Activar()
\{ string[] ports = SerialPort.GetPortNames();
//Detección automática del puerto
                     try
                    {
                         serialPort1.PortName = ports[0]; 
// configuraciones del puerto
                        serialPort1.BaudRate = 112500;
// Velocidad de transmisión Ideal Para Arduino Leonardo
```

```
serialPort1.DtrEnable = true;
// Parámetros fundamenteles para la omunicación serial
                       serialPort1.RtsEnable = true; 
 // con la tarjeta Arduino y C#
                       serialPort1.Open();
                      SinPuerto = false;
 }
                   catch (Exception ex)
\{ MessageBox.Show("Error al abrir el puerto serie: " + 
ex.Message);
                       SinPuerto = true;
 }
 }
       private void Recibir(object sender, Sys-
tem.IO.Ports.SerialDataReceivedEventArgs e)
\{\overline{\mathcal{L}} RecibirDato = serialPort1.ReadExisting(); 
// Lee los datos del puerto
                   Convertir(RecibirDato); // Depurar el dato recibido
                  Descomponer(4,textoConvertido);
                  Controla = true; 
// Controla avisa que ya se leyó el dato y fue procesado satisfactoriamente
 }
 }
       public void Orden(int opcion, string caracteres)
        {
           if (opcion == 3)\{ Controla = false;
               serialPort1.Write("3");
               for (int i = 1; i < 90000; i++) { }
                   serialPort1.Write(caracteres+"-1");
                  // Envío de caracteres a la placa
               for (int i = 1; i < 90000; i++) { }
                 // Retardo para calibrar recepción por parte de la tarjeta
                   Controla = true;
 }
        }
        public void Orden(int opcion)
        {
           if (opcion == 1)\{ Controla = false;
                serialPort1.Write("1");
```

```
serialPort1.DataReceived += new Sys-
tem.IO.Ports.SerialDataReceivedEventHandler(Recibir);
 }
                    if (opcion == 2) serialPort1.Write("2");
           }
           public void cerrar()
           {
                serialPort1.Close();
           }
           public string Lectura()
           {
                return textoConvertido;
           }
           private void timer_Tick(object sender, EventArgs e)
           {
               RecibirDato = serialPort1.ReadExisting(); 
// Revisa el puerto cada 3seg, para saber si hay datos
           }
           private void Convertir(string cadena)
           {
               textoConvertido = "";
               cadena = cadena.Substring(0, cadena.IndexOf('\n'));
               for (int i = 1; i \lt (cadena.Length) - 6; i = i + 2)
\{string cadena1 = cadena.Substring(i, 2);
                    int ascii = Convert.ToInt32(cadena1);
                    textoConvertido += Convert.ToChar(ascii).ToString();
 }
           }
           private void Descomponer(int partes, string texto)
            {
                string[] Contenido = new string[partes];
               string S1 = ";
               string S2 = "";
               int Cn = 0;for (int i = 0; i \lt (texto. Length); i++)\{ S1 = texto.Substring(i, 1);
                   if (S1 == "="")\overline{\mathcal{L}} Contenido[Cn] = S2;
                        S2 = "";Cn++; }
                    else
\overline{a} (b) and \overline{a} (c) and \overline{a} (c) and \overline{a} (c) and \overline{a} (c) and \overline{a} (c) and \overline{a} (c) and \overline{a} (c) and \overline{a} (c) and \overline{a} (c) and \overline{a} (c) and \overline{a} (c) and \overline{a} (c) and 
                        S2 = S2 + S1;
```

```
 }
 }
 // Rem esta parte la uso para controlar y estandarizar la descomposición 
de los elementos
           // Usando Variables públicas que devuelvan los datos
           idCliente = Contenido[0];
           NomCliente = Contenido[1];
           idEquipo = Contenido[2];
           DescriEquipo = Contenido[3];
        }
   }
}
```
#### ANEXO 3: PARTICIPACIÓN PROYECTO SECONFA WORKSHOP UNIVERSIDAD DE CÓRDOBA 22 JUNIO 2014

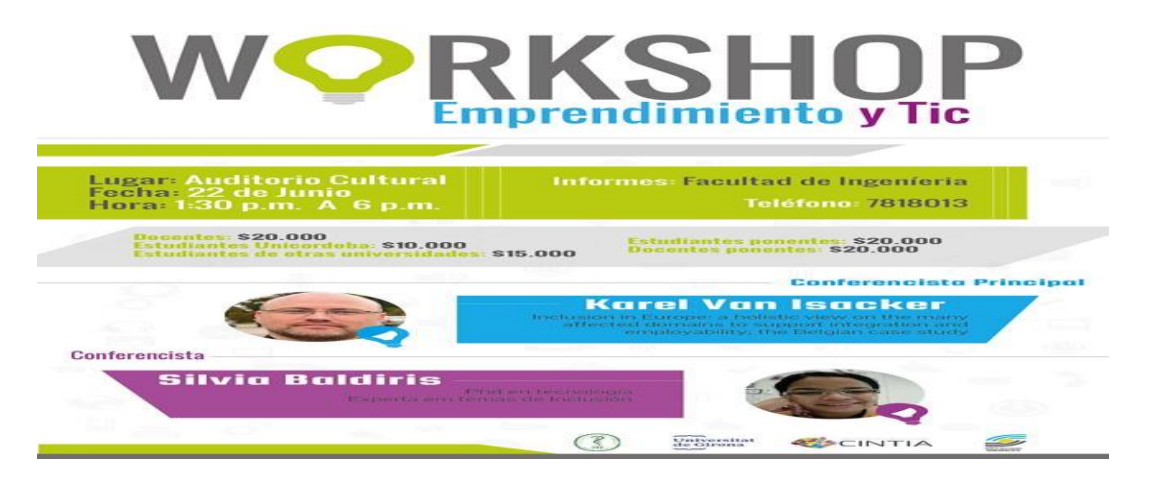

# **PRKSHOP**

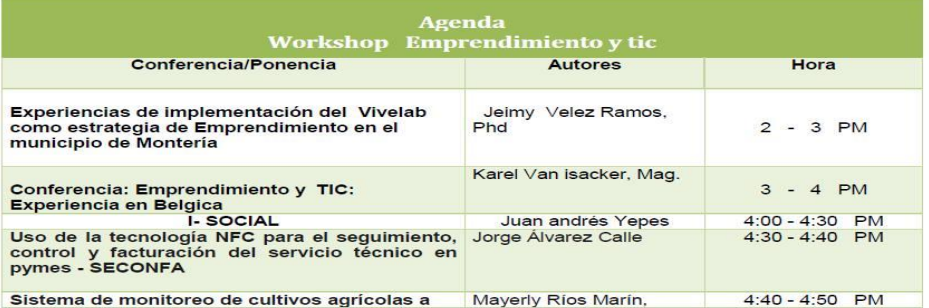

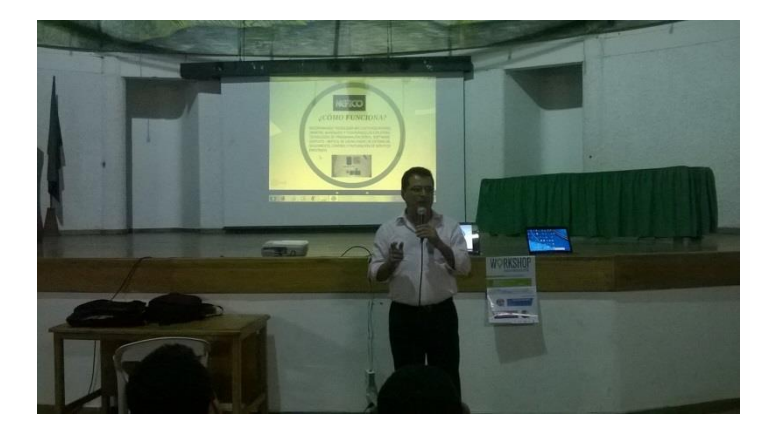

### ANEXO 4: IMÁGENES CONSTRUCCIÓN DISPOSITIVO NFC EN IMÁGENES

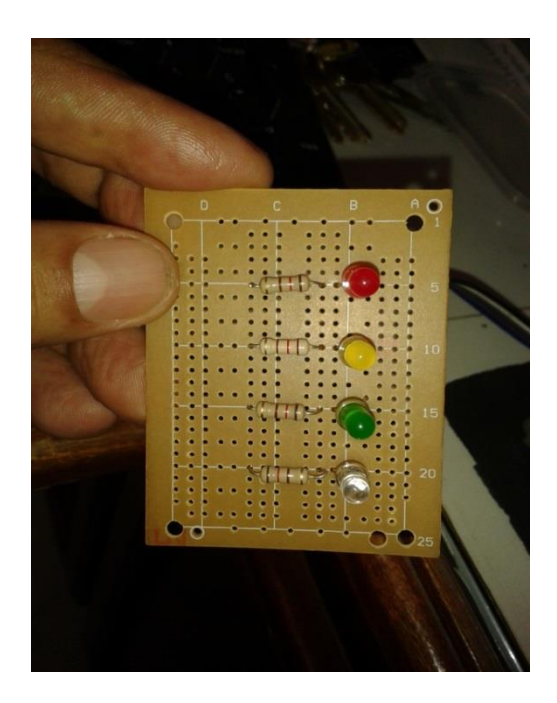

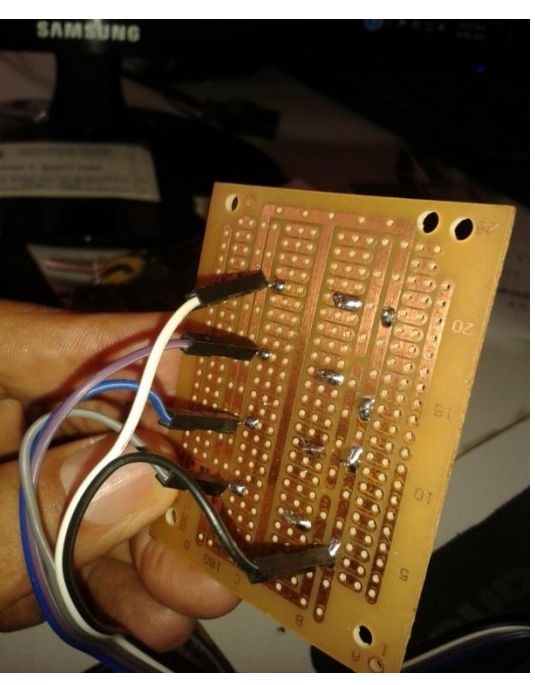

**Ilustración 37 Vista Frontal Panel Ilustración 36 Conexiones Panel Frontal**

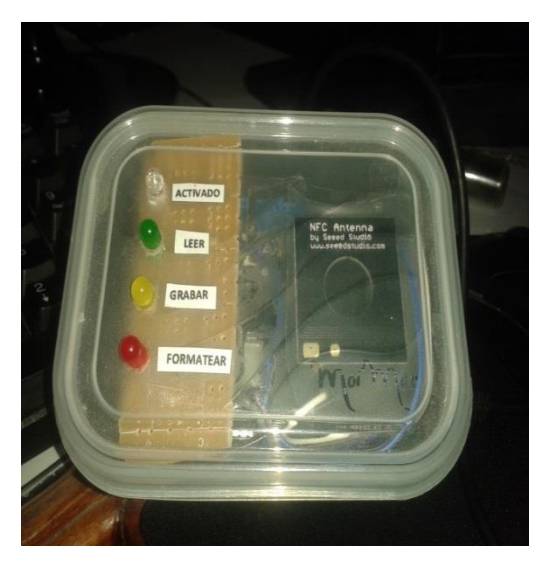

**Ilustración 35 Producto Terminado**

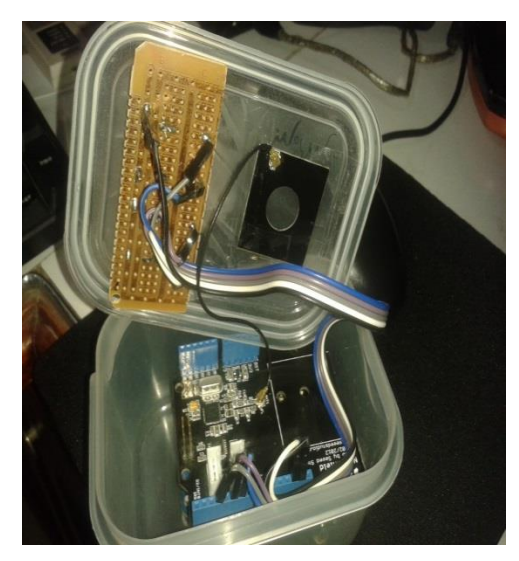

**Ilustración 34 Vista Conexiones Generales**

ANEXO 5: MANUAL DE USUARIO

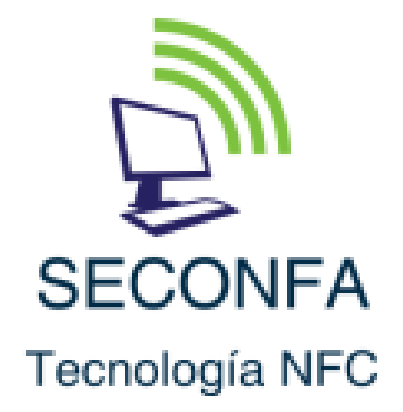

### Sistema de Seguimiento, Control y Facturación

# **Manual de Usuario**

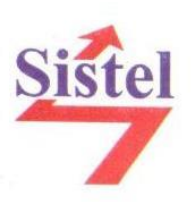

#### **AVISO IMPORTANTE**

SISTEL Todos los derechos reservados. Este material no podrá ser distribuido, modificado, traducido sin el consentimiento expreso de SISTEL o su representante legal.

SISTEL se reserva el derecho a modificar el hardware – software a que hace referencia este manual cuando lo considere necesario sin impedimento alguno por parte de terceros, tampoco se hace responsable por el uso indebido o daños que pueda causar la aplicación del mismo por personal no capacitado o mal intencionado.

Las marcas que se mencionan son registradas por su propietario y no vulneramos ningunos de sus derechos.

#### Tabla de contenido

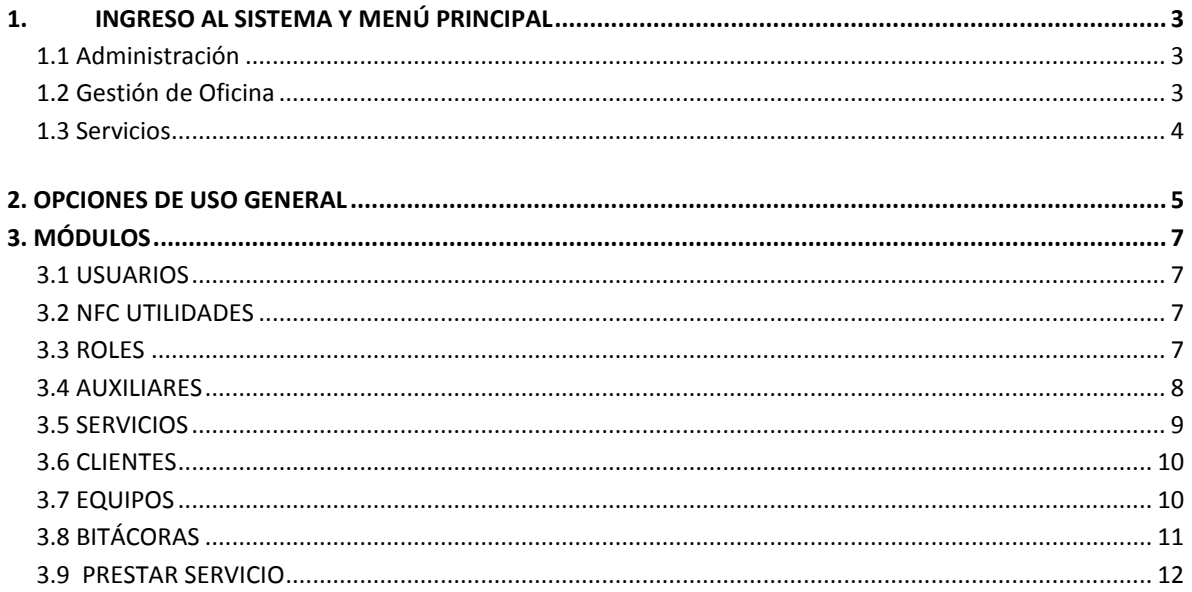

# CAPÍTULO 1

### <span id="page-94-0"></span>**1. INGRESO AL SISTEMA Y MENÚ PRINCIPAL**

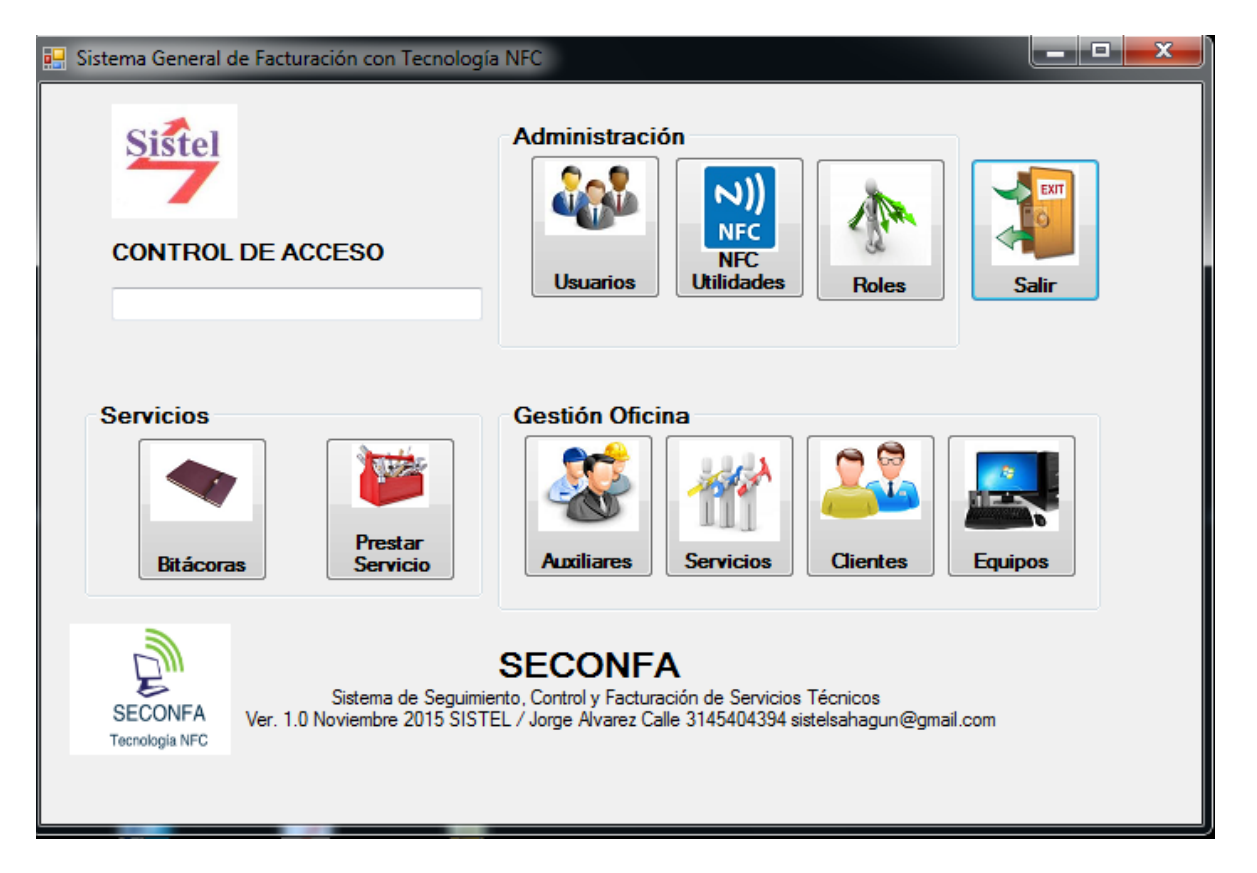

Al ejecutar el programa, éste despliega el menú principal con las opciones deshabilitadas y el cursor ubicado en el control de acceso. Usted debe digitar una contraseña válida para activar las opciones inherentes al rol que su administrador le haya asignado.

A continuación veremos un breve recorrido por el menú principal:

**1.1 Administración**: Permite Administrar usuarios y contraseñas, actividades de

<span id="page-94-1"></span>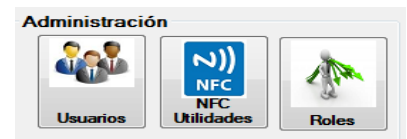

prueba en tarjetas o tags NFC y configuración de roles en el sistema. Este módulo sólo es accesible por el administrador del sistema.

<span id="page-94-2"></span>**1.2 Gestión de Oficina:** Módulo accesible por la Secretaria de la empresa (además del

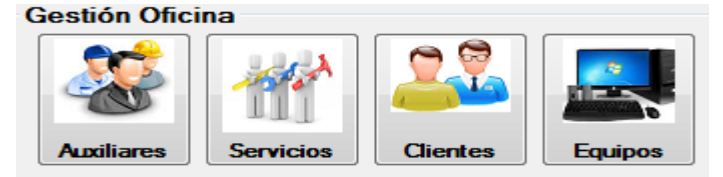

Administrador), en él se gestionan aspectos referentes a clientes, equipos y auxiliares.

<span id="page-95-0"></span>**1.3 Servicios:** Además del Administrador del sistema y la secretaria, este módulo sólo está habilitado para los técnicos o auxiliares autorizados de la empresa, permite actualizar datos de las bitácoras y servicios prestados.

# CAPÍTULO 2

### <span id="page-96-0"></span>**2. OPCIONES DE USO GENERAL**

Para facilitar su uso, el sistema utiliza la misma presentación en sus botones en cada uno de los menús a que se tiene acceso. Inmediatamente se accede a un formulario, el cursor se posiciona en el campo de identificación del mismo, usted puede digitar un ID y pulsar el botón BUSCAR para averiguar si existe, en caso de que no se encuentre en la base de datos, puede diligenciar el formulario y finalmente pulsar el botón AGRE-GAR.

La siguiente figura muestra la distribución de los botones en los diferentes menús:

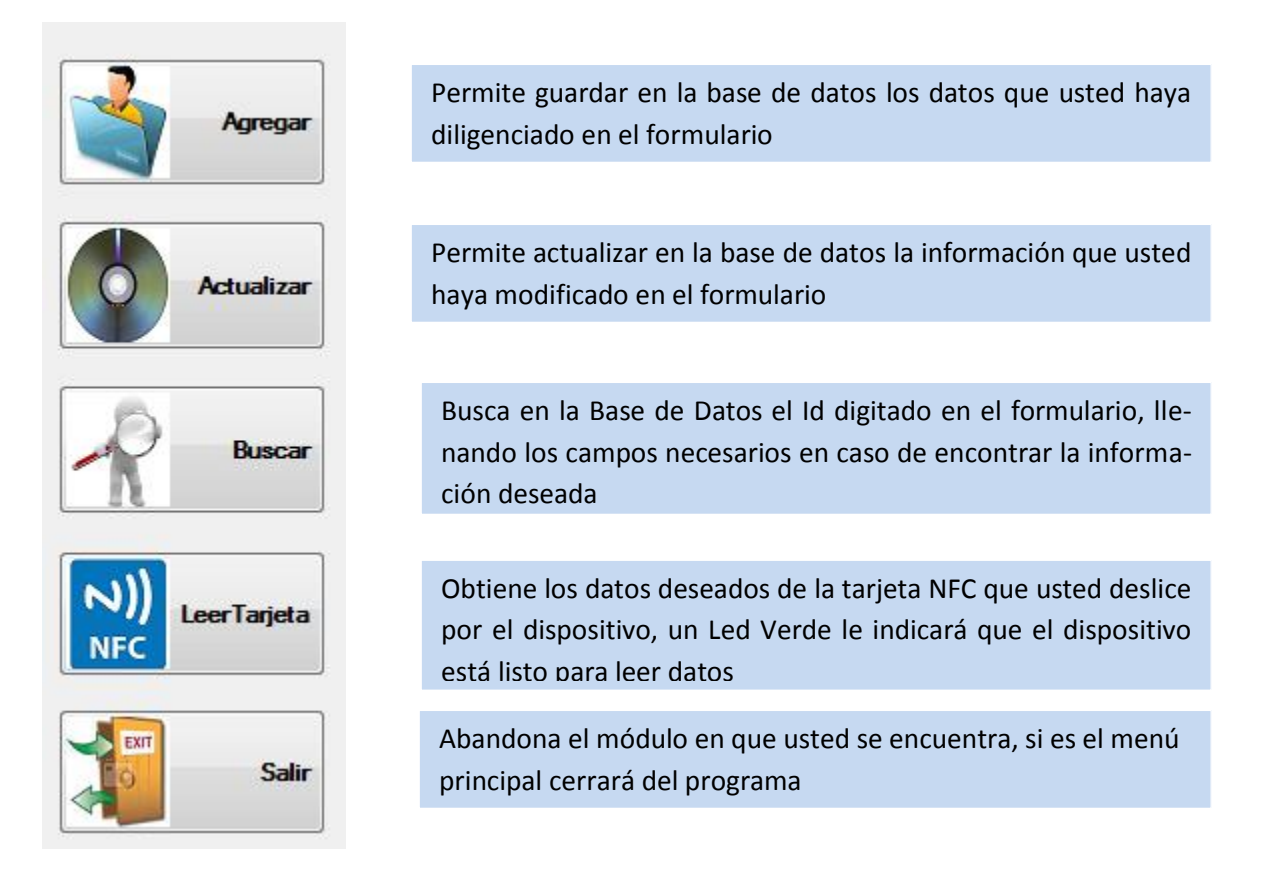

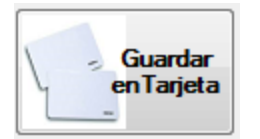

Permite actualizar en la base de datos la información que usted haya modificado en el formulario. Un Led Naranja se activará en el dispositivo

El dispositivo NFC indica a través de sus luces la función que espera realizar cuando usted deslice la tarjeta, no es necesario que la pose sobre el lector, basta con acercarla en un rango de 25 cm.

# CAPÍTULO 3

### <span id="page-98-0"></span>**3. MÓDULOS**

#### <span id="page-98-1"></span>**3.1 USUARIOS**

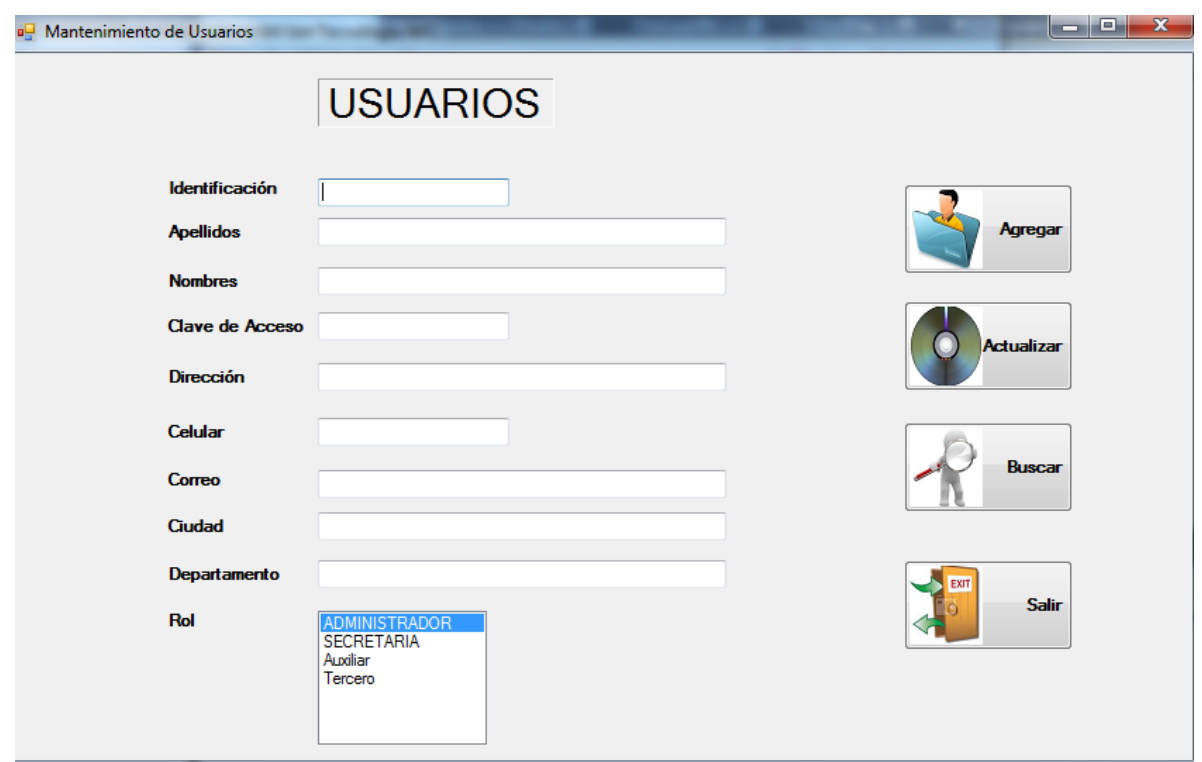

Permite agregar los datos básicos de los usuarios que ingresarán al sistema, sus claves de acceso y el rol que desempeñará. Permite Agregar, Actualizar y Buscar. La opción eliminar no está disponible ya que se necesita mantener la historia de las operaciones efectuadas por un usuario en el sistema.

#### <span id="page-98-2"></span>**3.2 NFC UTILIDADES**

Módulo reservado para pruebas técnicas en tarjetas NFC, su funcionalidad no infiere en ningún aspecto del resto de funcionalidades.

#### <span id="page-98-3"></span>**3.3 ROLES**

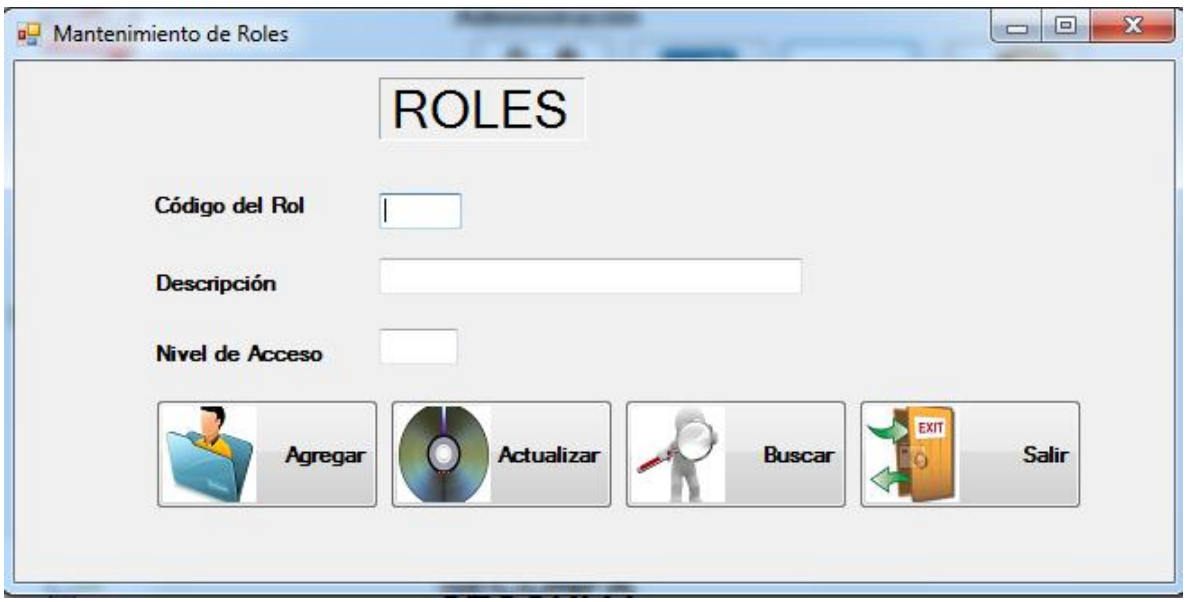

Este módulo administra los roles que después se asignarán a los usuarios del sistema o personal que labora en la empresa.

#### <span id="page-99-0"></span>**3.4 AUXILIARES**

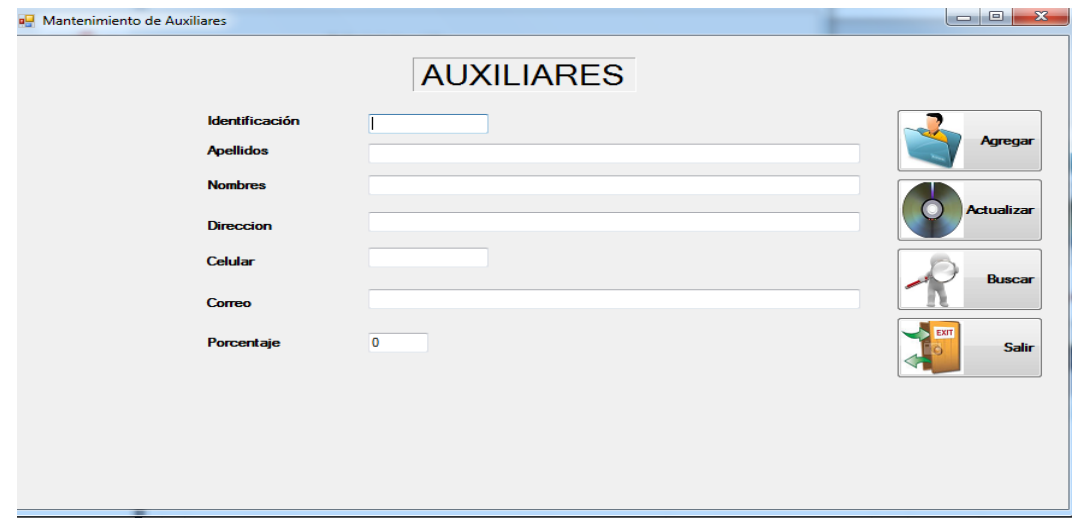

Conser-

vando las opciones anteriores, en este módulo se codifica el personal técnico de la empresa, su rol es automáticamente asumido como Auxiliar y se diferencia de los otros usuarios en que sólo accede a módulos de servicios a equipos y bitácoras, su independencia en la base de datos facilita el control en opciones inalámbricas futuras y el uso de Smartphone.

#### <span id="page-100-0"></span>**3.5 SERVICIOS**

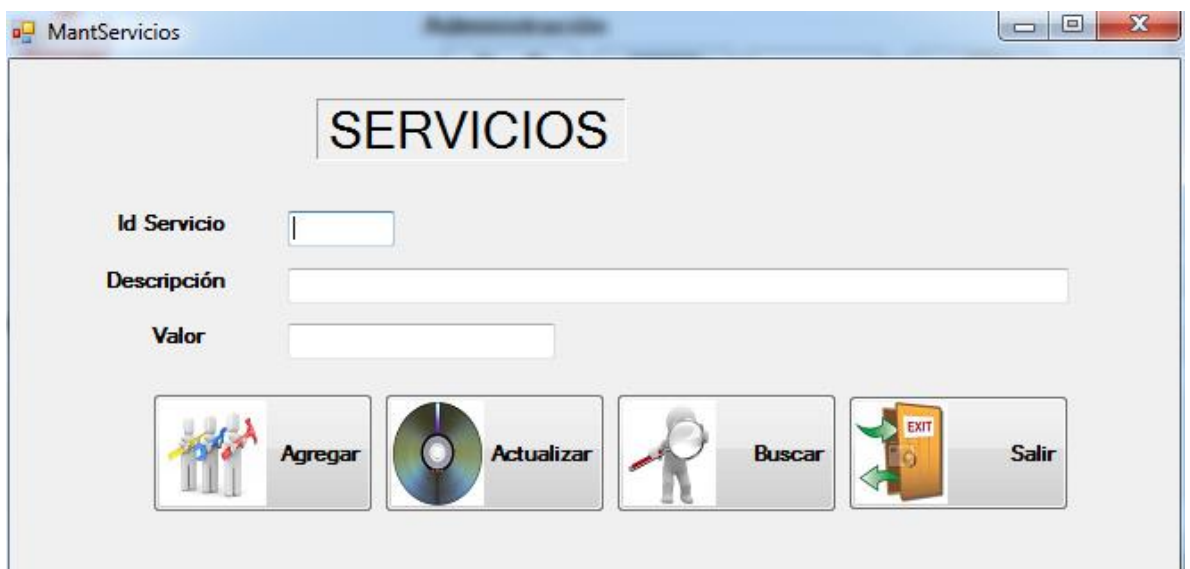

Permite configurar los servicios que presta la empresa a los clientes y el costo de los mismos.

#### <span id="page-101-0"></span>**3.6 CLIENTES**

Perite administrar clientes, sus datos pueden ser leídos desde NFC ya que la identificación permanece guardada en el tag del equipo de cómputo.

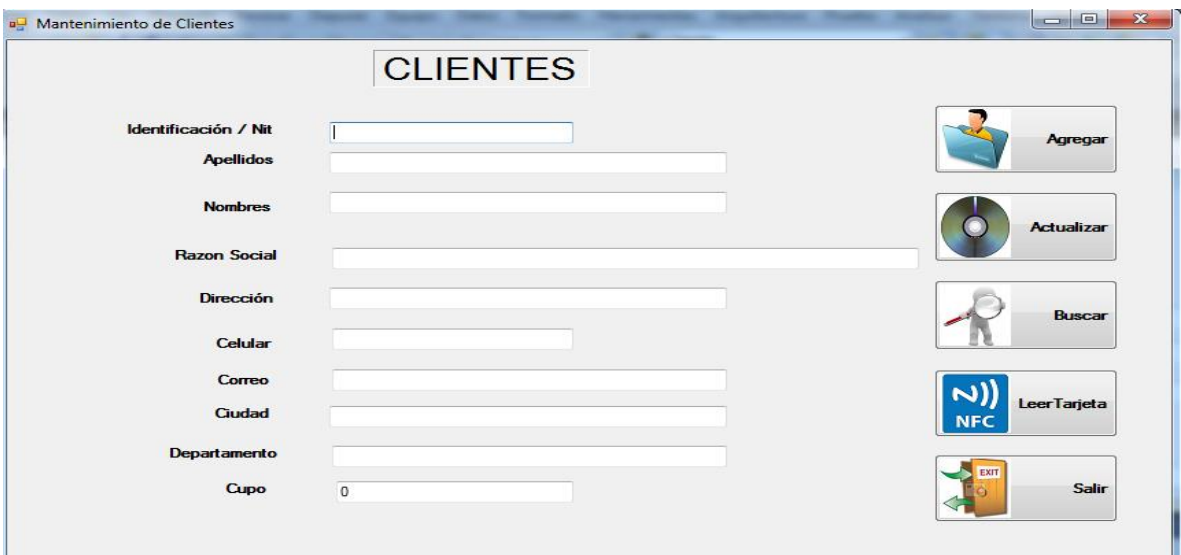

#### <span id="page-101-1"></span>**3.7 EQUIPOS**

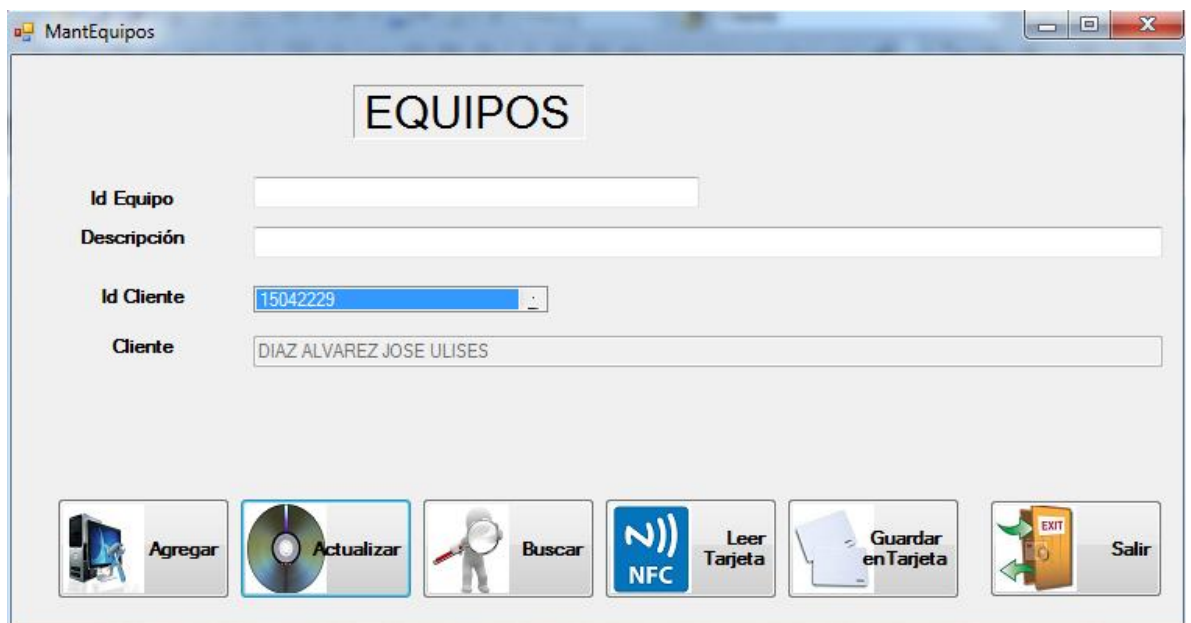

Este módulo permite leer y escribir en tarjetas NFC, el Id del cliente aparece en una lista desplegable, lo cual obliga que para codificar un equipo, primero debe codificarse el cliente en la base de datos, de lo contrario al guardar los datos, puede quedar a

nombre de un cliente distinto. Permite también la búsqueda de equipos codificados usando la tecnología NFC.

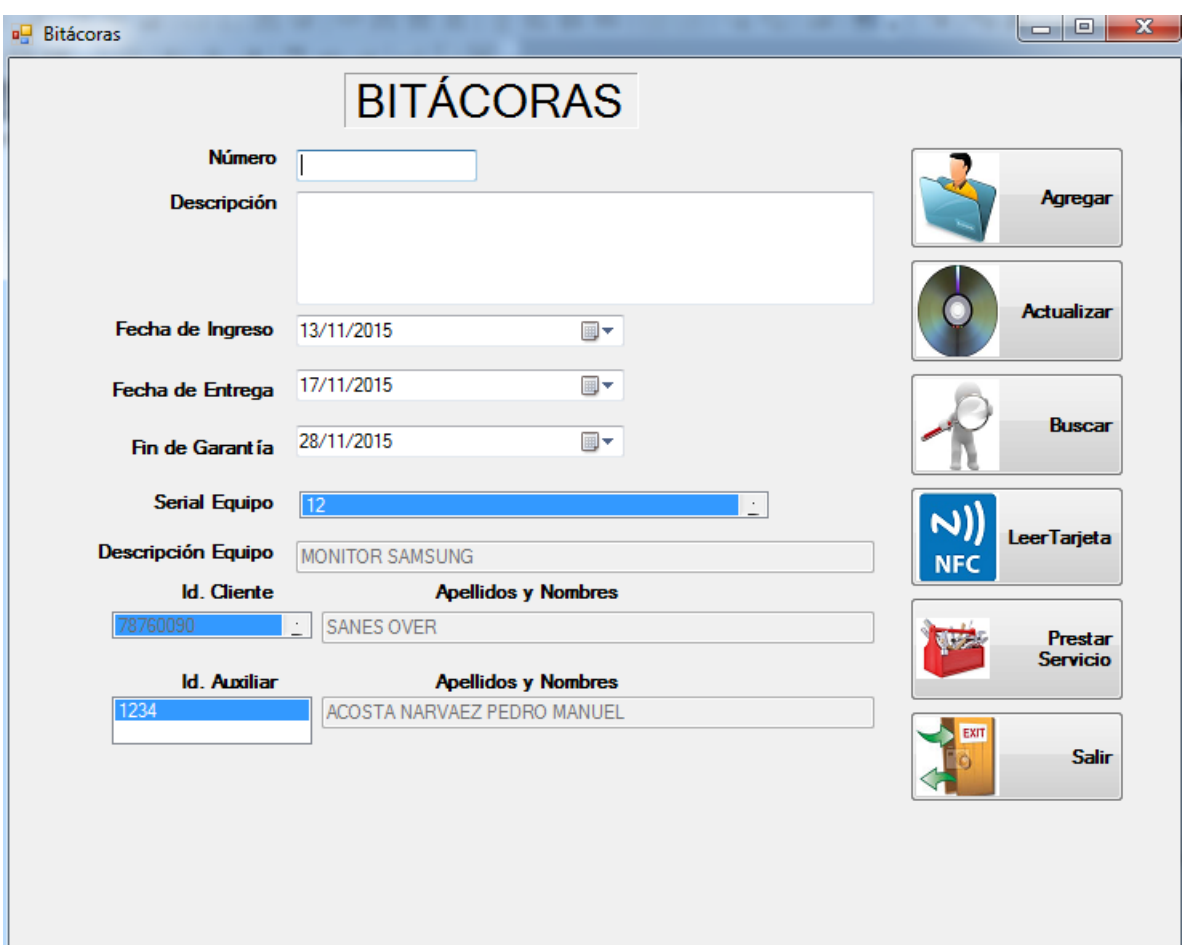

#### <span id="page-102-0"></span>**3.8 BITÁCORAS**

Es el módulo de seguimiento que integra todas las funcionalidades del programa, para crear un registro, previamente debe codificarse el cliente, el equipo y el auxiliar que atiende el servicio. Se debe programar la fecha que ingresa, la salida y el final de la garantía. Cada equipo tiene una única Bitácora cuyo estado inicial se describe en el cuadro correspondiente (descripción), mediante NFC podemos averiguar si el aparato tiene asignada una bitácora o no.

El botón prestar servicio permite registrar un procedimiento aplicado al equipo en el taller. Pueden aplicarse varios servicios al mismo aparato.

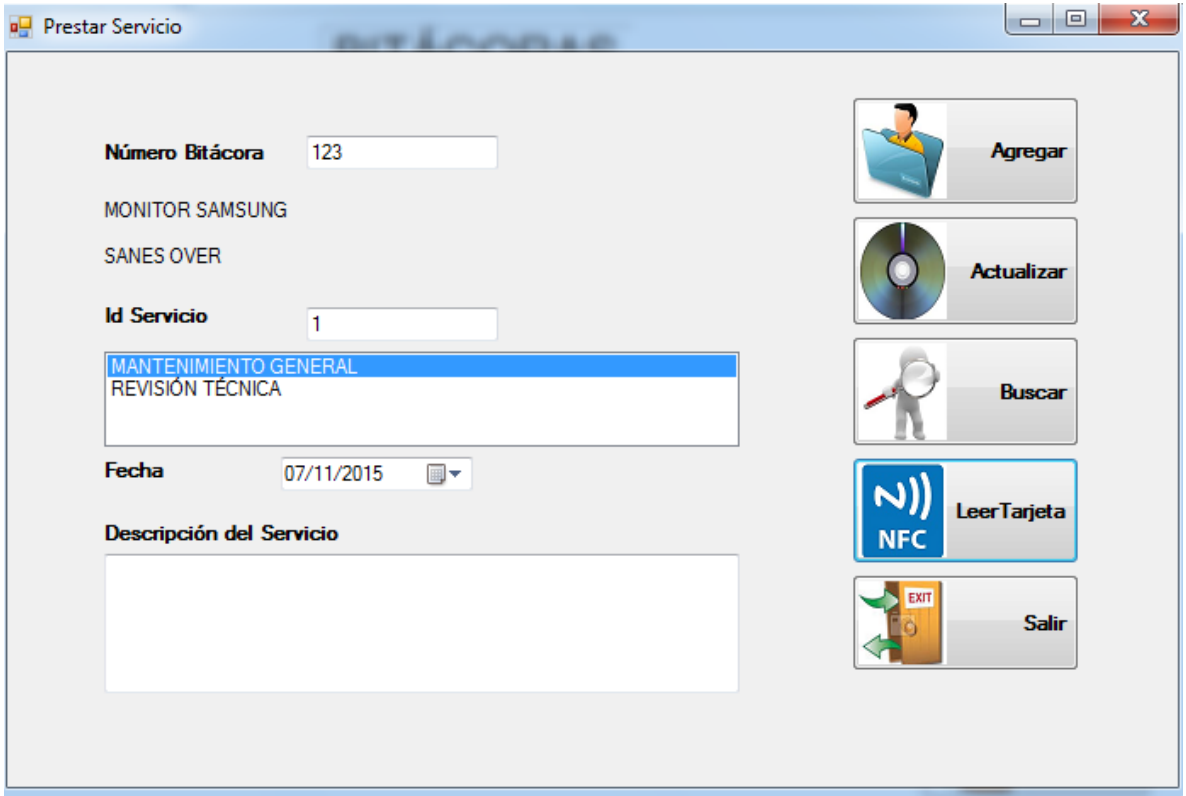

#### <span id="page-103-0"></span>**3.9 PRESTAR SERVICIO**

Permite agregar un servicio a la bitácora del equipo en proceso, los datos pueden leerse desde NFC.

ANEXO 6: MANUAL DE INSTALACIÓN

![](_page_104_Picture_1.jpeg)

### Sistema de Seguimiento, Control y Facturación

# Manual de Instalación

![](_page_104_Picture_4.jpeg)

### Contenido

![](_page_105_Picture_7.jpeg)

#### <span id="page-106-0"></span>**ARCHIVOS NECESARIOS**

Para la instalación del sistema SECONFA, necesita los siguientes archivos.

- Archivos de Instalación SETUP.EXE, incluido en el CD de Instalación
- Un sistema de gestión para MYSQL, es este manual nos referiremos a XAMP Ver 3.2.1 descargable por Internet
- Script de la base de datos proporcionado en el cd de Instalación

#### <span id="page-106-1"></span>**INSTALACIÓN DE LA APLICACIÓN**

#### Ejecute el archivo SETUP.EXE

![](_page_106_Picture_7.jpeg)

![](_page_107_Picture_0.jpeg)
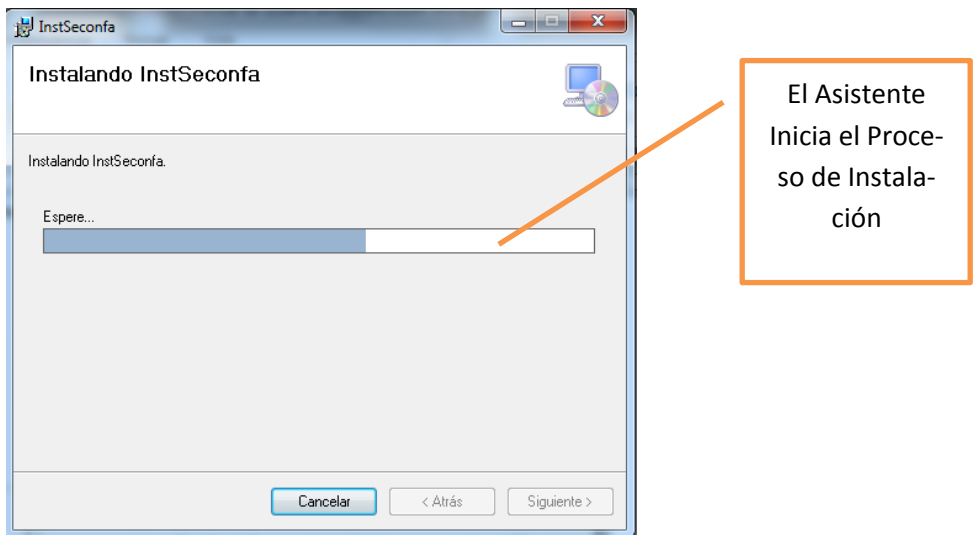

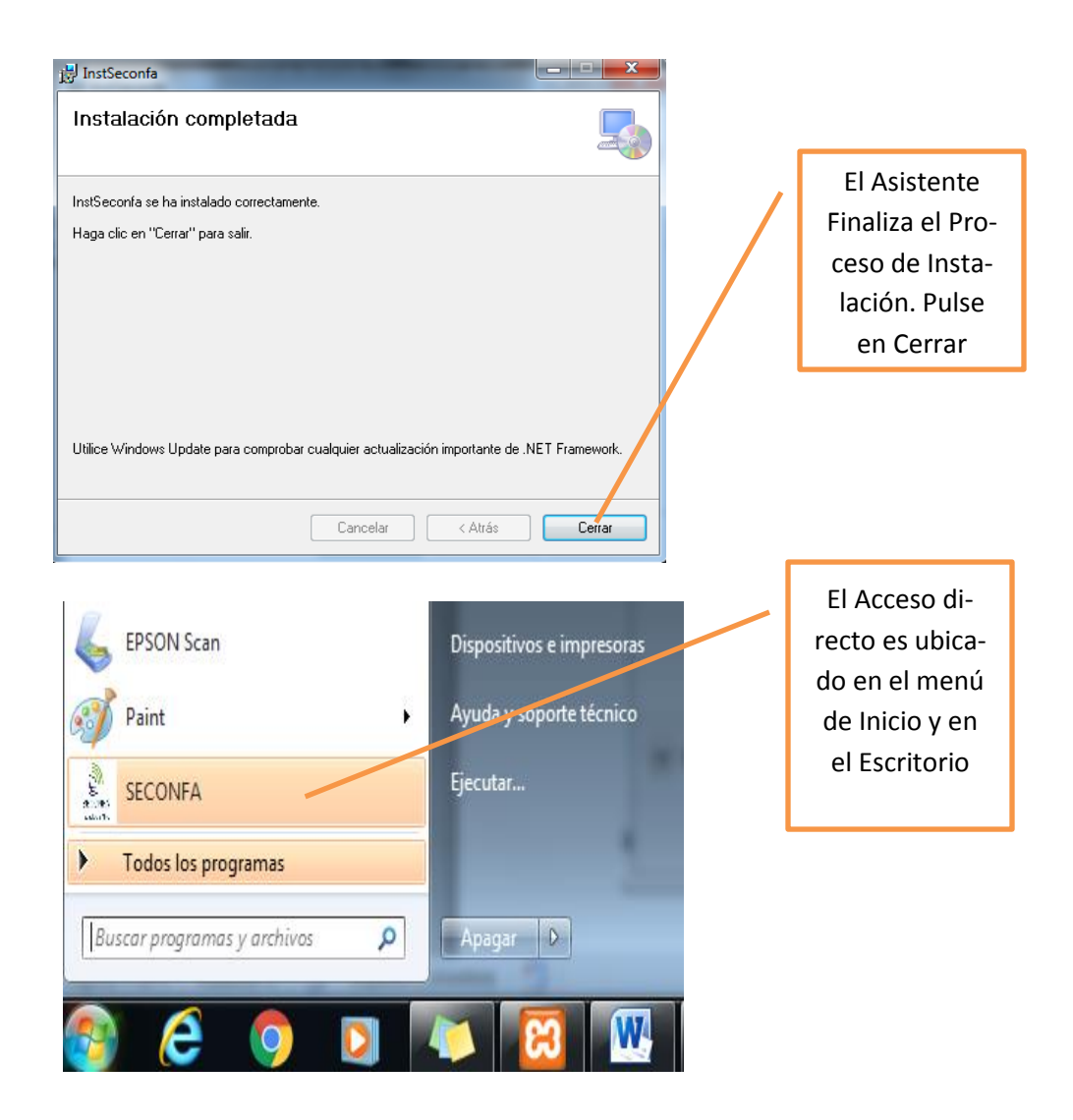

## **INSTALACIÓN DE LA BASE DE DATOS**

Descargue el manejador de base de datos, dependiendo de su sistema operativo en el link [https://www.apachefriends.org/es/index.html,](https://www.apachefriends.org/es/index.html) en caso de XAMP o descargue el de su preferencia.

Siga los siguientes pasos pulsando NEXT después de ejecutar el instalador:

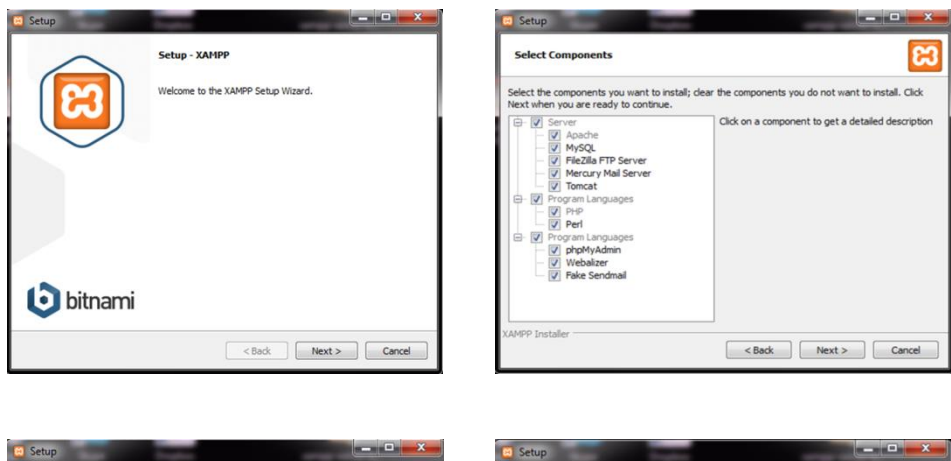

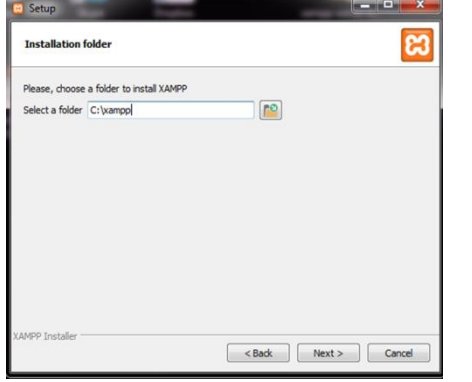

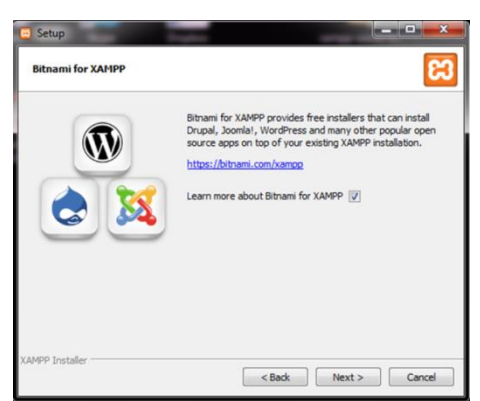

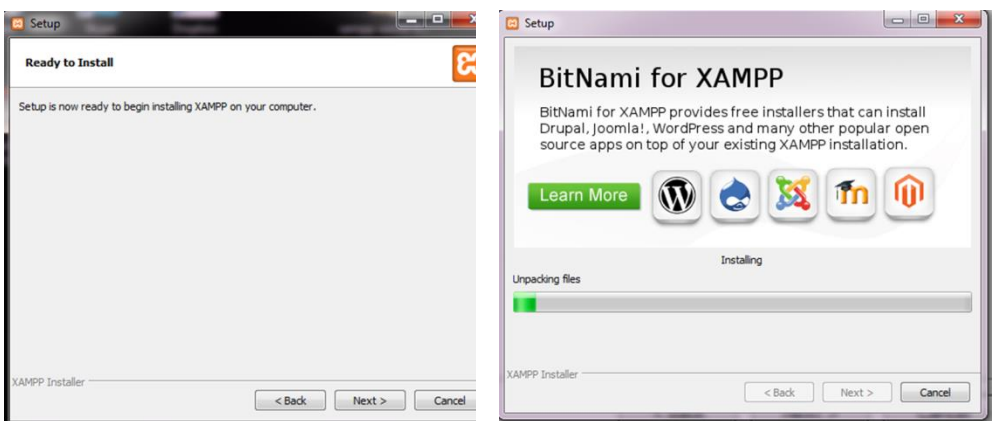

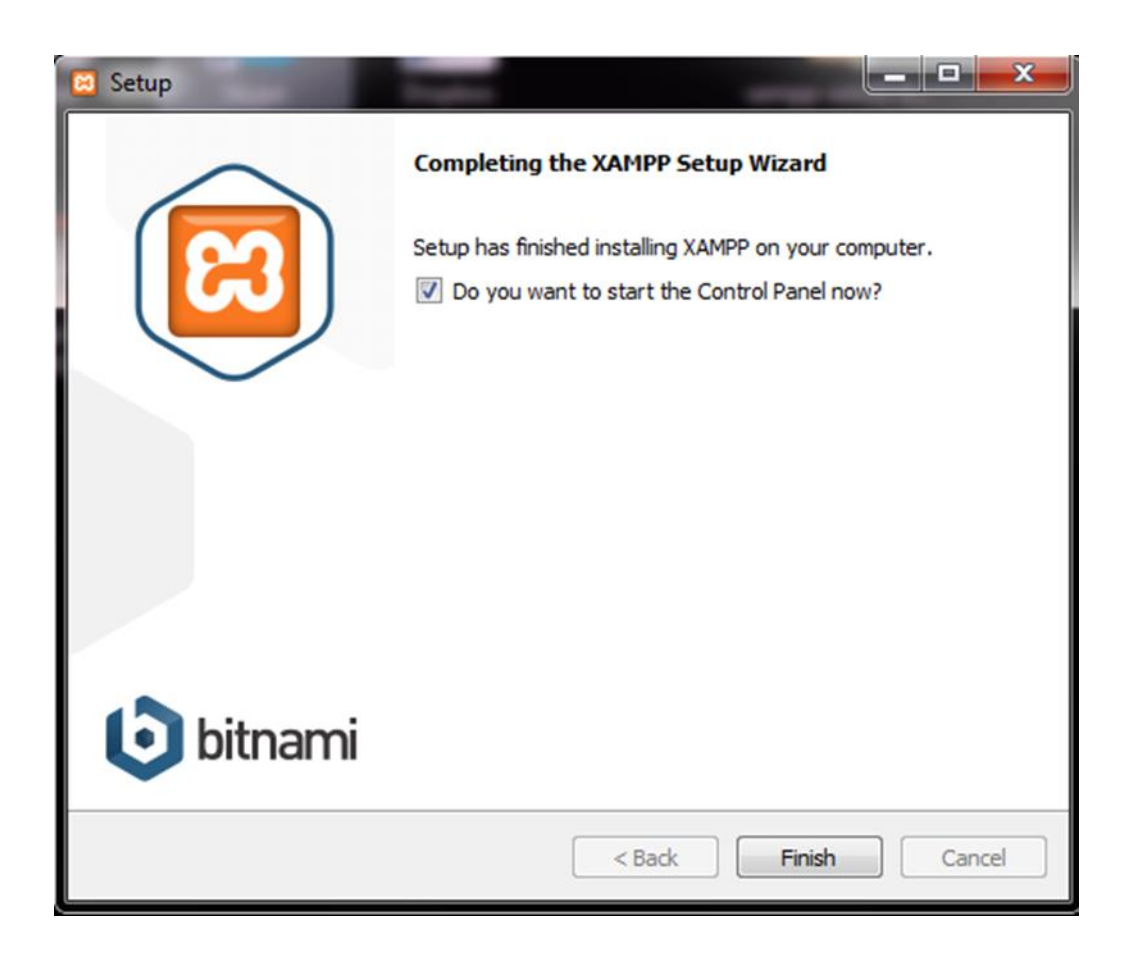

En este último o cuadro pulsar FINISH para terminar la instalación, posteriormente ejecútelo activando las opciones necesarias del manejador

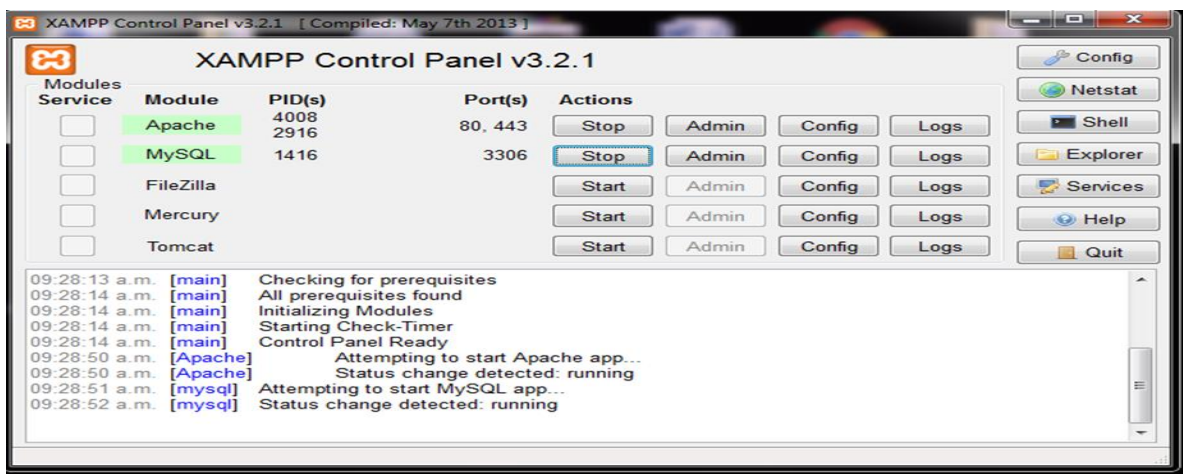

Luego ejecute el Admin de MySQL seleccionando la opción importar en el menú principal, seleccionando el archivo scriptTablasSistel.sql incluido en el disco de Instalación, seguidamente pulse en CONTINUAR y listo

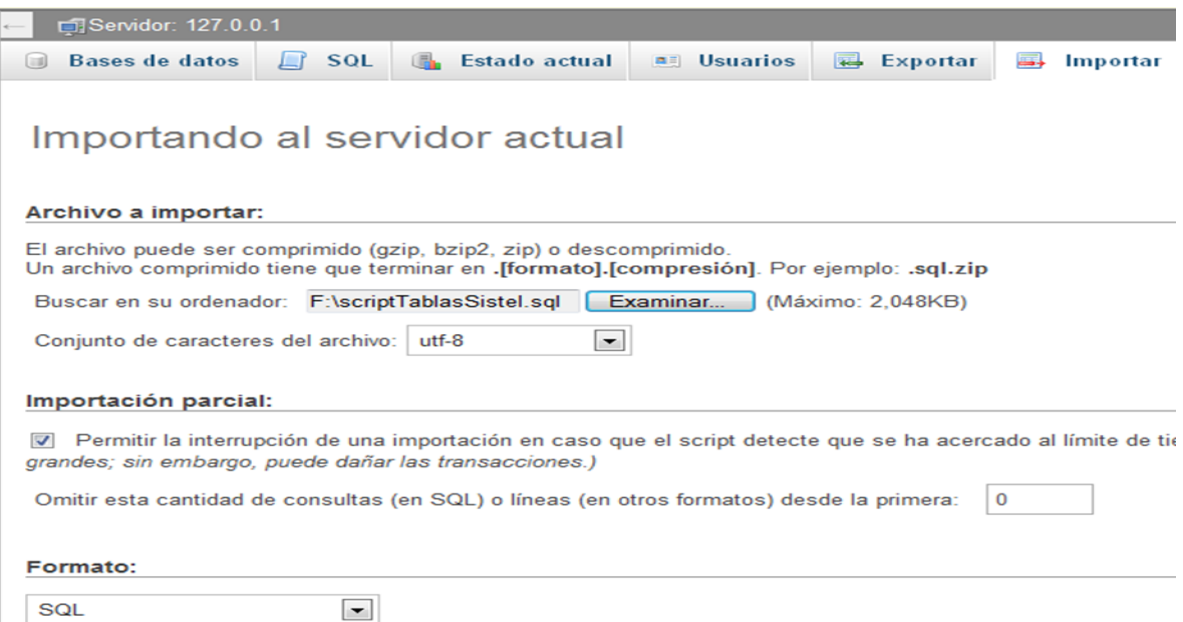

El sistema le mostrará la base de datos SISTEL incluida en el menú principal

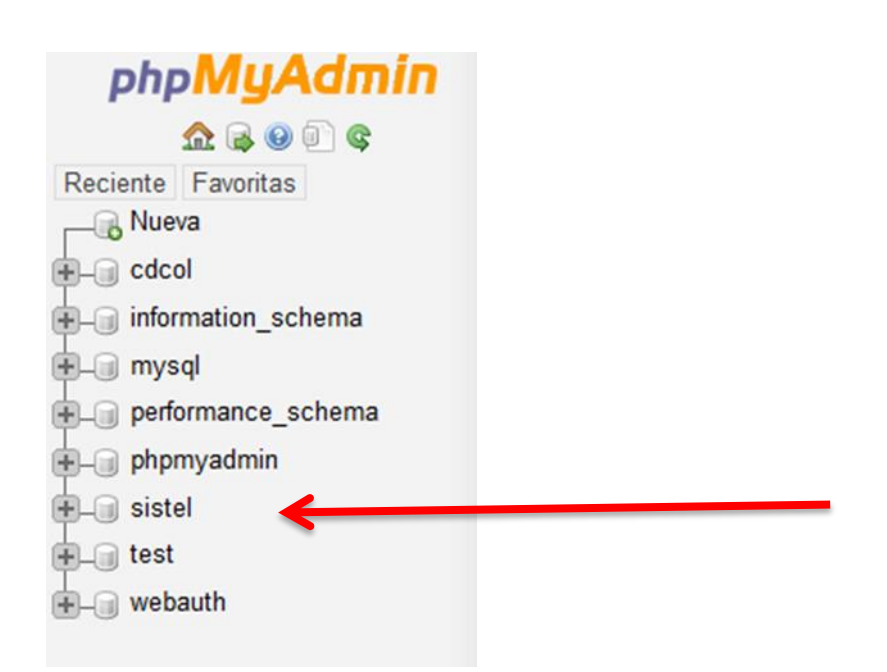

La instalación ha finalizado.

## **INSTALACIÓN DEL DISPOSITIVO**

Simplemente conecte el cable USB en un puerto del computador antes de ejecutar cualquier función con el software que involucre al dispositivo.